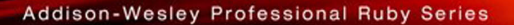

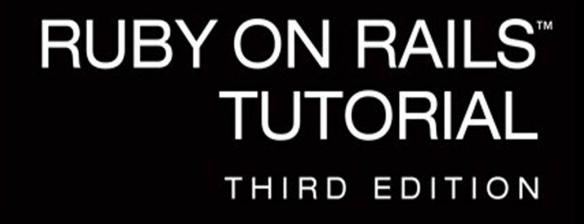

**LEARN WEB DEVELOPMENT WITH RAILS** 

## MICHAEL HARTL

FOREWORDS BY DEREK SIVERS AND OBIE FERNANDEZ

#### FREE SAMPLE CHAPTER

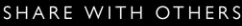

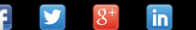

## Praise for Michael Hartl's Books and Videos on Ruby on Rails

"My former company (CD Baby) was one of the first to loudly switch to Ruby on Rails, and then even more loudly switch back to PHP (Google me to read about the drama). This book by Michael Hartl came so highly recommended that I had to try it, and the *Ruby on Rails*TM *Tutorial* is what I used to switch back to Rails again."

—From the Foreword by Derek Sivers (sivers.org) Formerly: founder of CD Baby Currently: founder of Thoughts Ltd.

"Michael Hartl's Rails Tutorial book is the #1 (and only, in my opinion) place to start when it comes to books about learning Rails. . . . It's an amazing piece of work and, unusually, walks you through building a Rails app from start to finish with testing. If you want to read just one book and feel like a Rails master by the end of it, pick the *Ruby on Rails*TM *Tutorial*."

—Peter Cooper, editor, Ruby Inside

"For the self-motivated reader who responds well to the 'learn by doing' method and is prepared to put in the effort, then this comes highly recommended."

—Ian Elliot, reviewer, I Programmer

"*Ruby on Rails*TM *Tutorial* is a lot of work but if you're careful and patient, you'll learn a lot.'

—Jason Shen, tech entrepreneur, blogger at The Art of Ass-Kicking

"Michael Hartl's *Ruby on Rails*TM *Tutorial* seamlessly taught me about not only Ruby on Rails, but also the underlying Ruby language, HTML, CSS, a bit of JavaScript, and even some SQL—but most importantly it showed me how to build a web application (Twitter) in a short amount of time."

—Mattan Griffel, co-founder & CEO of One Month

"Although I'm a Python/Django developer by trade, I can't stress enough how much this book has helped me. As an undergraduate, completely detached from industry, this book showed me how to use version control, how to write tests, and, most importantly—despite the steep learning curve for setting up and getting stuff running—how the end-result of perseverance is extremely gratifying. It made me fall in love with technology all over again. This is the book I direct all my friends to who want to start learning programming/building stuff. Thank you Michael!"

—Prakhar Srivastav, software engineer, Xcite.com, Kuwait

"It doesn't matter what you think you will be developing with in the future or what the framework *du jour* is; if you want to learn how to build something, there is no better place to start than with this tutorial. And for all the 'non-technical' people out there who want to see their ideas come to life, who are considering hiring contractors, paying for a class, or 'founder dating' in the search for a technical co-founder: stop. Take a step back. Forget about your idea for a short while and immerse yourself in this tutorial to learn what it takes to put something together. You and your software-related projects will be better for it."

—Vincent C., entrepreneur and developer

"It has to be the best-written book of its type I've ever seen, and I can't recommend it enough."

—Daniel Hollands, administrator of Birmingham.IO

"For those wanting to learn Ruby on Rails, Hartl's *Ruby on Rails*TM *Tutorial* is (in my opinion) the best way to do it."

—David Young, software developer and author at deepinthecode.com

"This is a great tutorial for a lot of reasons, because aside from just teaching Rails, Hartl is also teaching good development practices."

—Michael Denomy, full-stack web developer

"Without a doubt, the best way I learned Ruby on Rails was by building an actual working app. I used Michael Hartl's *Ruby on Rails*TM *Tutorial*, which showed me how to get a very basic Twitter-like app up and running from scratch. I cannot recommend this tutorial enough; getting something up and going fast was key; it beats memorization by a mile."

—James Fend, serial entrepreneur, JamesFend.com

"The book gives you the theory and practice, while the videos focus on showing you in person how it's done. Highly recommended combo."

—Antonio Cangiano, software engineer, IBM

"The author is clearly an expert at the Ruby language and the Rails framework, but more than that, he is a working software engineer who introduces best practices throughout the text."

—Greg Charles, senior software developer, Fairway Technologies

"Overall, [Hartl's] video tutorials should be a great resource for anyone new to Rails." —Michael Morin, ruby.about.com

"Hands-down, I would recommend this book to anyone wanting to get into Ruby on Rails development."

—Michael Crump, Microsoft MVP

# **RUBY ON RAILS™ TUTORIAL**

**Third Edition**

## **Addison-Wesley Professional Ruby Series**

Obie Fernandez, Series Editor

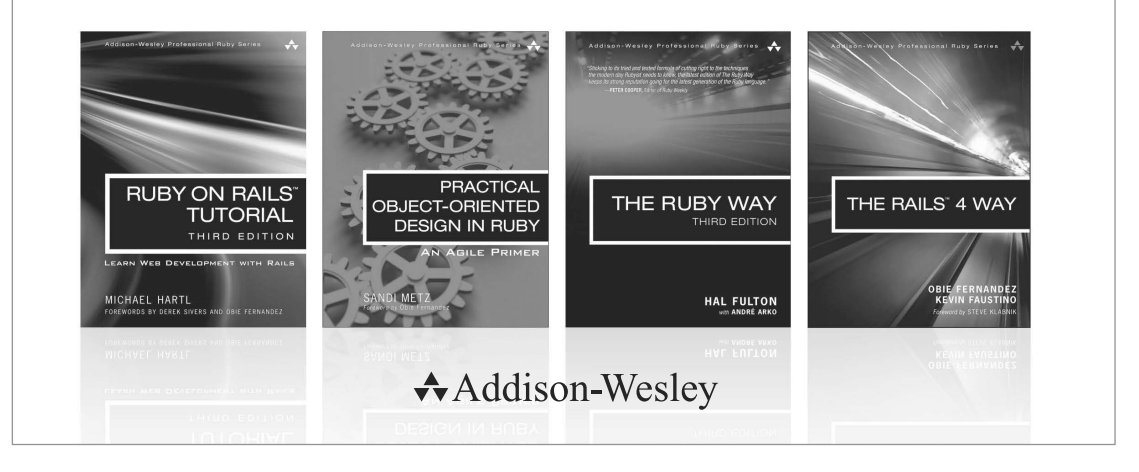

Visit informit.com/ruby for a complete list of available products.

The Addison-Wesley Professional Ruby Series provides readers with practical, people-oriented, and in-depth information about applying the Ruby platform to create dynamic technology solutions. The series is based on the premise that the need for expert reference books, written by experienced practitioners, will never be satisfied solely by blogs and the Internet.

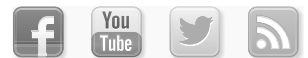

Make sure to connect with us! informit.com/socialconnect

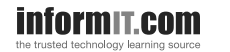

Addison-Wesley

Safari

## **PEARSON**

# **RUBY ON RAILS™ TUTORIAL**

## Learn Web Development with Rails

**Third Edition**

Michael Hartl

Addison-Wesley New York • Boston • Indianapolis • San Francisco Toronto • Montreal • London • Munich • Paris • Madrid Capetown • Sydney • Tokyo • Singapore • Mexico City

Many of the designations used by manufacturers and sellers to distinguish their products are claimed as trademarks. Where those designations appear in this book, and the publisher was aware of a trademark claim, the designations have been printed with initial capital letters or in all capitals.

The author and publisher have taken care in the preparation of this book, but make no expressed or implied warranty of any kind and assume no responsibility for errors or omissions. No liability is assumed for incidental or consequential damages in connection with or arising out of the use of the information or programs contained herein.

For information about buying this title in bulk quantities, or for special sales opportunities (which may include electronic versions; custom cover designs; and content particular to your business, training goals, marketing focus, or branding interests), please contact our corporate sales department at corpsales@pearsoned.com or (800) 382–3419.

For government sales inquiries, please contact governmentsales@pearsoned.com.

For questions about sales outside the United States, please contact international@pearsoned.com.

Visit us on the Web: informit.com/aw

*Library of Congress Cataloging-in-Publication Data*

Hartl, Michael, author. [Ruby on rails 3 tutorial] Ruby on rails tutorial : learn web development with rails / Michael Hartl.—Third edition. pages cm Includes index. ISBN 978-0-13-407770-3 (pbk. : alk. paper)—ISBN 0-13-407770-9 (pbk. : alk. paper) 1. Ruby on rails (Electronic resource) 2. Web site development. 3. Ruby (Computer program language) I. Title. TK5105.8885.R83H37 2015 006.7—dc23

2014049130

Copyright © 2015 Michael Hartl

All rights reserved. Printed in the United States of America. This publication is protected by copyright, and permission must be obtained from the publisher prior to any prohibited reproduction, storage in a retrieval system, or transmission in any form or by any means, electronic, mechanical, photocopying, recording, or likewise. To obtain permission to use material from this work, please submit a written request to Pearson Education, Inc., Permissions Department, 200 Old Tappan Road, Old Tappan, New Jersey 07675, or you may fax your request to (201) 236-3290.

The source code in *Ruby on Rails*™ *Tutorial, Third Edition*, is released under the MIT License.

ISBN 13: 978-0-13-407770-3 ISBN 10: 0-13-407770-9 Text printed in the United States on recycled paper at Edwards Brothers Malloy in Ann Arbor, Michigan. First printing, April 2015

**Editor-in-Chief** Mark L. Taub

**Acquisitions Editor** Debra Williams Cauley

**Managing Editor** John Fuller

**Full-Service Production Manager** Julie B. Nahil

**Copy Editor** Jill E. Hobbs

**Indexer** Richard Evans

**Proofreader** Andrea Fox

**Reviewer** Will Sommers

**Assistant Editor** Kim Boedigheimer

**Cover Designer** Chuti Prasertsith

**Compositor** LaurelTech

## <span id="page-7-0"></span>**Contents**

Foreword to [the First Edition by Derek Sivers xvii](#page-17-0) [Foreword to the Third Edition by Obie Fernandez xix](#page-19-0) [Acknowledgments xxi](#page-21-0) [About the Author xxiii](#page-23-0)

### **[Chapter 1 From Zero to Deploy 1](#page--1-0)**

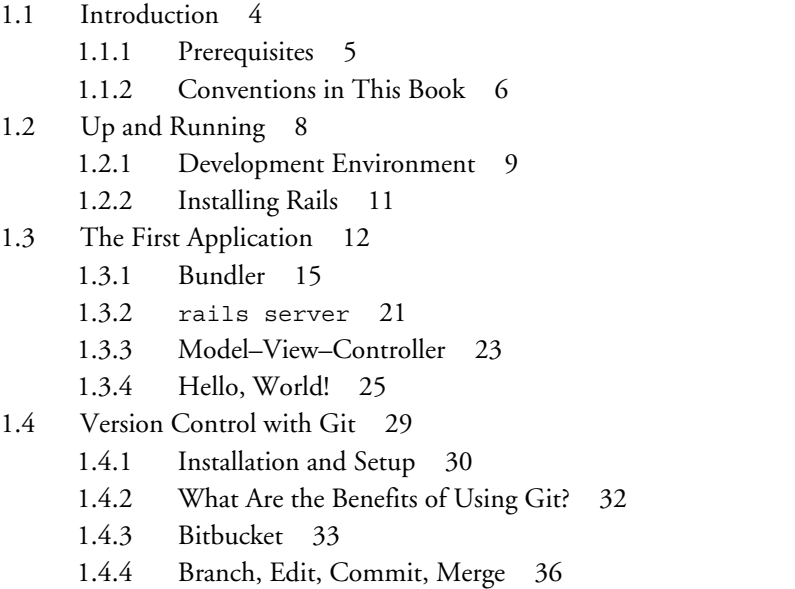

- <span id="page-8-1"></span><span id="page-8-0"></span>[1.5 Deploying](#page--1-2) 41
	- [1.5.1 Heroku Setup 43](#page--1-3)
	- [1.5.2 Heroku Deployment, Step 1 45](#page--1-3)
	- [1.5.3 Heroku Deployment, Step 2 45](#page--1-4)
	- [1.5.4 Heroku Commands 45](#page--1-2)
- [1.6 Conclusion 47](#page--1-3) [1.6.1 What We Learned in This Chapter 47](#page--1-2)
- [1.7 Exercises 48](#page--1-2)

### **[Chapter 2 A Toy App 51](#page-26-0)**

- [2.1 Planning the Application 52](#page-27-0)
	- [2.1.1 A Toy Model for Users 54](#page-29-0)
	- [2.1.2 A Toy Model for Microposts 55](#page-30-0)
- [2.2 The Users Resource 55](#page-30-1)
	- [2.2.1 A User Tour 58](#page-33-0)
	- [2.2.2 MVC in Action 60](#page-35-0)
	- [2.2.3 Weaknesses of This Users Resource 70](#page-45-0)
- [2.3 The Microposts Resource 71](#page-46-0)
	- [2.3.1 A Micropost Microtour 71](#page-46-1)
	- [2.3.2 Putting the](#page-49-0) *Micro* in Microposts 74
	- 2.3.3 A User has\_many [Microposts 76](#page-51-0)
	- [2.3.4 Inheritance Hierarchies 78](#page-53-0)
	- [2.3.5 Deploying the Toy App 81](#page-56-0)
- [2.4 Conclusion 82](#page-57-0)
	- [2.4.1 What We Learned in This Chapter 83](#page-58-0)
- [2.5 Exercises 84](#page-59-0)

### **[Chapter 3 Mostly Static Pages 87](#page--1-3)**

- [3.1 Sample App Setup 87](#page--1-2)
- [3.2 Static Pages 91](#page--1-2)
	- [3.2.1 Generated Static Pages 92](#page--1-3)
	- [3.2.2 Custom Static Pages 100](#page--1-3)
- 3.3 Getting [Started with Testing 101](#page--1-0)
	- [3.3.1 Our First Test 104](#page--1-0)
	- [3.3.2 Red 106](#page--1-0)
	- [3.3.3 Green 107](#page--1-0)
	- [3.3.4 Refactor 110](#page--1-1)

#### [3.4 Slightly Dynamic Pages 111](#page--1-0)

- [3.4.1 Testing Titles \(Red\) 112](#page--1-0)
- [3.4.2 Adding Page Titles \(Green\) 113](#page--1-1)
- [3.4.3 Layouts and Embedded Ruby \(Refactor\) 116](#page--1-0)
- [3.4.4 Setting the Root Route 122](#page--1-1)

#### [3.5 Conclusion 124](#page--1-0)

- [3.5.1 What We Learned in This Chapter 125](#page--1-0)
- [3.6 Exercises 125](#page--1-1)
- [3.7 Advanced Testing Setup 127](#page--1-1)
	- [3.7.1 MiniTest Reporters 128](#page--1-0)
	- [3.7.2 Backtrace Silencer 129](#page--1-0)
	- [3.7.3 Automated Tests with Guard 129](#page--1-1)

#### **[Chapter 4 Rails-Flavored Ruby 137](#page--1-0)**

- [4.1 Motivation 137](#page--1-1)
- [4.2 Strings and Methods 142](#page--1-0)
	- [4.2.1 Comments 143](#page--1-0)
	- [4.2.2 Strings 144](#page--1-0)
	- [4.2.3 Objects and Message Passing 146](#page--1-1)
	- [4.2.4 Method Definitions 149](#page--1-1)
	- [4.2.5 Back to the Title Helper 151](#page--1-0)
- [4.3 Other Data Structures 152](#page--1-0)
	- [4.3.1 Arrays and Ranges 152](#page--1-5)
	- [4.3.2 Blocks 155](#page--1-1)
	- [4.3.3 Hashes and Symbols 158](#page--1-1)
	- [4.3.4 CSS Revisited 162](#page--1-1)
- [4.4 Ruby Classes 164](#page--1-1)
	- [4.4.1 Constructors 165](#page--1-0)
	- [4.4.2 Class Inheritance 166](#page--1-0)
- 4.4.3 Modifying [Built-in Classes 169](#page--1-3)
- [4.4.4 A Controller Class 170](#page--1-3)
- [4.4.5 A User Class 172](#page--1-3)
- [4.5 Conclusion 175](#page--1-3)
	- [4.5.1 What We Learned in This Chapter 175](#page--1-2)
- [4.6 Exercises 176](#page--1-3)

### **[Chapter 5 Filling in the Layout 179](#page--1-3)**

- [5.1 Adding Some Structure 179](#page--1-2) [5.1.1 Site Navigation 180](#page--1-2) [5.1.2 Bootstrap and Custom CSS 187](#page--1-2)
	- [5.1.3 Partials 194](#page--1-2)
- [5.2 Sass and the Asset Pipeline 200](#page--1-3)
	- [5.2.1 The Asset Pipeline 200](#page--1-4)
	- [5.2.2 Syntactically Awesome Style Sheets 203](#page--1-3)
- [5.3 Layout Links 210](#page--1-3)
	- [5.3.1 Contact Page 211](#page--1-3)
	- [5.3.2 Rails Routes 213](#page--1-3)
	- [5.3.3 Using Named Routes 215](#page--1-3)
	- [5.3.4 Layout Link Tests 216](#page--1-2)
- [5.4 User Sign-up: A First Step 219](#page--1-2)
	- [5.4.1 Users Controller 220](#page--1-3)
	- [5.4.2 Sign-up URL 221](#page--1-2)
- [5.5 Conclusion 223](#page--1-2) [5.5.1 What We Learned in This Chapter 224](#page--1-2)
- [5.6 Exercises 225](#page--1-3)

### **[Chapter 6 Modeling Users 227](#page--1-3)**

- [6.1 User Model 228](#page--1-3)
	- [6.1.1 Database Migrations 229](#page--1-2)
	- [6.1.2 The Model File 235](#page--1-3)
	- [6.1.3 Creating User Objects 235](#page--1-2)

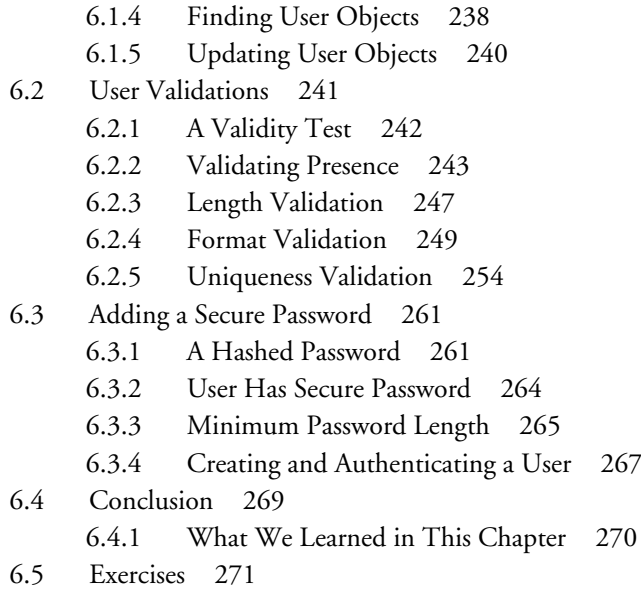

## **[Chapter 7 Sign Up 275](#page--1-0)**

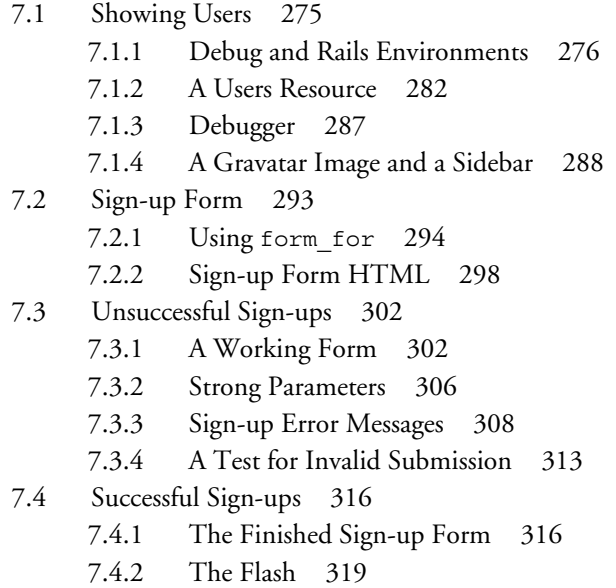

- 7.4.3 The [First Sign-up 322](#page--1-3)
- [7.4.4 A Test for Valid Submission 323](#page--1-2)
- [7.5 Professional-Grade Deployment 326](#page--1-3)
	- [7.5.1 SSL in Production 326](#page--1-4)
	- [7.5.2 Production Web Server 327](#page--1-3)
	- [7.5.3 Ruby Version Number 329](#page--1-3)
- [7.6 Conclusion 330](#page--1-7) [7.6.1 What We Learned in This Chapter 330](#page--1-2)
- [7.7 Exercises 331](#page--1-2)

### **[Chapter 8 Log In, Log Out 335](#page--1-3)**

- [8.1 Sessions 336](#page--1-3)
	- [8.1.1 Sessions Controller 336](#page--1-2)
	- [8.1.2 Login Form 339](#page--1-2)
	- [8.1.3 Finding and Authenticating a User 343](#page--1-3)
	- [8.1.4 Rendering with a Flash Message 346](#page--1-2)
	- [8.1.5 A Flash Test 348](#page--1-3)

### [8.2 Logging In 351](#page--1-3)

- 8.2.1 The log\_in [Method 351](#page--1-2)
- [8.2.2 Current User 353](#page--1-2)
- [8.2.3 Changing the Layout Links 357](#page--1-2)
- [8.2.4 Testing Layout Changes 361](#page--1-2)
- [8.2.5 Login upon Sign-up 366](#page--1-3)
- [8.3 Logging Out 368](#page--1-2)
- [8.4 Remember Me 371](#page--1-2)
	- [8.4.1 Remember Token and Digest 372](#page--1-3)
	- [8.4.2 Login with Remembering 377](#page--1-3)
	- [8.4.3 Forgetting Users 385](#page--1-2)
	- [8.4.4 Two Subtle Bugs 387](#page--1-3)
	- [8.4.5 "Remember Me" Check Box 392](#page--1-2)
	- [8.4.6 Remember Tests 397](#page--1-2)
- [8.5 Conclusion 404](#page--1-2)
	- [8.5.1 What We Learned in This Chapter 405](#page--1-2)
- [8.6 Exercises 406](#page--1-3)

### **Chapter 9 [Updating, Showing, and Deleting Users 411](#page--1-0)**

- [9.1 Updating Users 411](#page--1-1)
	- [9.1.1 Edit Form 412](#page--1-0)
	- [9.1.2 Unsuccessful Edits 417](#page--1-1)
	- [9.1.3 Testing Unsuccessful Edits 419](#page--1-1)
	- [9.1.4 Successful Edits \(with TDD\) 420](#page--1-1)
- [9.2 Authorization 424](#page--1-1)
	- [9.2.1 Requiring Logged-in Users 425](#page--1-0)
	- [9.2.2 Requiring the Right User 431](#page--1-0)
	- [9.2.3 Friendly Forwarding 436](#page--1-0)
- [9.3 Showing All Users 440](#page--1-1)
	- [9.3.1 Users Index 441](#page--1-1)
	- [9.3.2 Sample Users 445](#page--1-1)
	- [9.3.3 Pagination 448](#page--1-1)
	- [9.3.4 Users Index Test 452](#page--1-1)
	- [9.3.5 Partial Refactoring 454](#page--1-1)
- [9.4 Deleting Users 456](#page--1-0)
	- [9.4.1 Administrative Users 456](#page--1-1)
	- [9.4.2 The](#page--1-0) destroy Action 460
	- [9.4.3 User Destroy Tests 462](#page--1-1)
- [9.5 Conclusion 466](#page--1-0)
	- [9.5.1 What We Learned in This Chapter 467](#page--1-1)
- [9.6 Exercises 468](#page--1-0)

#### **[Chapter 10 Account Activation and Password Reset 471](#page--1-0)**

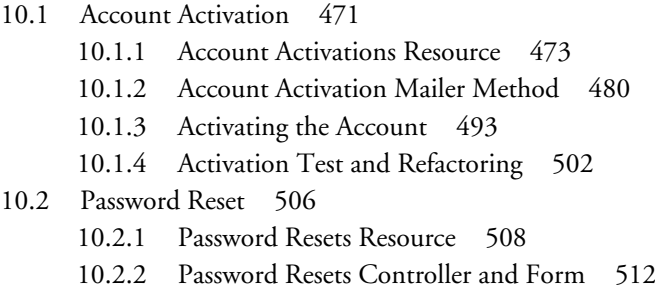

[10.2.3 Password Reset Mailer Method 516](#page--1-1)

- 10.2.4 Resetting [the Password 523](#page--1-3)
- [10.2.5 Password Reset Test 530](#page--1-2)
- [10.3 Email in Production 532](#page--1-2)
- [10.4 Conclusion 534](#page--1-2) [10.4.1 What We Learned in This Chapter 536](#page--1-3)
- [10.5 Exercises 536](#page--1-2)
- [10.6 Proof of Expiration Comparison 539](#page--1-2)

#### **[Chapter 11 User Microposts 541](#page--1-3)**

[11.1 A Micropost Model 541](#page--1-2)

- [11.1.1 The Basic Model 542](#page--1-3)
- [11.1.2 Micropost Validations 544](#page--1-3)
- [11.1.3 User/Micropost Associations 547](#page--1-2)
- [11.1.4 Micropost Refinements 550](#page--1-2)
- [11.2 Showing Microposts 555](#page--1-3)
	- [11.2.1 Rendering Microposts 555](#page--1-2)
	- [11.2.2 Sample Microposts 559](#page--1-2)
	- [11.2.3 Profile Micropost Tests 563](#page--1-2)
- [11.3 Manipulating Microposts 568](#page--1-2)
	- [11.3.1 Micropost Access Control 569](#page--1-2)
	- [11.3.2 Creating Microposts 572](#page--1-3)
	- [11.3.3 A Proto-feed 580](#page--1-2)
	- [11.3.4 Destroying Microposts 586](#page--1-2)
	- [11.3.5 Micropost Tests 589](#page--1-2)

#### [11.4 Micropost Images 593](#page--1-3)

- [11.4.1 Basic Image Upload 594](#page--1-3)
- [11.4.2 Image Validation 597](#page--1-2)
- [11.4.3 Image Resizing 601](#page--1-3)
- [11.4.4 Image Upload in Production 603](#page--1-2)
- [11.5 Conclusion 606](#page--1-2)
	- [11.5.1 What We Learned in This Chapter 608](#page--1-2)
- [11.6 Exercises 609](#page--1-2)

#### **Chapter 12 [Following Users 613](#page--1-0)**

- [12.1 The Relationship Model 614](#page--1-1)
	- [12.1.1 A Problem with the Data Model \(and a Solution\) 615](#page--1-1)
	- [12.1.2 User/Relationship Associations 621](#page--1-0)
	- [12.1.3 Relationship Validations 623](#page--1-0)
	- [12.1.4 Followed Users 625](#page--1-0)
	- [12.1.5 Followers 628](#page--1-1)
- [12.2 A Web Interface for Following Users 630](#page--1-1)
	- [12.2.1 Sample Following Data 631](#page--1-0)
	- [12.2.2 Stats and a Follow Form 632](#page--1-0)
	- [12.2.3 Following and Followers Pages 642](#page--1-0)
	- [12.2.4 A Working Follow Button the Standard Way 651](#page--1-0)
	- [12.2.5 A Working Follow Button Created with Ajax 653](#page--1-1)
	- [12.2.6 Following Tests 658](#page--1-1)
- [12.3 The Status Feed 661](#page--1-0)
	- [12.3.1 Motivation and Strategy 662](#page--1-0)
	- [12.3.2 A First Feed Implementation 663](#page--1-1)
	- [12.3.3 Subselects 667](#page--1-0)
- [12.4 Conclusion 671](#page--1-1) [12.4.1 Guide to Further Resources 672](#page--1-0) [12.4.2 What We Learned in This Chapter 673](#page--1-0)
- [12.5 Exercises 673](#page--1-1)
- [Index 675](#page-62-0)

*This page intentionally left blank* 

## <span id="page-17-0"></span>Foreword to [the First Edition](#page-7-0)

My former company (CD Baby) was one of the first to loudly switch to Ruby on Rails, and then even more loudly switch back to PHP (Google me to read about the drama). This book by Michael Hartl came so highly recommended that I had to try it, and the *Ruby on Rails™ Tutorial* is what I used to switch back to Rails again.

Though I've worked my way through many Rails books, this is the one that finally made me "get" it. Everything is done very much "the Rails way"—a way that felt very unnatural to me before, but now after doing this book finally feels natural. This is also the only Rails book that does test-driven development the entire time, an approach highly recommended by the experts but which has never been so clearly demonstrated before. Finally, by including Git, GitHub, and Heroku in the demo examples, the author really gives you a feel for what it's like to do a real-world project. The tutorial's code examples are not in isolation.

The linear narrative is such a great format. Personally, I powered through the *Rails Tutorial* in three long days,\* doing all the examples and challenges at the end of each chapter. Do it from start to finish, without jumping around, and you'll get the ultimate benefit.

Enjoy!

—Derek Sivers (sivers.org) Founder, CD Baby

<sup>\*</sup> [Author note:] This is not typical! Getting through the entire book usually takes *much* longer than three days.

*This page intentionally left blank* 

# <span id="page-19-0"></span>[Foreword to the Third Edition](#page-7-0)

Rails is now ten years old and adoption shows no sign of slowing down. Along with the perpetual growth, we've seen a paradoxical tragedy unfolding. According to many people, Rails is now one of the hardest tech stacks for beginners to adopt. The complexity of choices to make when starting out is very high and there are ten years of blog posts and books out there, most of which are obsolete and broken to some degree or another. The supreme irony is that getting started with Rails today involves a lot of configuration, perhaps not of Rails itself, but of the myriad libraries that are recommended for use with it. In case you've forgotten, or weren't paying attention in 2005 when Rails debuted, the main goal was to achieve convention over configuration.

To some extent, we've replicated the Java web beast that we once fought hard to slay. Argh.

Don't get too depressed though, because that would be missing the point. The good news is that once you're past the daunting learning curve, Rails remains one of the most powerful and efficient stacks available for building API backends and content-driven websites.

Now maybe you're considering using this book to kick off your journey up the Rails learning curve. Trust me, it's the right choice. I've known Michael Hartl for almost ten years now and he is a highly intelligent man. Just look for his credentials elsewhere in the book and you'll see what I mean. But never mind the prestigious degrees, the approach he has adopted for this latest edition of our best-selling *Ruby*

on Rails<sup>TM</sup> Tutorial proves just how smart he is. Instead of doubling down on the opinionated approach (like another series author I know, ahem), he's gone in the opposite direction! By getting less opinionated, he has lowered the barrier for Rails newcomers in significant ways.

First of all, he dispenses with any sort of local installation or configuration. He also eschews complex configuration options (like Spork and RubyTest), which are likely to trip up novices. All code examples run in a standardized cloud-based environment accessible via a simple web browser.

Second, he throws out tons of content from the previous edition and embraces the Rails "default stack," including its built-in MiniTest testing framework. The resulting elimination of many external dependencies (RSpec, Cucumber, Capybara, Factory Girl) makes the Rails learning curve quite a bit easier to climb, at the expense of having to rewrite big swaths of the book.

Over the years, in no small part due to his work on this book franchise, Michael has become a master of writing training materials grounded in practical, useful knowledge. And as in the past, this edition includes basics of vital tools such as Git and GitHub. Testing is front and center, which most would agree is the proper emphasis for beginners. Michael's well-polished examples always utilize small, bite-sized pieces of code—simple enough to understand and novel enough to be challenging. By the time you finish the book and are playing around with your very own little Twitter clone, you're sure to possess a deeper, more flexible knowledge of Rails. Most importantly, you'll have a foundation flexible enough to get you coding up nearly any type of web application.

Godspeed!

—Obie Fernandez, Series Editor

## <span id="page-21-0"></span>[Acknowledgments](#page-7-0)

The *Ruby on Rails*TM *Tutorial* owes a lot to my previous Rails book, *RailsSpace*, and hence to my coauthor Aurelius Prochazka. I'd like to thank Aure both for the work he did on that book and for his support of this one. I'd also like to thank Debra Williams Cauley, my editor on both *RailsSpace* and the *Ruby on Rails*TM *Tutorial*; as long as she keeps taking me to baseball games, I'll keep writing books for her.

I'd like to acknowledge a long list of Rubyists who have taught and inspired me over the years: David Heinemeier Hansson, Yehuda Katz, Carl Lerche, Jeremy Kemper, Xavier Noria, Ryan Bates, Geoffrey Grosenbach, Peter Cooper, Matt Aimonetti, Mark Bates, Gregg Pollack, Wayne E. Seguin, Amy Hoy, Dave Chelimsky, Pat Maddox, Tom Preston-Werner, Chris Wanstrath, Chad Fowler, Josh Susser, Obie Fernandez, Ian McFarland, Steven Bristol, Pratik Naik, Sarah Mei, Sarah Allen, Wolfram Arnold, Alex Chaffee, Giles Bowkett, Evan Dorn, Long Nguyen, James Lindenbaum, Adam Wiggins, Tikhon Bernstam, Ron Evans, Wyatt Greene, Miles Forrest, the good people at Pivotal Labs, the Heroku gang, the thoughtbot guys, and the GitHub crew. Finally, many, many readers—far too many to list—have contributed a huge number of bug reports and suggestions during the writing of this book, and I gratefully acknowledge their help in making it as good as it can be.

*This page intentionally left blank* 

# <span id="page-23-0"></span>[About the](#page-7-0) Author

**Michael Hartl** is the author of the *Ruby on Rails*TM *Tutorial*, one of the leading introductions to web development, and is a cofounder of the Softcover self-publishing platform. His prior experience includes writing and developing *RailsSpace*, an extremely obsolete Rails tutorial book, and developing Insoshi, a once-popular and now-obsolete social networking platform in Ruby on Rails. In 2011, Michael received a Ruby Hero Award for his contributions to the Ruby community. He is a graduate of Harvard College, has a Ph.D. in Physics from Caltech, and is an alumnus of the Y Combinator entrepreneur program.

*This page intentionally left blank* 

*This page intentionally left blank* 

# <span id="page-26-0"></span>CHAPTER 2 **[A Toy](#page-8-0) App**

In this chapter, we'll develop a toy demo application to show off some of the power of Rails. The purpose is to get a high-level overview of Ruby on Rails programming (and web development in general) by rapidly generating an application using *scaffold generators*, which create a large amount of functionality automatically. As discussed in Box 1.2, the rest of the book will take the opposite approach, developing a full sample application incrementally and explaining each new concept as it arises. For a quick overview (and some instant gratification), though, there is no substitute for scaffolding. The resulting toy app will allow us to interact with it through its URLs, giving us insight into the structure of a Rails application, including a first example of the *REST architecture* favored by Rails.

As with the forthcoming sample application, the toy app will consist of *users* and their associated *microposts* (thus constituting a minimalist Twitter-style app). The functionality will be utterly under-developed, and many of the steps will seem like magic, but worry not: The full example will develop a similar application from the ground up starting in Chapter 3, and I will provide plentiful forward-references to later material. In the meantime, have patience and a little faith—the whole point of this tutorial is to take you *beyond* this superficial, scaffold-driven approach to achieve a deeper understanding of Rails.

## <span id="page-27-0"></span>**[2.1 Planning the Application](#page-8-1)**

In this section, we'll outline our plans for the toy application. As in Section 1.3, we'll start by generating the application skeleton using the **rails new** command with a specific Rails version number:

**\$ cd ~/workspace \$ rails \_4.2.0\_ new toy\_app \$ cd toy\_app/**

If the command above returns an error like "Could not find 'railties'," it means you don't have the right version of Rails installed, and you should double-check that you followed the command in Listing 1.1 exactly as written. (If you're using the cloud IDE as recommended in Section 1.2.1, note that this second app can be created in the same workspace as the first. It is not necessary to create a new workspace. To get the files to appear, you may need to click the gear icon in the file navigator area and select "Refresh File Tree.")

Next, we'll use a text editor to update the **Gemfile** needed by Bundler with the contents of Listing 2.1.

```
Listing 2.1 A Gemfile for the toy app.
```

```
source 'https://rubygems.org'
gem 'rails', '4.2.0'
gem 'sass-rails', '5.0.1'
gem 'uglifier', '2.5.3'
gem 'coffee-rails', '4.1.0'
gem 'jquery-rails', '4.0.3'
gem 'turbolinks', '2.3.0'
gem 'jbuilder', '2.2.3'
gem 'sdoc', '0.4.0', group: :doc
group :development, :test do
 gem 'sqlite3', '1.3.9'
 gem 'byebug', '3.4.0'
 gem 'web-console', '2.0.0.beta3'
 gem 'spring', '1.1.3'
end
group :production do
 gem 'pg', '0.17.1'
 gem 'rails_12factor', '0.0.2'
end
```
Note that Listing 2.1 is identical to Listing 1.14.

As in Section 1.5.1, we'll install the local gems while suppressing the installation of production gems using the  $\quad$  ithout production option:

**\$ bundle install --without production**

Finally, we'll put the toy app under version control with Git:

```
$ git init
$ git add -A
$ git commit -m "Initialize repository"
```
You should also create a new repository by clicking the "Create" button at Bitbucket (Figure 2.1), and then push up to the remote repository:

```
$ git remote add origin git@bitbucket.org:<username>/toy_app.git
$ git push -u origin --all # pushes up the repo and its refs for the first time
```
Finally, it's never too early to deploy, which I suggest doing by following the same "hello, world!" steps provided in Listing 1.8 and Listing  $1.9$ .<sup>1</sup> Then commit the changes and push up to Heroku:

```
$ git commit -am "Add hello"
$ heroku create
$ git push heroku master
```
(As in Section 1.5, you may see some warning messages, which you should ignore for now. We'll eliminate them in Section 7.5.) Apart from the address of the Heroku app, the result should be the same as in Figure 1.18.

Now we're ready to start making the app itself. The typical first step when making a web application is to create a *data model*, which is a representation of the structures needed by our application. In our case, the toy app will be a microblog, with only users and short (micro)posts. Thus, we'll begin with a model for *users* of the app (Section 2.1.1), and then we'll add a model for *microposts* (Section 2.1.2).

<sup>1.</sup> The main reason for this is that the default Rails page typically breaks at Heroku, which makes it hard to tell if the deployment was successful.

<span id="page-29-0"></span>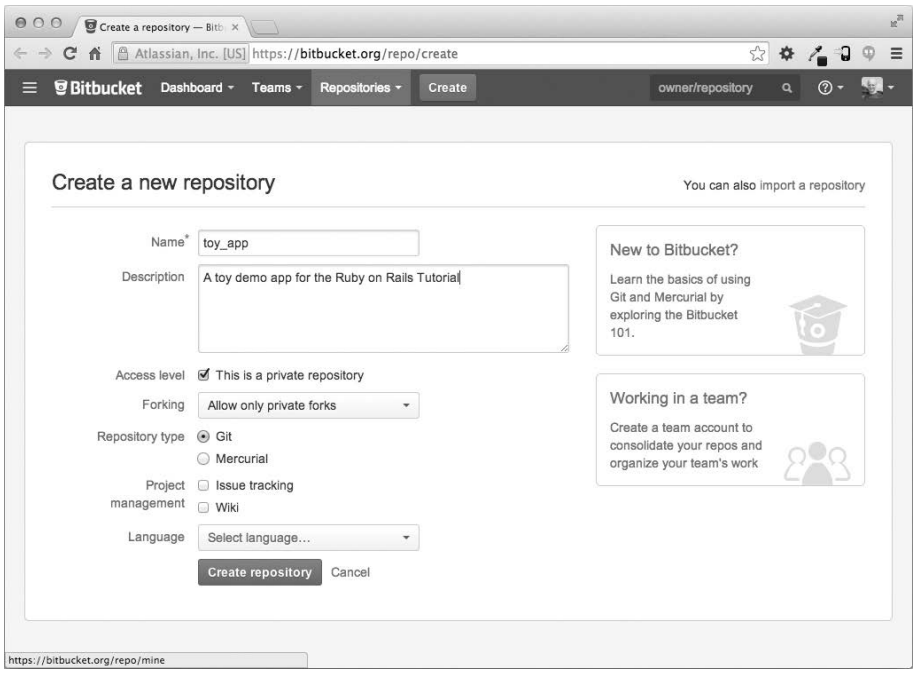

**Figure 2.1** Creating the toy app repository at Bitbucket.

| users |         |  |
|-------|---------|--|
| id    | integer |  |
| name  | string  |  |
| email | string  |  |

**Figure 2.2** The data model for users.

## [2.1.1 A Toy Model for Users](#page-8-1)

There are as many choices for a user data model as there are different registration forms on the web; we'll go with a distinctly minimalist approach. Users of our toy app will have a unique **integer** identifier called **id**, a publicly viewable **name** (of type **string**), and an **email** address (also a **string**) that will double as a username. A summary of the data model for users appears in Figure 2.2.

| microposts |         |  |
|------------|---------|--|
| id         | integer |  |
| content    | text    |  |
| user id    | integer |  |

**Figure 2.3** The data model for microposts.

<span id="page-30-1"></span><span id="page-30-0"></span>As we'll see starting in Section 6.1.1, the label **users** in Figure 2.2 corresponds to a *table* in a database, and the **id**, **name**, and **email** attributes are *columns* in that table.

### [2.1.2 A Toy Model for Microposts](#page-8-0)

The core of the micropost data model is even simpler than the one for users: A micropost has only an **id** and a **content** field for the micropost's text (of type **text**).<sup>2</sup> There's an additional complication, though: We want to *associate* each micropost with a particular user. We'll accomplish this by recording the **user\_id** of the owner of the post. The results are shown in Figure 2.3.

We'll see in Section 2.3.3 (and more fully in Chapter 11) how this **user\_id** attribute allows us to succinctly express the notion that a user potentially has many associated microposts.

### **[2.2 The Users Resource](#page-8-0)**

In this section, we'll implement the users data model in Section 2.1.1, along with a web interface to that model. This combination will constitute a *Users resource*, which will allow us to think of users as objects that can be created, read, updated, and deleted through the web via the HTTP protocol. As promised in the introduction, our Users resource will be created by a scaffold generator program, which comes standard with each Rails project. I urge you not to look too closely at the generated code; at this stage, doing so will simply confuse you.

Rails scaffolding is generated by passing the **scaffold** command to the **rails generate** script. The argument of the **scaffold** command is the singular version of

<sup>2.</sup> Because microposts are short by design, the **string** type is actually big enough to contain them, but using **text** better expresses our intent, while also giving us greater flexibility should we ever wish to relax the length constraint.

the resource name (in this case, **User**), together with optional parameters for the data model's attributes:<sup>3</sup>

```
$ rails generate scaffold User name:string email:string
     invoke active_record
     create db/migrate/20140821011110_create_users.rb
     create app/models/user.rb
     invoke test_unit
     create test/models/user_test.rb
     create test/fixtures/users.yml
     invoke resource_route
      route resources :users
     invoke scaffold_controller
     create app/controllers/users_controller.rb
     invoke erb
     create app/views/users
     create app/views/users/index.html.erb
     create app/views/users/edit.html.erb
     create app/views/users/show.html.erb
     create app/views/users/new.html.erb
     create app/views/users/_form.html.erb
     invoke test_unit
     create test/controllers/users controller test.rb
     invoke helper
     create app/helpers/users_helper.rb
     invoke test_unit
     create test/helpers/users helper test.rb
     invoke jbuilder
     create app/views/users/index.json.jbuilder
     create app/views/users/show.json.jbuilder
     invoke assets
     invoke coffee
     create app/assets/javascripts/users.js.coffee
     invoke scss
     create app/assets/stylesheets/users.css.scss
     invoke scss
     create app/assets/stylesheets/scaffolds.css.scss
```
By including **name:string** and **email:string**, we have arranged for the User model to have the form shown in Figure 2.2. (There is no need to include a parameter for **id**; it is created automatically by Rails for use as the *primary key* in the database.)

<sup>3.</sup> The name of the scaffold follows the convention of *models*, which are singular, rather than resources and controllers, which are plural. Thus, we have **User** instead of **Users**.

To proceed with the toy application, we first *migrate* the database using *Rake* (Box 2.1):

```
$ bundle exec rake db:migrate
== CreateUsers: migrating ==================================================
-- create_table(:users)
   -> 0.0017s
  == CreateUsers: migrated (0.0018s) =========================================
```
This simply updates the database with our new **users** data model. (We'll learn more about database migrations starting in Section 6.1.1.) To ensure that the command uses the version of Rake corresponding to our **Gemfile**, we need to run **rake** using **bundle exec**. On many systems, including the cloud IDE, you can omit **bundle exec**, but it is necessary on some systems, so we'll include it here for completeness.

With that, we can run the local web server in a separate tab (Figure 1.7) as follows: $4$ 

**\$ rails server -b \$IP -p \$PORT** *# Use only `rails server` if running locally*

Now the toy application should be available on the local server as described in Section 1.3.2. (If you're using the cloud IDE, be sure to open the resulting development server in a new *browser* tab, not inside the IDE itself.)

#### **Box 2.1 Rake**

In the Unix tradition, the *make* utility has played an important role in building executable programs from source code. Indeed, many a computer hacker has committed to muscle memory the line

onfigure make sudo make install

commonly used to compile code on Unix systems (including Linux and Mac OS X). Rake is *Ruby make*, a make-like language written in Ruby. Rails uses Rake extensively, especially for the innumerable little administrative tasks that must be carried out when developing database-backed web applications. The **rake db:migrate**

<sup>4.</sup> The **rails** script is designed so that you don't need to use **bundle exec**.

<span id="page-33-0"></span>command is probably the most widely used, but there are many others; you can see a list of database tasks using **-T db**:

```
ndle ee raed
```
To see all the Rake tasks available, run

ndle e e rae

The list generated by this command is likely to be overwhelming, but don't worry: You don't have to know all (or even most) of these commands. By the end of the *Rails Tutorial*, you'll know all the most important ones.

### [2.2.1 A User Tour](#page-8-1)

If we visit the root URL at / (read "slash," as noted in Section 1.3.4), we get the same default Rails page shown in Figure 1.9. In generating the Users resource scaffolding, however, we have also created a large number of pages for manipulating users. For example, the page for listing all users is at /users, and the page for making a new user is at /users/new. The rest of this section is dedicated to taking a whirlwind tour through these user pages. As we proceed, it may help to refer to Table 2.1, which shows the correspondence between pages and URLs.

We start with the page to show all the users in our application, called inde; as you might expect, initially there are no users (Figure 2.4).

To make a new user, we visit the ne page, as shown in Figure 2.5. (Since the <http://0.0.0.0:3000> or cloud IDE part of the address is implicit whenever we are developing locally, we'll omit it from now on.) In Chapter 7, this will become the user sign-up page.

| <b>URL</b>    | <b>Action</b> | Purpose                     |
|---------------|---------------|-----------------------------|
| /users        | index         | page to list all users      |
| / $users/1$   | show          | page to show user with id 1 |
| /users/new    | new           | page to make a new user     |
| /users/1/edit | edit          | page to edit user with id 1 |

**Table 2.1** The correspondence between pages and URLs for the Users resource.

#### 2.2 The Users Resource **59**

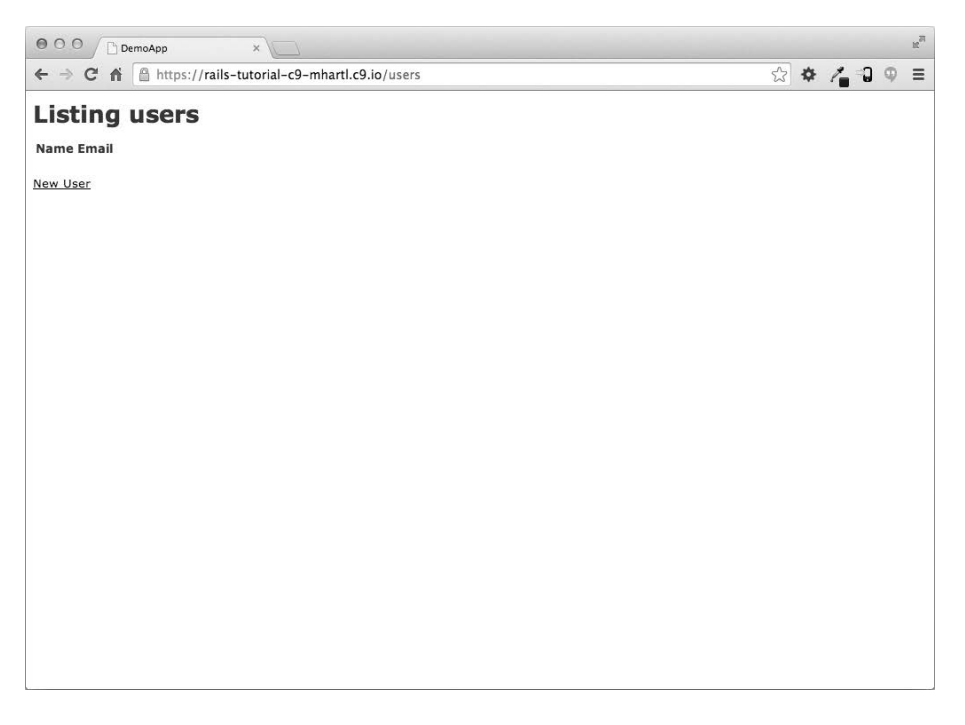

**Figure 2.4** The initial index page for the Users resource (/users).

We can create a user by entering name and email values in the text fields and then clicking the Create User button. The result is the user show page, seen in Figure 2.6. (The green welcome message is accomplished using the *flash*, which we'll learn about in Section 7.4.2.) Note that the URL is /users/1; as you might suspect, the number **1** is simply the user's **id** attribute from Figure 2.2. In Section 7.1, this page will become the user's profile.

To change a user's information, we visit the edit page (Figure 2.11 on page 67). By modifying the user information and clicking the Update User button, we change the information for the user in the toy application (Figure 2.8). (As we'll see in detail starting in Chapter 6, this user data is stored in a database back-end.) We'll add user edit/update functionality to the sample application in Section 9.1.

Now we'll create a second user by revisiting the ne page and submitting a second set of user information; the resulting user inde is shown in Figure 2.9. Section 7.1 will develop the user index into a more polished page for showing all users.

<span id="page-35-0"></span>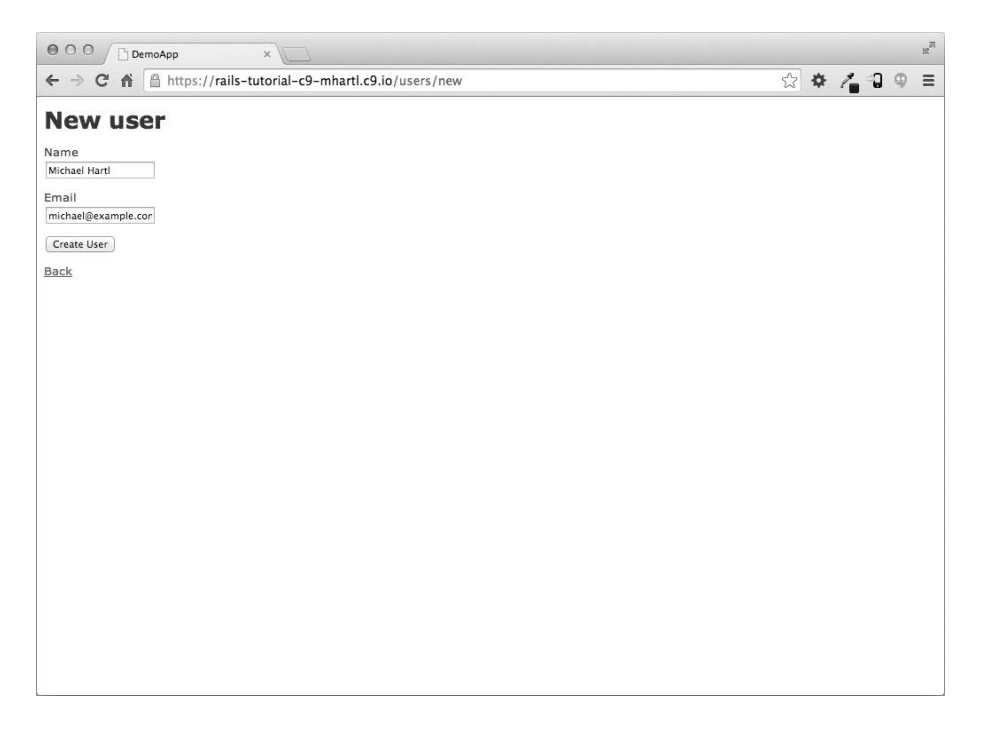

Figure 2.5 The new user page (/users/new).

Now that we know how to create, show, and edit users, we come finally to the process of destroying them (Figure 2.10). You should verify that clicking on the link in Figure 2.10 destroys the second user, yielding an index page with only one user. (If it doesn't work, make sure that JavaScript is enabled in your browser; Rails uses JavaScript to issue the request needed to destroy a user.) Section 9.4 adds user deletion to the sample app, taking care to restrict its use to a special class of administrative users.

### [2.2.2 MVC in Action](#page-8-1)

Now that we've completed a quick overview of the Users resource, let's examine one particular part of it in the context of the Model–View–Controller (MVC) pattern introduced in Section 1.3.3. Our strategy will be to describe the results of a typical browser hit—a visit to the user index page at /users—in terms of the MVC pattern (Figure 2.7).
### 2.2 The Users Resource **61**

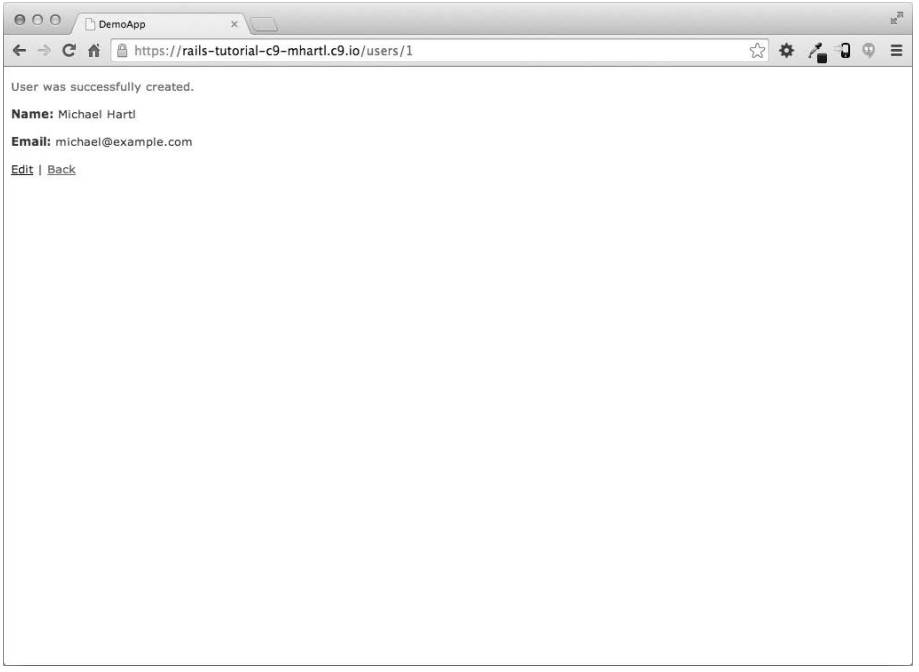

**Figure 2.6** The page to show a user (/users/1).

Here is a summary of the steps shown in Figure 2.7:

- 1. The browser issues a request for the /users URL.
- 2. Rails routes /users to the **index** action in the Users controller.
- 3. The **index** action asks the User model to retrieve all users (**User.all**).
- 4. The User model pulls all the users from the database.
- 5. The User model returns the list of users to the controller.
- 6. The controller captures the users in the **@users** variable, which is passed to the **index** view.
- 7. The view uses embedded Ruby to render the page as HTML.
- 8. The controller passes the HTML back to the browser.<sup>5</sup>

<sup>5.</sup> Some references indicate that the view returns the HTML directly to the browser (via a web server such as Apache or Nginx). Regardless of the implementation details, I prefer to think of the controller as a central hub through which all the application's information flows.

<span id="page-37-0"></span>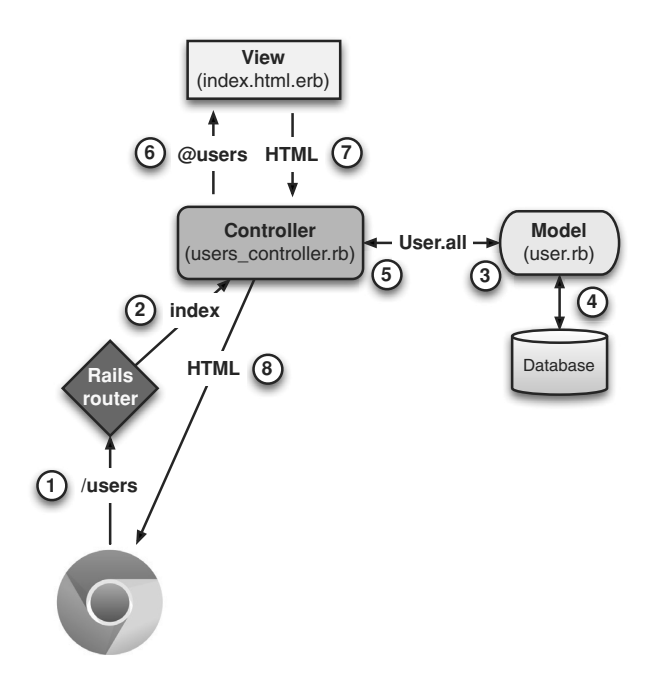

**Figure 2.7** A detailed diagram of MVC in Rails.

Now let's take a look at these in more detail. We start with a request issued from the browser—that is, the result of typing a URL in the address bar or clicking on a link (Step 1 in Figure 2.7). This request is sent to the *Rails router* (Step 2), which it dispatches to the proper *controller action* based on the URL (and, as we'll see in Box 3.2, the type of request). The code to create the mapping of user URLs to controller actions for the Users resource appears in Listing 2.2; this code effectively sets up the table of URL/action pairs seen in Table 2.1. (The strange notation **:users** is a *symbol*, which we'll learn about in Section 4.3.3.)

**Listing 2.2** The Rails routes, with a rule for the Users resource.

```
config/routes.rb
```

```
Rails.application.routes.draw do
 resources :users
  .
  .
  .
end
```
### <span id="page-38-0"></span>2.2 The Users Resource **63**

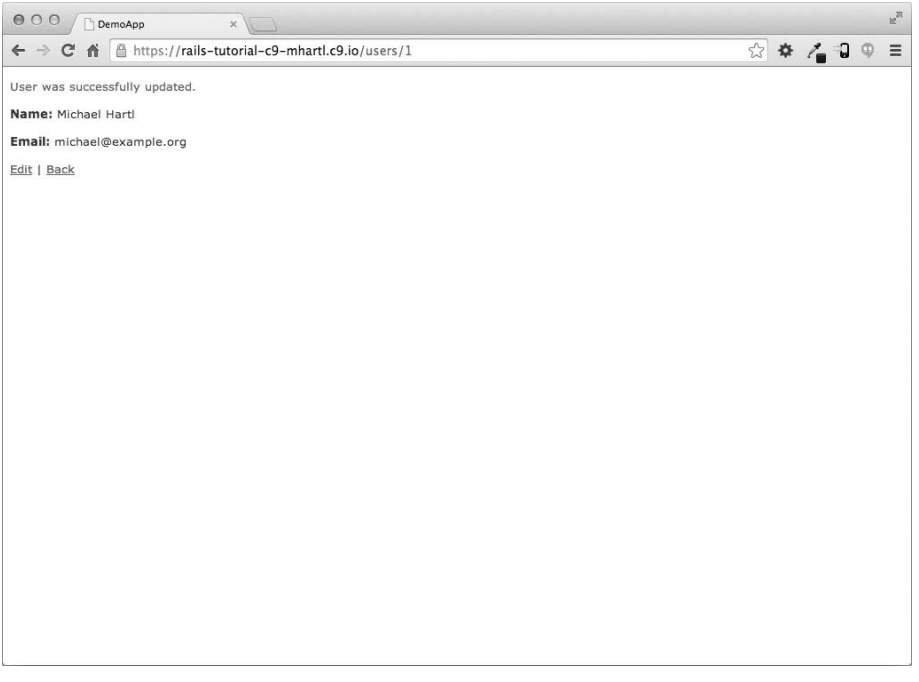

**Figure 2.8** A user with updated information.

While we're looking at the routes file, let's take a moment to associate the root route with the users index, so that "slash" goes to /users. Recall from Listing 1.10 that we changed

*# root 'welcome#index'*

to read

**root 'application#hello'**

so that the root route went to the **hello** action in the Application controller. In the present case, we want to use the **index** action in the Users controller, which we can arrange using the code shown in Listing 2.3. (At this point, I also recommend removing the **hello** action from the Application controller if you added it at the beginning of this section.)

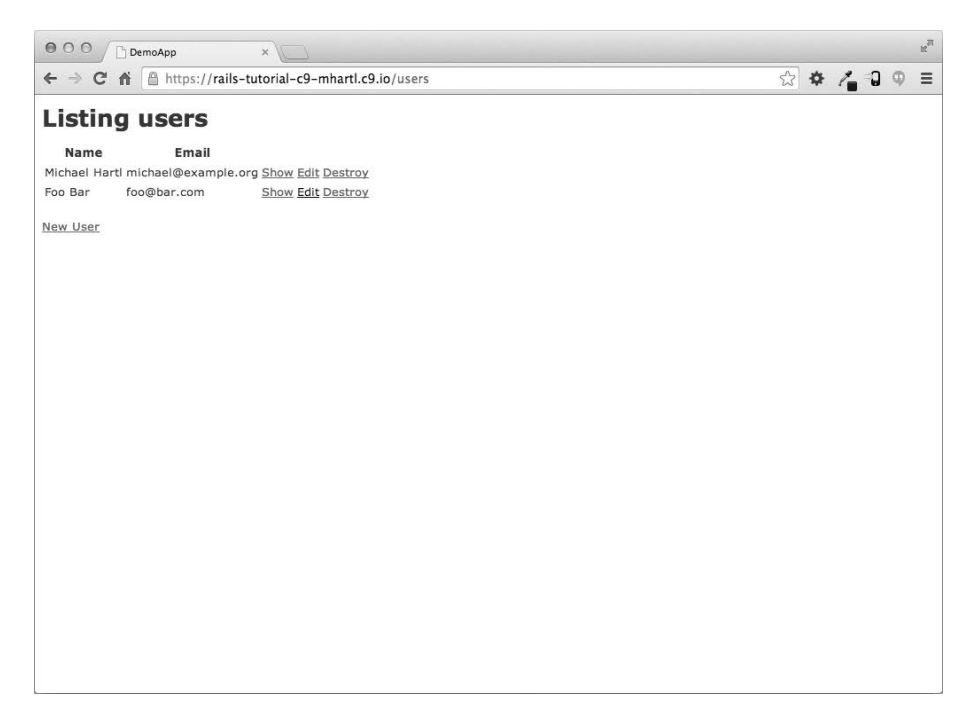

Figure 2.9 The user index page (/users) with a second user.

**Listing 2.3** Adding a root route for users. *config/routes.rb*

```
Rails.application.routes.draw do
  resources :users
root 'users#index'
  .
  .
  .
end
```
The pages from the tour in Section 2.2.1 correspond to *actions* in the Users *controller*, which is a collection of related actions. The controller generated by the scaffolding is shown schematically in Listing 2.4. In this listing, the notation **class UsersController < ApplicationController**, is an example of a Ruby *class* with *inheritance*.

### <span id="page-40-0"></span>2.2 The Users Resource **65**

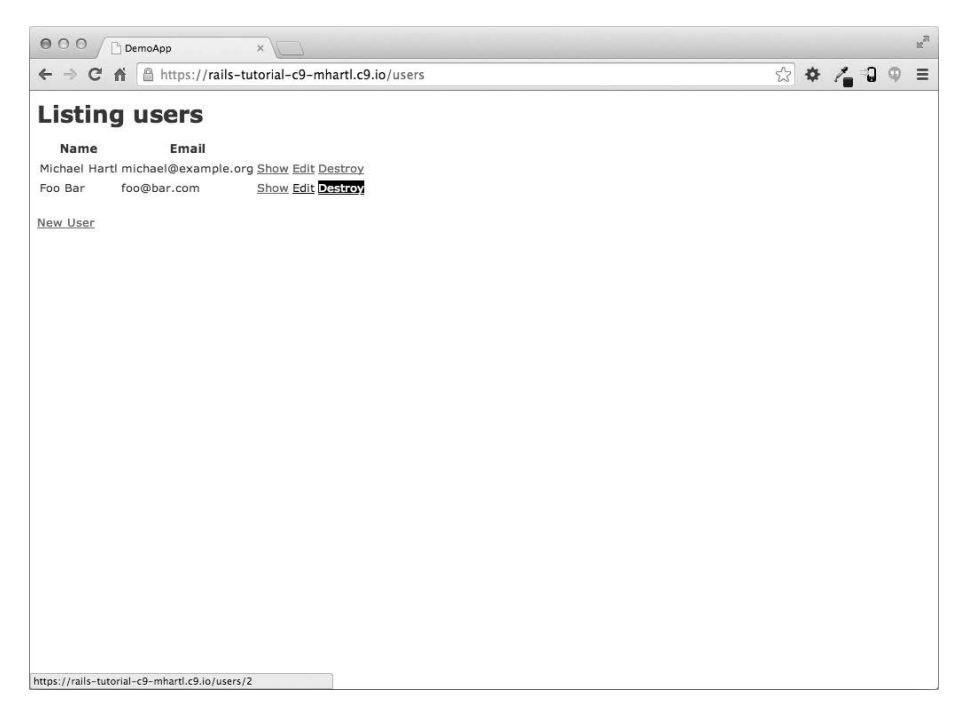

**Figure 2.10** Destroying a user.

(We'll discuss inheritance briefly in Section 2.3.4 and cover both subjects in more detail in Section 4.4.)

**Listing 2.4** The Users controller in schematic form. *app/controllers/users\_controller.rb*

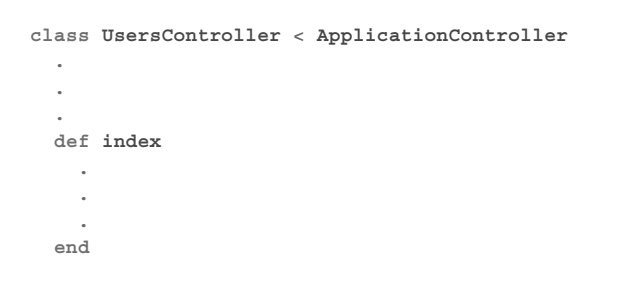

```
def show
     .
     .
     .
  end
  def new
     .
     .
     .
  end
  def edit
     .
     .
     .
  end
  def create
     .
     .
     .
  end
  def update
     .
     .
     .
  end
  def destroy
     .
     .
     .
  end
end
```
You may notice that there are more actions than there are pages; in this listing, **index**, **show**, **new**, and **edit** actions all correspond to pages from Section 2.2.1, but there are additional **create**, **update**, and **destroy** actions as well. These actions don't typically render pages (although they can); instead, their main purpose is to modify information about users in the database. This full suite of controller actions, summarized in Table 2.2, represents the implementation of the REST architecture in Rails (Box 2.2), which is based on the idea of *representational state transfer* identified and named by

#### <span id="page-42-1"></span><span id="page-42-0"></span>2.2 The Users Resource **67**

| 000<br>DemoApp<br>$x \parallel$                               |                                                                                                    | $\mathbb{R}^{\overline{\alpha}}$ |
|---------------------------------------------------------------|----------------------------------------------------------------------------------------------------|----------------------------------|
| ← → C A B https://rails-tutorial-c9-mhartl.c9.io/users/1/edit | $\circledcirc \; \boldsymbol{\phi} \; \wedge_{\blacksquare} \, \boldsymbol{\mathsf{Q}} \; \boldsymbol{\phi} \; \equiv$ |                                  |
| <b>Editing user</b>                                           |                                                                                                    |                                  |
| Name                                                          |                                                                                                    |                                  |
| Michael Hartl                                                 |                                                                                                    |                                  |
| Email<br>michael@example.cor                                  |                                                                                                    |                                  |
| Update User                                                   |                                                                                                    |                                  |
| Show   Back                                                   |                                                                                                    |                                  |
|                                                               |                                                                                                    |                                  |
|                                                               |                                                                                                    |                                  |
|                                                               |                                                                                                    |                                  |
|                                                               |                                                                                                    |                                  |
|                                                               |                                                                                                    |                                  |
|                                                               |                                                                                                    |                                  |
|                                                               |                                                                                                    |                                  |
|                                                               |                                                                                                    |                                  |
|                                                               |                                                                                                    |                                  |
|                                                               |                                                                                                    |                                  |
|                                                               |                                                                                                    |                                  |
|                                                               |                                                                                                    |                                  |
|                                                               |                                                                                                    |                                  |
|                                                               |                                                                                                    |                                  |

**Figure 2.11** The user edit page (/users/1/edit).

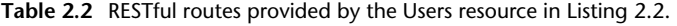

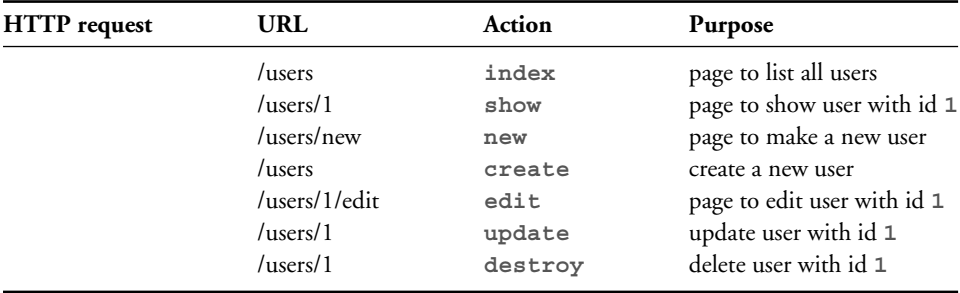

computer scientist Roy Fielding.<sup>6</sup> As seen in Table 2.2, there is some overlap in the URLs; for example, both the user **show** action and the **update** action correspond to the URL /users/1. The difference between them is the HTTP request method to which they respond. We'll learn more about HTTP request methods starting in Section 3.3.

<sup>6.</sup> Fielding, Roy Thomas. *Architectural Styles and the Design of Network-based Software Architectures*. Doctoral dissertation, University of California, Irvine, 2000.

### **Box 2.2 REpresentational State Transfer (REST)**

If you read much about Ruby on Rails web development, you'll see a lot of references to "REST," which is an acronym for REpresentational State Transfer. REST is an architectural style for developing distributed, networked systems and software applications such as the World Wide Web and web applications. Although this theory is rather abstract, in the context of Rails applications REST means that most application components (such as users and microposts) are modeled as *resources* that can be created, read, updated, and deleted—operations that correspond both to the CRUD operations of relational databases and to the four fundamental HTTP request methods: Post, Pand  $7$  (We'll learn more about HTTP requests in Section 3.3 and especially Box 3.2.)

As a Rails application developer, the RESTful style of development helps you make choices about which controllers and actions to write: You simply structure the application using resources that get created, read, updated, and deleted. In the case of users and microposts, this process is straightforward, since they are naturally resources in their own right. In Chapter 12, we'll see an example where REST principles allow us to model a subtler problem, "following users," in a natural and convenient way.

To examine the relationship between the Users controller and the User model, let's focus on a simplified version of the **index** action, shown in Listing 2.5. (The scaffold code is ugly and confusing, so it's suppressed here.)

**Listing 2.5** The simplified user **index** action for the toy application. *app/controllers/users\_controller.rb*

```
class UsersController < ApplicationController
  .
  .
  .
 def index
```
<sup>7.</sup> Earlier versions of Rails used for data updates, but is the more appropriate method according to the HTTP standard.

#### <span id="page-44-1"></span><span id="page-44-0"></span>2.2 The Users Resource **69**

```
@users = User.all
 end
  .
  .
  .
end
```
This **index** action includes the line **@users = User.all** (Step 3 in Figure 2.7), which asks the User model to retrieve a list of all users from the database (Step 4), and then places them in the variable **@users** (pronounced "at-users") (Step 5). The User model itself appears in Listing 2.6; although it is rather plain, it comes equipped with a large amount of functionality because of inheritance (Section 2.3.4 and Section 4.4). In particular, by using the Rails library called *Active Record*, the code in Listing 2.6 arranges for **User.all** to return all the users in the database.

**Listing 2.6** The User model for the toy application.

```
app/models/user.rb
```

```
class User < ActiveRecord::Base
end
```
Once the **@users** variable is defined, the controller calls the *view* (Step 6), shown in Listing 2.7. Variables that start with the **@** sign, called *instance variables*, are automatically available in the views; in this case, the **index.html.erb** view in Listing 2.7 iterates through the **@users** list and outputs a line of HTML for each one. (Remember, you aren't supposed to understand this code right now. It is shown only for purposes of illustration.)

**Listing 2.7** The view for the user index. *app/views/users/index.html.erb*

```
<h1>Listing users</h1>
<table>
 <thead>
    <tr>
     <th>Name</th>
     <th>Email</th>
```

```
<th colspan="3"></th>
    </tr>
  </thead>
<% @users.each do |user| %>
 <tr>
   <td><%= user.name %></td>
   <td><%= user.email %></td>
   <td><%= link_to 'Show', user %></td>
   <td><%= link_to 'Edit', edit_user_path(user) %></td>
    <td><%= link_to 'Destroy', user, method: :delete,
                                     data: { confirm: 'Are you sure?' } %></td>
 </tr>
<% end %>
</table>
<br>
<%= link_to 'New User', new_user_path %>
```
The view converts its contents to HTML (Step 7), which is then returned by the controller to the browser for display (Step 8).

### [2.2.3 Weaknesses of This Users Resource](#page-8-0)

Though good for getting a general overview of Rails, the scaffold Users resource suffers from a number of severe weaknesses.

**No data validations.** Our User model accepts data such as blank names and invalid email addresses without complaint.

**o authentication** We have no notion of logging in or out, and no way to prevent any user from performing any operation.

**o tests** This isn't technically true—the scaffolding includes rudimentary tests—but the generated tests don't test for data validation, authentication, or any other custom requirements.

**o style or layout** There is no consistent site styling or navigation.

**o real understanding** If you understand the scaffold code, you probably shouldn't be reading this book.

# **[2.3 The Microposts Resource](#page-8-1)**

Having generated and explored the Users resource, we turn now to the associated Microposts resource. Throughout this section, we recommend comparing the elements of the Microposts resource with the analogous user elements from Section 2.2; the two resources parallel each other in many ways. The RESTful structure of Rails applications is best absorbed by this sort of repetition of form—indeed, seeing the parallel structure of Users and Microposts even at this early stage is one of the prime motivations for this chapter.

### [2.3.1 A Micropost Microtour](#page-8-1)

As with the Users resource, we'll generate scaffold code for the Microposts resource using **rails generate scaffold**, in this case implementing the data model from Figure  $2.3$ : $8$ 

```
$ rails generate scaffold Micropost content:text user_id:integer
     invoke active_record
     create db/migrate/20140821012832_create_microposts.rb
     create app/models/micropost.rb
     invoke test_unit
     create test/models/micropost_test.rb
     create test/fixtures/microposts.yml
     invoke resource_route
     route resources :microposts
     invoke scaffold_controller
     create app/controllers/microposts_controller.rb
     invoke erb
     create app/views/microposts
     create app/views/microposts/index.html.erb
     create app/views/microposts/edit.html.erb
     create app/views/microposts/show.html.erb
     create app/views/microposts/new.html.erb
     create app/views/microposts/_form.html.erb
     invoke test_unit
     create test/controllers/microposts_controller_test.rb
     invoke helper
     create app/helpers/microposts_helper.rb
```
<sup>8.</sup> As with the User scaffold, the scaffold generator for microposts follows the singular convention of Rails models; thus, we have **generate Micropost**.

```
invoke test_unit
  create test/helpers/microposts helper test.rb
  invoke jbuilder
  create app/views/microposts/index.json.jbuilder
  create app/views/microposts/show.json.jbuilder
  invoke assets
  invoke coffee
  create app/assets/javascripts/microposts.js.coffee
  invoke scss
  create app/assets/stylesheets/microposts.css.scss
  invoke scss
identical app/assets/stylesheets/scaffolds.css.scss
```
(If you get an error related to Spring, just run the command again.) To update our database with the new data model, we need to run a migration as in Section 2.2:

```
$ bundle exec rake db:migrate
== CreateMicroposts: migrating ===========================================
-- create_table(:microposts)
  -> 0.0023s
== CreateMicroposts: migrated (0.0026s) ====================================
```
Now we are in a position to create microposts in the same way we created users in Section 2.2.1. As you might guess, the scaffold generator has updated the Rails routes file with a rule for Microposts resource, as seen in Listing 2.8.<sup>9</sup> As with users, the **resources :microposts** routing rule maps micropost URLs to actions in the Microposts controller, as seen in Table 2.3.

**Listing 2.8** The Rails routes, with a new rule for Microposts resources.

*config/routes.rb*

```
Rails.application.routes.draw do
resources :microposts
 resources :users
  .
  .
  .
end
```
<sup>9.</sup> The scaffold code may have extra newlines compared to Listing 2.8. This is not a cause for concern, as Ruby ignores extra newlines.

| <b>HTTP</b> request | URL                | Action  | Purpose                          |  |  |
|---------------------|--------------------|---------|----------------------------------|--|--|
|                     | /microposts        | index   | page to list all microposts      |  |  |
|                     | /microposts/1      | show    | page to show micropost with id 1 |  |  |
|                     | /microposts/new    | new     | page to make a new micropost     |  |  |
|                     | /microposts        | create  | create a new micropost           |  |  |
|                     | /microposts/1/edit | edit    | page to edit micropost with id 1 |  |  |
|                     | /microposts/1      | update  | update micropost with id 1       |  |  |
|                     | /microposts/1      | destroy | delete micropost with id 1       |  |  |

**Table 2.3** RESTful routes provided by the Microposts resource in Listing 2.8.

The Microposts controller itself appears in schematic form in Listing 2.9. Note that, apart from **MicropostsController** in replacing of **UsersController**, Listing 2.9 is *identical* to the code in Listing 2.4. This is a reflection of the REST architecture common to both resources.

**Listing 2.9** The Microposts controller in schematic form. *app/controllers/microposts\_controller.rb*

```
class MicropostsController < ApplicationController
  .
  .
  .
  def index
    .
    .
    .
  end
  def show
    .
    .
    .
  end
  def new
    .
    .
    .
  end
```

```
def edit
     .
     .
     .
  end
  def create
     .
     .
     .
  end
  def update
     .
     .
     .
  end
  def destroy
     .
     .
     .
  end
end
```
To make some actual microposts, we enter information at the new microposts page, /microposts/new, as seen in Figure 2.12.

At this point, go ahead and create a micropost or two, taking care to make sure that at least one has a **user\_id** of **1** to match the ID of the first user created in Section 2.2.1. The result should look something like Figure 2.13.

# [2.3.2 Putting the](#page-8-0) *Micro* in Microposts

Any *micro*post worthy of the name should have some means of enforcing the limits on the length of the post. Implementing this constraint in Rails is easy with *validations*; to accept microposts with at most 140 characters (and Twitter), we use a *length* validation. At this point, you should open the file **app/models/micropost.rb** in your text editor or IDE and fill it with the contents of Listing 2.10.

<span id="page-50-0"></span>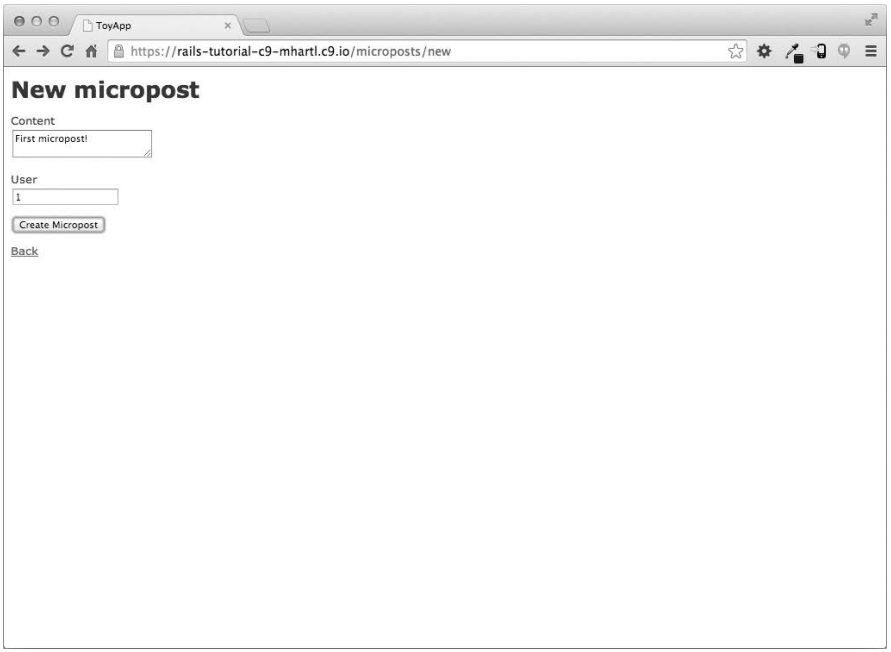

**Figure 2.12** The new micropost page (/microposts/new).

**Listing 2.10** Constraining microposts to be at most 140 characters. *app/models/micropost.rb*

```
class Micropost < ActiveRecord::Base
validates :content, length: { maximum: 140 }
end
```
The code in Listing 2.10 may look rather mysterious—we'll cover validations more thoroughly starting in Section 6.2—but its effects are readily apparent if we go to the new micropost page and enter more than 140 characters for the content of the post. As seen in Figure 2.14, Rails renders *error messages* indicating that the micropost's content is too long. (We'll learn more about error messages in Section 7.3.3.)

<span id="page-51-0"></span>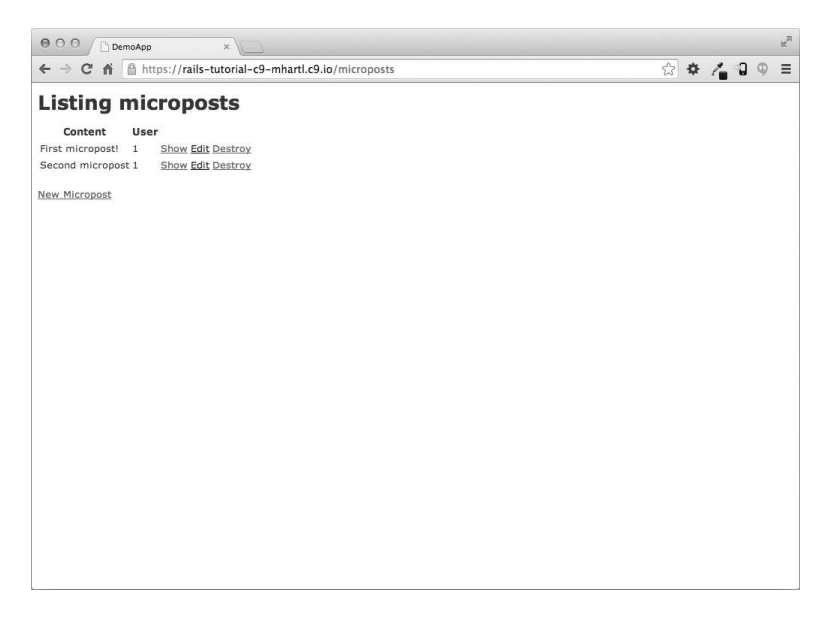

**Figure 2.13** The micropost index page (/microposts).

### [2.3.3 A User](#page-8-0) has many Microposts

One of the most powerful features of Rails is the ability to form *associations* between different data models. In the case of our User model, each user potentially has many microposts. We can express this relationship in code by updating the User and Micropost models as in Listing 2.11 and Listing 2.12, respectively.

**Listing 2.11** A user has many microposts.

*app/models/user.rb*

```
class User < ActiveRecord::Base
has_many :microposts
end
```
#### **Listing 2.12** A micropost belongs to a user.

*app/models/micropost.rb*

```
class Micropost < ActiveRecord::Base
belongs_to :user
```

```
validates :content, length: { maximum: 140 }
end
```
We can visualize the result of this association in Figure 2.15. Because of the **user\_id** column in the **microposts** table, Rails (using Active Record) can infer the microposts associated with each user.

In Chapter 11 and Chapter 12, we will use the association of users and microposts both to display all of a user's microposts and to construct a Twitter-like micropost feed.

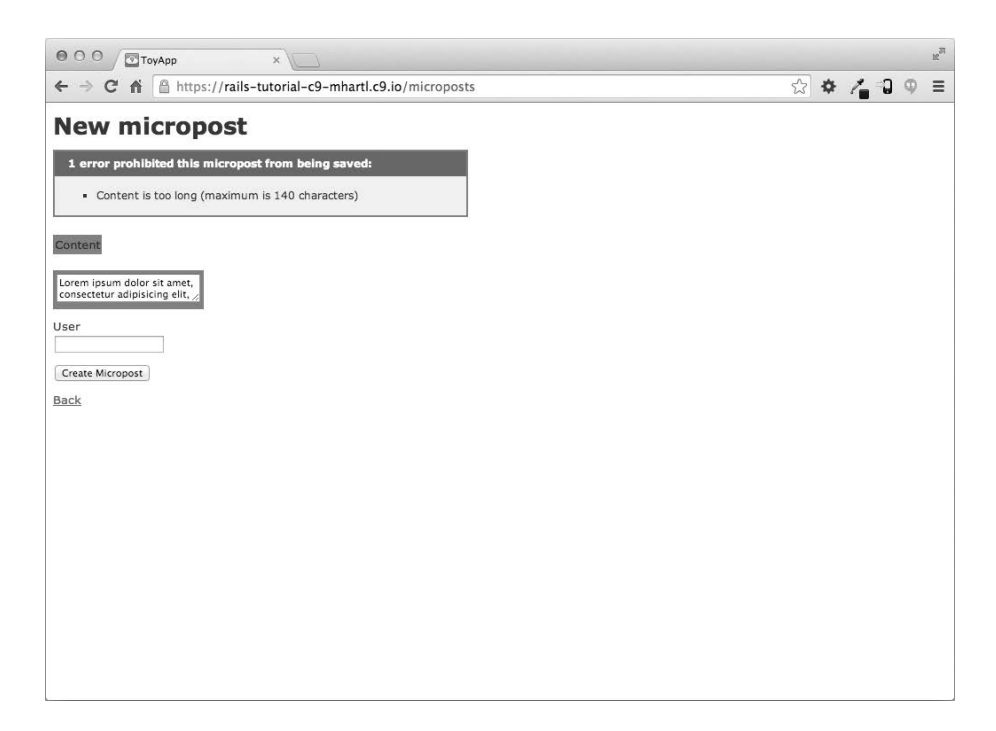

**Figure 2.14** Error messages for a failed micropost creation.

|    | microposts   |                | users |               |                    |
|----|--------------|----------------|-------|---------------|--------------------|
| id | content      | user id        | id    | name          | email              |
|    | First post!  |                |       | Michael Hartl | mhartl@example.com |
|    | Second post  |                |       | Foo Bar       | foo@bar.com        |
| ≏  | Another post | $\overline{2}$ |       |               |                    |

**Figure 2.15** The association between microposts and users.

<span id="page-53-1"></span><span id="page-53-0"></span>For now, we can examine the implications of the user—micropost association by using the *console*, which is a useful tool for interacting with Rails applications. We first invoke the console with **rails console** at the command line, and then retrieve the first user from the database using  $\text{User}.$  first (putting the results in the variable first user):<sup>10</sup>

```
$ rails console
>> first_user = User.first
=> #<User id: 1, name: "Michael Hartl", email: "michael@example.org",
created_at: "2014-07-21 02:01:31", updated_at: "2014-07-21 02:01:31">
>> first_user.microposts
=> [#<Micropost id: 1, content: "First micropost!", user_id: 1, created_at:
"2014-07-21 02:37:37", updated_at: "2014-07-21 02:37:37">, #<Micropost id: 2,
content: "Second micropost", user_id: 1, created_at: "2014-07-21 02:38:54",
updated_at: "2014-07-21 02:38:54">]
>> micropost = first_user.microposts.first # Micropost.first would also work.
=> #<Micropost id: 1, content: "First micropost!", user_id: 1, created_at:
"2014-07-21 02:37:37", updated_at: "2014-07-21 02:37:37">
>> micropost.user
=> #<User id: 1, name: "Michael Hartl", email: "michael@example.org",
created_at: "2014-07-21 02:01:31", updated_at: "2014-07-21 02:01:31">
>> exit
```
(I include **exit** in the last line just to demonstrate how to exit the console. On most systems, you can also use Ctrl-D for the same purpose.<sup>11</sup>) Here we have accessed the user's microposts using the code **first\_user.microposts**. With this code, Active Record automatically returns all the microposts with **user\_id** equal to the ID of **first\_user** (in this case, **1**). We'll learn much more about the association facilities in Active Record in Chapter 11 and Chapter 12.

### [2.3.4 Inheritance Hierarchies](#page-8-0)

We end our discussion of the toy application with a brief description of the controller and model class hierarchies in Rails. This discussion will make sense only if you have some experience with object-oriented programming (OOP); if you haven't studied OOP, feel free to skip this section. In particular, if you are unfamiliar with *classes* (discussed in Section 4.4), you might want to loop back to this section at a later time.

<sup>10.</sup> Your console prompt might be something like 2.1.1 in the examples use zince Ruby versions will vary.

<sup>11.</sup> As with "Ctrl-C," the convention is to write "Ctrl-D" even though it's really "Ctrl-d."

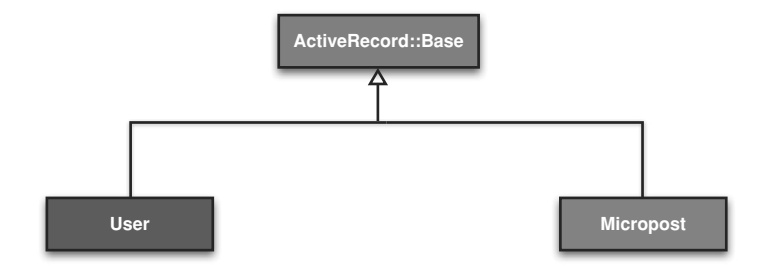

**Figure 2.16** The inheritance hierarchy for the User and Micropost models.

We start with the inheritance structure for models. Comparing Listing 2.13 and Listing 2.14, we see that both the User model and the Micropost model inherit (via the left angle bracket **<**) from **ActiveRecord::Base**, which is the base class for models provided by Active Record; a diagram summarizing this relationship appears in Figure 2.16. It is by inheriting from **ActiveRecord::Base** that our model objects gain the ability to communicate with the database, treat the database columns as Ruby attributes, and so on.

**Listing 2.13** The **User** class, highlighting inheritance. *app/models/user.rb*

```
class User < ActiveRecord::Base
  .
  .
  .
end
```
**Listing 2.14** The **Micropost** class, highlighting inheritance.

*app/models/micropost.rb*

```
class Micropost < ActiveRecord::Base
  .
  .
  .
end
```
The inheritance structure for controllers is only slightly more complicated. Comparing Listing 2.15 and Listing 2.16, we see that both the Users controller and the <span id="page-55-0"></span>Microposts controller inherit from the Application controller. Examining Listing 2.17, we see that **ApplicationController** itself inherits from **ActionController::Base**; this is the base class for controllers provided by the Rails library Action Pack. The relationships between these classes are illustrated in Figure 2.17.

**Listing 2.15** The **UsersController** class, highlighting inheritance. *app/controllers/users\_controller.rb*

**class UsersController < ApplicationController . . . end**

**Listing 2.16** The **MicropostsController** class, highlighting inheritance.

*app/controllers/microposts\_controller.rb*

**class MicropostsController < ApplicationController . . . end**

**Listing 2.17** The **ApplicationController** class, highlighting inheritance. *app/controllers/application\_controller.rb*

**class ApplicationController < ActionController::Base . . . end**

As with model inheritance, both the Users and Microposts controllers gain a large amount of functionality by inheriting from a base class (in this case, **ActionController::Base**), including the ability to manipulate model objects, filter inbound HTTP requests, and render views as HTML. Given that all Rails controllers inherit from **ApplicationController**, rules defined in the Application controller

<span id="page-56-0"></span>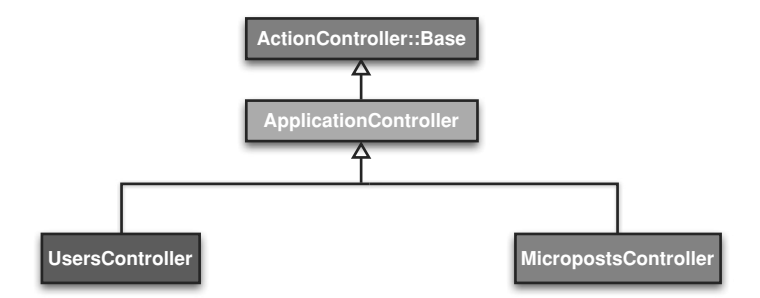

**Figure 2.17** The inheritance hierarchy for the Users and Microposts controllers.

automatically apply to every action in the application. For example, in Section 8.4 we'll see how to include helpers for logging in and logging out of all of the sample application's controllers.

### [2.3.5 Deploying the Toy App](#page-8-1)

With the completion of the Microposts resource, now is a good time to push the repository up to Bitbucket:

```
$ git status
$ git add -A
$ git commit -m "Finish toy app"
$ git push
```
Ordinarily, you should make smaller, more frequent commits, but for the purposes of this chapter a single big commit at the end is fine.

At this point, you can also deploy the toy app to Heroku as explained in Section 1.5:

**\$ git push heroku**

(This assumes you created the Heroku app in Section 2.1. Otherwise, you should run **heroku create** and then **git push heroku master**.)

To get the application's database to work, you'll also have to migrate the production database:

**\$ heroku run rake db:migrate**

<span id="page-57-0"></span>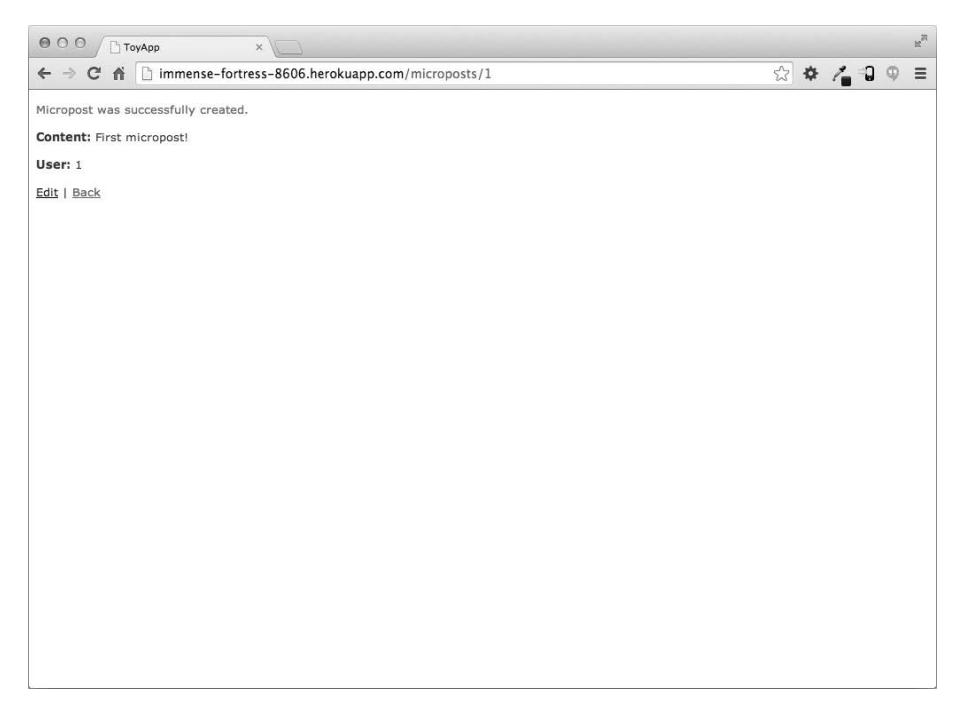

**Figure 2.18** Running the toy app in production.

This updates the database at Heroku with the necessary user and micropost data models. After running the migration, you should be able to use the toy app in production, with a real PostgreSQL database back-end (Figure 2.18).

# **[2.4 Conclusion](#page-8-0)**

We've now come to the end of the high-level overview of a Rails application. The toy app developed in this chapter has several strengths and a host of weaknesses.

### **Strengths**

• High-level overview of Rails Introduction to MVC • First taste of the REST architecture

### 2.4 Conclusion **83**

Beginning data modeling

• A live, database-backed web application in production

### **ea** nesses

• No custom layout or styling • No static pages (such as "Home" or "About") • No user passwords No user images • No logging in No security • No automatic user/micropost association • No notion of "following" or "followed" No micropost feed • No meaningful tests **No real understanding**

The rest of this tutorial is dedicated to building on these strengths and eliminating the weaknesses.

# [2.4.1 What We Learned in This Chapter](#page-8-1)

• Scaffolding automatically creates code to model data and interact with it through the web.

• Scaffolding is good for getting started quickly but is bad for gaining understanding.

• Rails uses the Model–View–Controller (MVC) pattern for structuring web applications.

• As interpreted by Rails, the REST architecture includes a standard set of URLs and controller actions for interacting with data models.

Rails supports data validations to place constraints on the values of data model attributes.

Rails comes with built-in functions for defining associations between different data models.

We can interact with Rails applications at the command line using the Rails console.

# **[2.5 Exercises](#page-8-0)**

*Note*: To receive a copy of the *Solutions Manual for Exercises*, with solutions to every exercise in the *Ruby on Rails*<sup>TM</sup> *Tutorial*, visit www.railstutorial.org/ word, where " word " is the last word of the Figure 3.9 caption.

- 1. The code in Listing 2.18 shows how to add a validation for the presence of micropost content to ensure that microposts can't be blank. Verify that you get the screen shown in Figure 2.19.
- 2. Update Listing 2.19 by replacing **FILL\_IN** with the appropriate code to validate the presence of name and email attributes in the User model (Figure 2.20).

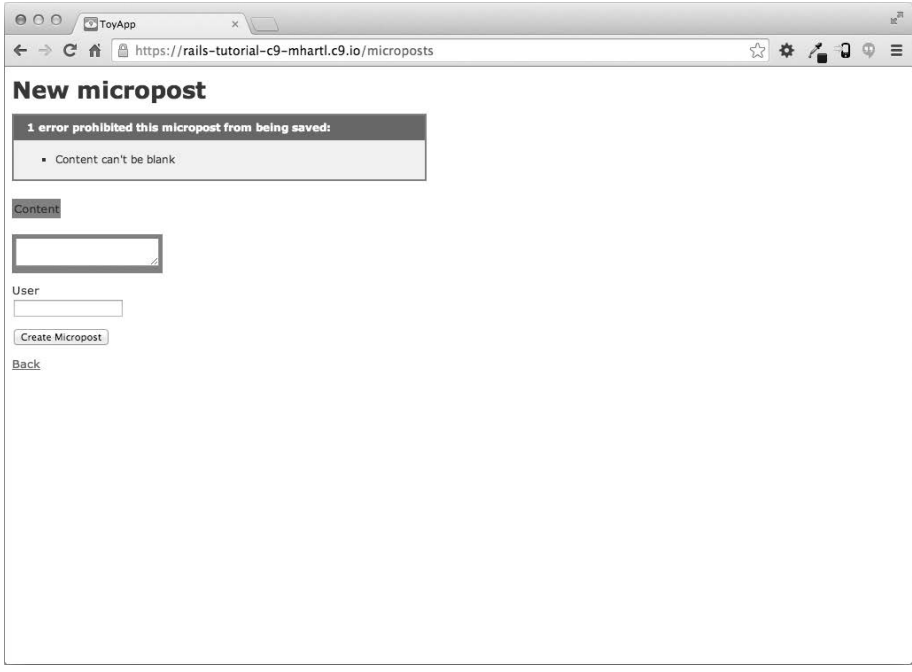

**Figure 2.19** The effect of a micropost presence validation.

### 2.5 Exercises **85**

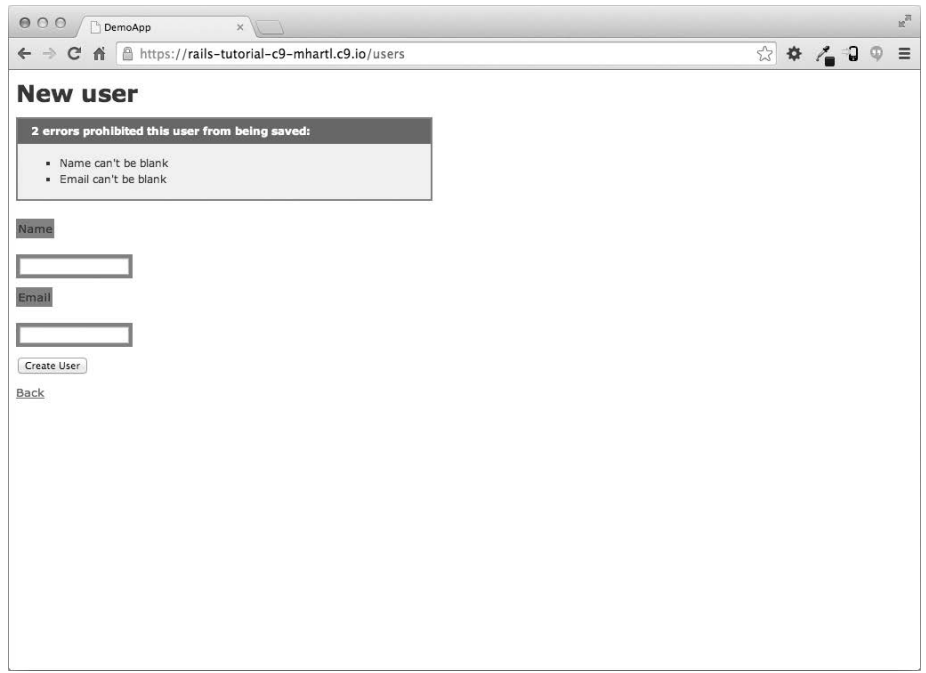

**Figure 2.20** The effect of presence validations on the User model.

**Listing 2.18** Code to validate the presence of micropost content.

*app/models/micropost.rb*

```
class Micropost < ActiveRecord::Base
 belongs_to :user
 validates :content, length: { maximum: 140 },
       presence: true
end
```
**Listing 2.19** Adding presence validations to the User model.

*app/models/user.rb*

```
class User < ActiveRecord::Base
 has_many :microposts
validates FILL_IN, presence: true
validates FILL_IN, presence: true
end
```
*This page intentionally left blank* 

# [Index](#page-15-0)

Note: Page numbers in *italics* indicate figures, those with *t* indicate tables, and those with n indicate footnotes.

### **Symbols**

/ (slash) root URL, [58](#page-33-0) Unix directory separator, [7](#page--1-0) ( ) (parentheses) in statement syntax, [383n](#page--1-0) and the ternary operator, [395](#page--1-0) ! (exclamation point) bang methods, [154](#page--1-0) not operator, [148](#page--1-0) ? (question mark) boolean indicator, [147](#page--1-0) in query parameters, [483](#page--1-0) (double quotes) mixing with single quotes, [128](#page--1-0) in string literals, [144](#page--1-0) (curly braces) block indicator, [156](#page--1-0) hash indicator, [158, 163](#page--1-0) \ (backslash) as escape character, [146](#page--1-0) as literal character, [146](#page--1-0) # (hash symbol) comment indicator, [18, 143](#page--1-0) styling CSS IDs (Listing 5.7), [193–194, 657](#page--1-0) URL stub, [184](#page--1-0)

(vertical bars) block variable indicator, [156](#page--1-0) or operator, [148](#page--1-0) (dollar sign) command-line prompt, [6](#page--1-0) dollar-sign syntax, [657](#page--1-0) Sass variables, [207](#page--1-0) : (colon), as a hashkey, [159–161](#page--1-0) !! (exclamation points), coercing boolean values, [149, 269n22](#page--1-0) != (exclamation point, equal sign), not equal operator, [153](#page--1-0) (single quotes), mixing with double quotes, [128](#page--1-0) [ ] (square brackets), accessing elements, [153](#page--1-0) @ (at sign), instance variables, [69,](#page-44-0) [207](#page--1-0) /\* ... \*/ (slash, asterisk...), CSS comments, [189](#page--1-0) && (ampersands), and operator, [148, 346](#page--1-0) + (plus operator), concatenating strings, [144](#page--1-0) (less-than signs), adding to arrays, [154](#page--1-0) == (equal signs), equality operator, [153](#page--1-0)  $=$  (vertical bars, equal sign), or equals assignment operator, [355–356](#page--1-0)

=*>* (equal, greater than), hashrocket, [159](#page--1-0)

-a flag, [39–40](#page--1-1) About page creating, [109–110](#page--1-1) mockup, *[217](#page--1-1)* sample page, [110](#page--1-1) testing, [104–111](#page--1-1) Abstraction layers, [232n](#page--1-1) Acceptance tests, [421](#page--1-1) Account activation edit action (Listing 10.28), [499](#page--1-1) generalized authenticated? method (Listings 10.23 to 10.26), [496–498](#page--1-1) metaprogramming, [494](#page--1-1) overview, [471–473, 493–501](#page--1-1) preventing unactivated users from logging in (Listing 10.29), [499–501](#page--1-1) *versus* remembering, login, and password reset, [473](#page--1-1)*t* sign-up page with warning message, *[501](#page--1-1)* successfully activated profile page, *[500](#page--1-1)* Account activation mailer method account activation HTML view (Listing 10.12), [484](#page--1-1) account activation text view (Listing 10.11), [483](#page--1-1) Action Mailer library, [480](#page--1-1) adding account activation to user sign-up (Listing 10.20), [490](#page--1-1) assert\_match method (Listing 10.17), [488–489](#page--1-1) commenting out failing tests (Listing 10.21), [491](#page--1-1) creating an activation email (Listing 10.10), [481–482](#page--1-1) email, sent in production, *[534](#page--1-1)* email previews (Listings 10.13 to 10.15), [484–486](#page--1-1) escaping out special characters, [483](#page--1-1) generating a mailer (Listings 10.6 to 10.9), [480–481](#page--1-1) Home page with activation message, *[492](#page--1-1)* mailing the account activation link (Listing 10.10), [482](#page--1-1) query parameters, [483](#page--1-1)

sample activation email (Listing 10.22), [491–493](#page--1-1) setting the test domain host (Listing 10.18), User mailer test (Listings 10.16, 10.17), [486–489](#page--1-1) User mailer test, screen mockups, *[487](#page--1-1)*, *[488](#page--1-1)* Account activation resource activating fixture users (Listing 10.5), [479](#page--1-1) activating seed users (Listing 10.4), [478](#page--1-1) activation token, [474](#page--1-1) adding a resource (Listing 10.1), [474](#page--1-1) method reference technique, [476](#page--1-1) migration for account activation (Listing 10.2), [475](#page--1-1) overview, [473–479](#page--1-1) User model with account activation attributes (Listing 10.3), *[475](#page--1-1)* Account activation test activation via user model object (Listing 10.34), [505](#page--1-1) integration test (Listing 10.30), [502–503](#page--1-1) overview, [502–506](#page--1-1) sending email via user model object (Listing 10.33), [504–505](#page--1-1) user activation methods in the User model (Listing 10.32), [504](#page--1-1) user sign-up test (Listing 10.30), [502–503](#page--1-1) Action Mailer library, [480](#page--1-1) Actions, corresponding views (Listings 3.7, 3.8), Activation tokens, [474](#page--1-1) Active Record. *See also* SQL (Structured Query Language); Validating user data definition, [228](#page--1-1) finding User objects, [238–240](#page--1-1) initializing objects, [236](#page--1-1) making and saving a model, [235–238](#page--1-1) uniqueness, at the database level, [257–258](#page--1-1)

[489](#page--1-1)

[99–100](#page--1-1)

uniqueness, validating (Listings 6.23 to 6.26,

validating users, [241–242.](#page--1-1) *See also* Validating

Active Record::RecordNotFound exception, [239](#page--1-1)

6.28), [254–261](#page--1-1)

Active relationships, [618–619,](#page--1-1) *[619](#page--1-1)*

user data

add\_index method, [259](#page--1-0) Adler, Yoel, [438n](#page--1-0) admin attribute, [456–459](#page--1-0) admin? boolean method, [457–459](#page--1-0)

Administrative users

admin attribute, [456–459](#page--1-0) admin? boolean method, [457–459](#page--1-0)

identifying, [456–459](#page--1-0)

Index **677** add\_column method (Listing 6.32), [262](#page--1-0) deleting (Listings 9.50, 9.51), [456–459,](#page--1-0) *[458](#page--1-0)* [112–113](#page--1-0) Asset pipeline

Ajax (Listings 12.33 to 12.38), [653–658](#page--1-0) Ampersands (&&), and operator, [148, 346](#page--1-0) Anonymous functions, [553](#page--1-0) any? method, [311](#page--1-0) app/assets directory, [200](#page--1-0) ApplicationController class (Listing 2.17), [80](#page-55-0) application.html.erb file, [119–120](#page--1-0) Applications getting started. *See* Hello world program interacting with. *See* Console samples. *See* Hello world program; Static pages; Toy application *Architectural Styles and the Design of Network-based Software Architecture* (Fielding), [67n](#page-42-0) Arrays. *See also* Ranges ! (exclamation point), bang methods, [154](#page--1-0) != (exclamation point, equal sign), not equal operator, [153](#page--1-0) [ ] (square brackets), accessing elements, [153](#page--1-0) == (equal signs), equality operator, [153](#page--1-0) adding to, [154](#page--1-0) bang methods, [154](#page--1-0) classes, [165](#page--1-0) converting ranges to, [154–155](#page--1-0) converting strings to, [152](#page--1-0) converting to strings, [154](#page--1-0) *versus* hashes, [159](#page--1-0) indexing, [152](#page--1-0) mutating, [154](#page--1-0) pulling out elements, [155](#page--1-0) selecting every element, [155](#page--1-0) of strings, [249](#page--1-0) zero-offset, [152](#page--1-0) assert method (Listings 6.4 to 6.5), [243](#page--1-0)

assert\_match method (Listing 10.17), [488–489](#page--1-0) assert\_select method examples of (Listing 5.22), [219](#page--1-0)*t* sign-up failure, [314](#page--1-0) testing for HTML tags (Listing 3.22), Asset directories, [200–201](#page--1-0) asset directories, [200–201](#page--1-0) definition, [200](#page--1-0) manifest files (Listing 5.14), [201–202](#page--1-0) preprocessor engines, [202](#page--1-0) production efficiency, [202–203](#page--1-0) Associations between Micropost models (Listings 11.9 to 11.12), [548](#page--1-0)*t* Associations between Micropost models (Listings 11.9, 11.12), [545–550](#page--1-0) Associative arrays. *See* Hashes At sign (@), instance variables, [69,](#page-44-0) [207](#page--1-0) attr\_accessible method, [307–308](#page--1-0) attr.accessor method (Listing 4.13), [230](#page--1-0) Attribute accessors, creating, [173](#page--1-0) authenticate method authenticating passwords, [268](#page--1-0) authenticating users (Listing 8.5), [345–346](#page--1-0) examples (Listing 8.5), [346](#page--1-0)*t* authenticated? method (Listings 10.23 to 10.26), [496–498](#page--1-0) Authenticating users (Listing 8.5), [345–346,](#page--1-0) [346](#page--1-0)*t* Authentication *versus* authorization, [424](#page--1-0) passwords, [267–269](#page--1-0) Authentication systems, rolling your own, [227–228](#page--1-0) Authenticity token, sign-up forms, [302](#page--1-0) Authorization, friendly forwarding create action (Listing 9.29), [439–440](#page--1-0) implementation code (Listing 9.27), [437–438](#page--1-0) logged\_in\_user before filter (Listing 9.28), [437–438](#page--1-0) overview, [436–440](#page--1-0) redirect\_back\_or method (Listing 9.29), [439–440](#page--1-0) testing for (Listing 9.26), [436–437](#page--1-0)

Authorization, requiring logged-in users adding a logged\_in\_user method (Listings 9.12), [426](#page--1-1) before\_action command (Listings 9.12, 9.16, 9.18), [425–431](#page--1-1) before filters (Listings 9.12, 9.14, 9.16, 9.18), [425–431](#page--1-1) logged\_in\_user before filter (Listings 9.12, 9.14, 9.16, 9.18), [426–431](#page--1-1) logging in a test user (Listing 9.14), [428](#page--1-1) login form mockup, a protected page, *[425](#page--1-1)* login form mockup, access failure, *[427](#page--1-1)* overview, [425–431](#page--1-1) testing edits (Listing 9.17), [429–430](#page--1-1) Authorization, requiring the right user adding a user to the fixture file (Listing 9.20), [431](#page--1-1) correct\_user before filter (Listings 9.22, 9.25), [433–436](#page--1-1) current\_user? method (Listing 9.24), [434–435](#page--1-1) overview, [431–436](#page--1-1) testing a correct user (Listing 9.22), [433–434](#page--1-1) testing the wrong user (Listing 9.21), [432](#page--1-1) Authorization *versus* authentication, [424](#page--1-1) Automated testing, [101–104, 129–135](#page--1-1) aux options, [134–135](#page--1-1) Avatar, definition, [288n](#page--1-1)

Backing up code, [33–36](#page--1-1) Backslash (\*)* as escape character, [146](#page--1-1) as literal character, [146](#page--1-1) Backtrace silencer (Listing 3.41), [129](#page--1-1) Bang bang (!!), coercing boolean values, [149,](#page--1-1) [269n22](#page--1-1) Bang methods, [154](#page--1-1) bar, word origin, [144](#page--1-1) Base titles, [139](#page--1-1) Bash command-line interface, [13](#page--1-1) Bates, Mark, [13](#page--1-1) bcrypt hash function (Listing 6.33), [263–264,](#page--1-1) [269n21](#page--1-1) Before filters (Listings 9.12, 9.14, 9.16, 9.18), [425–431](#page--1-1)

before\_action command (Listings 9.12, 9.16, 9.18), [425–431](#page--1-1) before\_filter command, [426n](#page--1-1) *Beginning Ruby* (Cooper), [5](#page--1-1) belongs\_to associations (Listings 11.9, 12.3), [547–550, 623](#page--1-1) Bitbucket (Listing 1.12) overview, [33–36,](#page--1-1) *[36](#page--1-1)* pushing changes up to, [41](#page--1-1) Block variables, definition, [155–156](#page--1-1) Blocks as closures, [156n](#page--1-1) definition, [155–156](#page--1-1) map method, [157](#page--1-1) multiline, [156](#page--1-1) overview, [155–158](#page--1-1) Books and publications. *See also* Online resources *Architectural Styles and the Design of Network-based Software Architecture* (Fielding), [67n](#page-42-1) *Beginning Ruby* (Cooper), [5](#page--1-1) "Class and Instance Variables in Ruby," [169](#page--1-1) *Conquering the Command Line* (Bates), [187](#page--1-1) *Learn Ruby on Rails* (Kehoe), [5–6](#page--1-1) *Learn to Program* (Pine), [5](#page--1-1) *Patterns of Enterprise Application Architecture* (Fowler), [228n1](#page--1-1) *Pro Git*, [38n](#page--1-1) "The Rails 3 Asset Pipeline in (about) 5 Minutes" (Erasmus), [200n](#page--1-1) *The Rails 4 Way* (Fernandez), [151n5](#page--1-1) "Rails Routing from the Outside In," [633n](#page--1-1) *Ruby on Rails*™*Tutorial* website, 1n "Shiny new commit styles," [40](#page--1-1) Boolean values combining, [148](#page--1-1) in control flow, [147](#page--1-1) identifying, [147](#page--1-1) Bootstrap, drop-down menus (Listing 8.17), [361](#page--1-1) Bootstrap and custom CSS. *See also* Site layout adding CSS (Listings 5.4, 5.5), [189–190](#page--1-1) adding the bootstrap.sass gem (Listing 5.3), [188](#page--1-1) color (Listing 5.7), [194](#page--1-1) Home page mockup, *[190–191](#page--1-1)*

### Index **679**

installing Bootstrap, [188](#page--1-0) overview, [187–188](#page--1-0) site logo (Listing 5.7), [194,](#page--1-0) *[195](#page--1-0)* typography (Listing 5.6), [192–194,](#page--1-0) *[193](#page--1-0)* bootstrap.sass gem (Listing 5.3), [188](#page--1-0) bootstrap-will\_paginate method (Listing 9.40), [448–449](#page--1-0) box\_sizing, [280–281](#page--1-0) branch command, [37–38](#page--1-0) Branches. *See also* Git, branching current branch, identifying, [37–38](#page--1-0) deleting, [41](#page--1-0) editing, [39–40](#page--1-0) listing, [37–38](#page--1-0) merging, [40–41](#page--1-0) pushing changes up to Bitbucket, [41](#page--1-0) status, displaying, [39–40](#page--1-0) Built-in classes, modifying, [169–170](#page--1-0) Built-in functions, [138](#page--1-0) bundle command, [20n9, 20–21, 93](#page--1-0)*t* bundle exec, [57](#page-32-0) Bundler, [15–21](#page--1-0) Buttons, web page follow buttons, *[616](#page--1-0)*, *[640](#page--1-0)*, [658–660](#page--1-0) linking to (Listing 5.34), [221–223](#page--1-0) unfollow buttons, *[617](#page--1-0)*, *[641](#page--1-0)*, [658–660](#page--1-0) byebug gem (Listing 3.2), [287](#page--1-0)

### **C**

Callbacks, databases, [260](#page--1-0) CamelCase, [94](#page--1-0) CarrierWave uploader adding to the Gemfile (Listing 11.56), [594](#page--1-0) configuring for production (Listings 11.65, 11.66), [604–606](#page--1-0) description, [594](#page--1-0) MiniMagick interface (Listing 11.64), [601–603](#page--1-0) uploading images (Listings 11.57 to 11.60), [594–597](#page--1-0) uploading images in production (Listings 11.65, 11.66), [603–606](#page--1-0) validating images, [597–601](#page--1-0) Cascading style sheets (CSS). *See* CSS (cascading style sheets)

Case sensitive indices, [259–261](#page--1-0) Case sensitivity downcasing email addresses (Listing 6.31), [260](#page--1-0) email addresses (Listings 6.25 to 6.26), [255–256](#page--1-0) cat command (Listing 1.11), [34](#page--1-0) cd (change directory) command, [13](#page--1-0) Clio, Paulo J nior, [387n](#page--1-0) Change directory (cd) command, [13](#page--1-0) change method (Listing 6.2), [232](#page--1-0) Changes, overwriting, [33](#page--1-0) checkout (co) command, [30, 33, 37](#page--1-0) Clark, Mike, [6](#page--1-0) Clark, Nicole, [6](#page--1-0) "Class and Instance Variables in Ruby," [169](#page--1-0) Class methods, [166](#page--1-0) Class names, converting to IDs, [622](#page--1-0) Classes. *See also* CSS classes arrays, [165](#page--1-0) attribute accessors, creating, [173](#page--1-0) built-in, modifying, [169–170](#page--1-0) checking for palindromes, [166–169](#page--1-0) class methods, [166](#page--1-0) constructors, [165–166](#page--1-0) defining (Listing 4.12), [167–169](#page--1-0) definition, [99](#page--1-0) description, [164](#page--1-0) getter methods, creating, [173](#page--1-0) hashes, [165](#page--1-0) hierarchy, determining, [166–169](#page--1-0) inheritance, [166–169,](#page--1-0) *[168](#page--1-0)* instance method, [166](#page--1-0) instance variables, creating, [173](#page--1-0) instances of, [166](#page--1-0) literal constructors, [165–166](#page--1-0) named constructors, [165–166](#page--1-0) new method, [165–166](#page--1-0) self keyword, [168–169](#page--1-0) setter methods, creating, [173](#page--1-0) Static Pages controller, [170–172](#page--1-0) superclass method, [166–169](#page--1-0) User class (Listing 4.13), [172–174](#page--1-0) Client computer, definition, [97–98](#page--1-0) Closures, [156n](#page--1-0)

Cloud integrated development environment. *See* Cloud9 Cloud storage for micropost images, [604–606](#page--1-1) S3 (Simple Storage Service), [604–606](#page--1-1) Cloud9. *See also* Installing Rails on Cloud9; Local development environment creating a new workspace, *[11](#page--1-1)* Find in Files global search, [9](#page--1-1) getting started, [9](#page--1-1) local servers, sharing, *[24](#page--1-1)* Rails Tutorial Cloud9 workspace, [9](#page--1-1) setting indentation, [10,](#page--1-1) *[12](#page--1-1)* signing up, [9n7](#page--1-1) user interface, *[10](#page--1-1)* co (checkout) command, [30, 33, 37](#page--1-1) Code generation, undoing, [94–95](#page--1-1) Code School, [6](#page--1-1) .coffee file extension, [202](#page--1-1) Colon (:), as a hashkey, [159–161](#page--1-1) Color (Listing 5.7), [194](#page--1-1) Columns, in databases, [230](#page--1-1) Commands. *See also specific commands* Heroku, [45–47](#page--1-1) Unix, [14](#page--1-1)*t* Commenting out failing tests (Listing 10.21), [491](#page--1-1) Comments /\* ... \*/ (slash, asterisk...), CSS comments, [189](#page--1-1) # (hash symbol), comment indicator, [18, 143](#page--1-1) in the console, [143](#page--1-1) commit command, [31, 39–40](#page--1-1) Commit messages, displaying, [32](#page--1-1) Committing changes, [31, 39–40](#page--1-1) config directory, listing contents of, *[96](#page--1-1)* Confirmation of passwords, [264–265, 267–269](#page--1-1) *Conquering the Command Line* (Bates), [13, 187](#page--1-1) Console comments, [143](#page--1-1) definition, [142](#page--1-1) environments, [143, 278–280](#page--1-1) exiting, [143](#page--1-1) irb configuration (Listing 4.8), [142](#page--1-1) message chaining, [148](#page--1-1) message passing, [146–149](#page--1-1)

method definitions, [149–151](#page--1-1) in Micropost resource, [78](#page-53-0) objects, [146–149](#page--1-1) prompts, [78n](#page-53-0) starting, [142–143](#page--1-1) strings, [144–146](#page--1-1) toy application, [78](#page-53-0) console command, [78](#page-53-0) Constructors, [165–166](#page--1-1) Contact page adding actions (Listing 5.19), [212](#page--1-1) adding routes (Listing 5.18), [212](#page--1-1) integration test for layout links (Listing 5.25), [216–219](#page--1-1) named routes (Listings 5.23 to 5.24), [215–216](#page--1-1) root routes (Listing 5.22), [213–215](#page--1-1) testing (Listing 5.16), [211–212](#page--1-1) view for (Listing 5.20), [213](#page--1-1) content for function, [117n14](#page--1-1) Controller class. *See* Static Pages controller Controller tests. *See* Testing, Static Pages controller Controllers, generating, [92–100.](#page--1-1) *See also* Sessions controller; Static Pages controller Conventions in this book, [6–8](#page--1-1) Converting arrays to strings, [154](#page--1-1) ranges to arrays, [154–155](#page--1-1) strings to arrays, [152](#page--1-1) Cookies decrypting, [379–380](#page--1-1) encrypting, [378–379](#page--1-1) expiration, [377–378](#page--1-1) permanent, [377–385](#page--1-1) remembering user login, [372](#page--1-1) session hijacking, [372](#page--1-1) signed, [378–379](#page--1-1) stealing, [372](#page--1-1) cookies method, [336](#page--1-1) cookies.permanent method, [377–385](#page--1-1) Cooper, Peter, [5](#page--1-1) Coordinated Universal Time (UTC), [237n](#page--1-1) correct\_user before filter (Listings 9.22, 9.25), [433–436](#page--1-1)

count method showing microposts, [558](#page--1-0) sign-up failure, [315](#page--1-0) Counter cache, showing microposts, [558](#page--1-0) cp (copy files) command, [13](#page--1-0) create action creating microposts (Listing 11.35), [572–580](#page--1-0) creating sessions (Listing 8.4), [343](#page--1-0) friendly forwarding (Listing 9.29), [439–440](#page--1-0) logging in, [337](#page--1-0) password reset (Listing 10.40), [515](#page--1-0) sign-up success (Listing 7.23), [317–318](#page--1-0) create command, [44–45](#page--1-0) Create directory (mkdir) command, [13](#page--1-0) create method, creating users, [237–238,](#page--1-0) [267–269](#page--1-0) create\_table method (Listing 6.2), [232](#page--1-0) Creating About page, [109–110](#page--1-0) account activation email (Listing 10.10), [481–482](#page--1-0) attribute accessors, [173](#page--1-0) database indices, 257.258 fixtures (Listing 8.19), [364](#page--1-0) following relationships (Listings 12.37, 12.38), [657–658](#page--1-0) getter methods, [173](#page--1-0) Help pages, [92–93](#page--1-0) instance variables, [173](#page--1-0) microposts. *See* Microposts, creating persistent sessions, [372](#page--1-0) remember me checkbox (Listings 8.47 to 8.49), [391–397](#page--1-0) sample users (Listings 9.38, 9.39), [446–448,](#page--1-0) *[448](#page--1-0)* sessions (Listing 8.4), [343](#page--1-0) Sessions controller, [336–337](#page--1-0) setter methods, [173](#page--1-0) Static Pages controller class, [170–172](#page--1-0) temporary sessions (Listings 8.12, 8.13), [351–353](#page--1-0) User objects, [235–238](#page--1-0) user profile pages, [282–286](#page--1-0) users, [58–](#page-33-0)[60,](#page-35-0) [237–238, 267–269](#page--1-0) Creating, microposts

adding to the Home page (Listing 11.36), [573–574](#page--1-0) create action (Listing 11.35), [572–580](#page--1-0) creating (Listings 11.35 to 11.38), [572–575](#page--1-0) form for creating microposts (Listing 11.36, 11.38), *[572](#page--1-0)*, [572–575](#page--1-0) pluralize method, [574](#page--1-0) redefining error messages (Listings 11.40 to 11.44), [576–577](#page--1-0) user info sidebar (Listing 11.37), [574](#page--1-0) Cropping images, *[421](#page--1-0)* CSRF (cross-site request forgery), [301](#page--1-0) CSS (cascading style sheets). *See also* Site layout {} (curly braces), hash indicator, [163](#page--1-0) including style sheets (Listing 4.11), [162–164](#page--1-0) rules, bundling and reusing. *See* Sass mixins (Listing 7.2) Sass mixins (Listing 7.2), [280–281](#page--1-0) stylesheet\_link\_tag function, [138, 164](#page--1-0) styling error messages with (Listing 7.20), [312–313](#page--1-0) tool for. *See* Sass utility CSS classes, [184](#page--1-0) .css file extension, [189](#page--1-0) Ctrl-C keystroke case sensitivity, [22](#page--1-0) restarting the console, [143](#page--1-0) shutting down a server, [22](#page--1-0) Ctrl-D keystroke case sensitivity, [78](#page-53-1) exiting Guard, [135](#page--1-0) exiting the console, [78](#page-53-1) curl utility, [186–187](#page--1-0) Curly braces () block indicator, [156](#page--1-0) hash indicator, [158, 163](#page--1-0) Current user, finding (Listing 8.14), [353–357](#page--1-0) current\_user, updating (Listing 8.36), [384](#page--1-0) current\_user method (Listing 8.14), [353–357](#page--1-0) current\_user? method (Listing 9.24), [434–435](#page--1-0) Custom environments, [278n](#page--1-0)

### **D**

-d flag, [41](#page--1-0) -D flag, [41](#page--1-0) Data models associations (Listings 2.11, 2.12), [76–](#page-51-0)[78,](#page-53-0) *[77](#page-52-0)* toy application (Listing 2.6), [54–](#page-29-0)[55,](#page-30-0) *[54–](#page-29-0)[55](#page-30-0)*, [69](#page-44-1) Data structures. *See also* CSS (cascading style sheets) arrays, [152–155](#page--1-1) blocks, [155–158](#page--1-1) hashes, [158–162](#page--1-1) ranges, [152–155](#page--1-1) symbols, [158–162](#page--1-1) Data validation, toy application, [74–](#page-49-0)[76.](#page-51-0) *See also* Validating user data Database indices, creating, [257, 258](#page--1-1) Database migration. *See also* Rake db:migrate command definition, [231](#page--1-1) dropping tables, [234](#page--1-1) magic columns, [232, 237](#page--1-1) migrating down, [234](#page--1-1) migrating the User model (Listing 6.2), [231–234](#page--1-1) migrating up, [232](#page--1-1) migration file name, [232](#page--1-1) reversing. *See* Undoing, database migration rolling back. *See* Undoing, database migration in a sandbox, [235](#page--1-1) timestamp, [232](#page--1-1) undoing, [95, 234, 235, 268n](#page--1-1) Databases. *See also* User model callbacks, [260](#page--1-1) case-sensitive indices, [259–261](#page--1-1) columns, [230](#page--1-1) full-table scan, [258](#page--1-1) interacting with. *See* Active Record; SQL (Structured Query Language) method reference convention, [260](#page--1-1) resetting, [268n.](#page--1-1) *See also* Undoing, database migration reversing changes. *See* Undoing, database migration rolling back changes. *See* Undoing, database migration rows, [230](#page--1-1) tables, [230](#page--1-1) tasks, listing, [58](#page-33-1)

Date and time, User objects, [237](#page--1-1) db/development.sqlite3 file, [233](#page--1-1) db:rollback command, [234](#page--1-1) db/seeds.rb file (Listing 9.39), [447](#page--1-1) de Ron, Niels, [387n](#page--1-1) Debug, and Rails environments (Listing 7.1), [276–282](#page--1-1) Debug box, sample code (Listing 7.21), [280](#page--1-1) Debug information, sign-up failure (Listing 7.16), [303–306](#page--1-1) debug method (Listing 7.1), [277](#page--1-1) debugger byebug gem (Listing 3.2), [287](#page--1-1) use for, [287–288](#page--1-1) with Users controller (Listing 7.6), [287](#page--1-1) Decrypting cookies, [379–380](#page--1-1) Default scope for Micropost models (Listings 11.13 to 11.17), [551–553](#page--1-1) default\_scope method (Listing 11.16), [552–553](#page--1-1) defined? method (Listing 8.50), [398–399](#page--1-1) DELETE request, [98](#page--1-1) DELETE requests from web browsers, [359n](#page--1-1) Deleting. *See also* destroy action; Destroying branches, [41](#page--1-1) files and directories, [32](#page--1-1) Deleting users administrative users (Listings 9.50, 9.51), [456–459,](#page--1-1) *[458](#page--1-1)* destroy action (Listings 9.52 to 9.54), [460–462](#page--1-1) overview, [456](#page--1-1) strong parameters, [459](#page--1-1) testing destroyed users (Listings 9.55 to 9.57), [462–465](#page--1-1) users index with delete links, mockup, *[457](#page--1-1)*, *[461](#page--1-1)* dependent: :destroy method (Listings 11.19), [554–555](#page--1-1) Deployment README file, *[42](#page--1-1)* tools for, [42.](#page--1-1) *See also* Heroku toy application, [81–](#page-56-0)[82,](#page-57-0) *[82](#page-57-0)* Deployment, professional grade overview, [326](#page--1-1) SSL certificates, [327](#page--1-1)

SSL (Secure Sockets Layer) in production (Listing 7.27), [326–327](#page--1-0) destroy action deleting sessions (Listings 8.26 to 8.28), [369–371](#page--1-0) deleting users (Listings 9.52 to 9.54), [460–462](#page--1-0) destroying microposts, [587–589](#page--1-0) logging out, [337](#page--1-0) destroy command, [94–95](#page--1-0) Destroying. *See also* DELETE request; Deleting following relationships (Listing 12.38), [658](#page--1-0) Micropost model users (Listings 11.18, 11.19), [554–555](#page--1-0) microposts, [586–589](#page--1-0) sessions (Listings 8.26 to 8.28), [369–371](#page--1-0) User objects, [238](#page--1-0) users, toy application, [60,](#page-35-0) *[65](#page-40-0)* Development environment cloud. *See* Cloud9 local, [9n5](#page--1-0) setting up. *See* Cloud9 Development environments, [278n](#page--1-0) development.sqlite3 file, [233](#page--1-0) Dictionary attacks, protection from, [269n21](#page--1-0) **Directories** contents, listing, [32](#page--1-0) deleting, [32](#page--1-0) Displaying. *See also* Listing; Showing branch status, [39–40](#page--1-0) commit messages, [32](#page--1-0) email addresses, [284](#page--1-0) .gitignore file, *[134](#page--1-0)* IP binding address, [21](#page--1-0) port number, [21](#page--1-0) sign-up error messages (Listings 7.17, 7.18), [308–313](#page--1-0) user names, [284](#page--1-0) Displaying user data custom environments, [278n](#page--1-0) debug, and Rails environments (Listing 7.1), [276–282](#page--1-0) development environments, [278n](#page--1-0) *lorem ipsum* text, *[277](#page--1-0)*, [560n–561n](#page--1-0) production environments, [278n](#page--1-0) Rails environments, [278–280](#page--1-0)

show page, mockups, *[285–286](#page--1-0)* test environments, [278n](#page--1-0) user email addresses, [284](#page--1-0) user names, [284](#page--1-0) user profile page, mockup, *[276](#page--1-0)* Users controller with a show action (Listing 7.5), [285](#page--1-0) div tag, [183–184](#page--1-0) Doctype declarations (Listing 3.21), [112](#page--1-0) Document divisions, [184](#page--1-0) Document type (Listing 3.21), [112](#page--1-0) Dollar sign () Command-line prompt, [6](#page--1-0) dollar-sign syntax, [657](#page--1-0) Sass variables, [207](#page--1-0) Double quotes (" ") mixing with single quotes, [128](#page--1-0) in string literals, [144](#page--1-0) Downcasing email addresses (Listing 6.31), [260](#page--1-0) Drop-down menus, mockup, *[362](#page--1-0)* drop\_table command, [234](#page--1-0) DRY (Don't Repeat Yourself) principle, [116](#page--1-0) Duplication, eliminating. *See* Refactoring code Dynamic content, page titles base titles, [139](#page--1-0) on every page. *See* Base titles full\_title helper function (Listings 4.2, 4.3, 4.9), [139, 151](#page--1-0) HTML structure of a typical web page (Listing 3.21), [112](#page--1-0) layout files (Listing 3.32), [119–120](#page--1-0) list of sample pages, [111](#page--1-0)*t* missing page titles, [139](#page--1-0) overview, [111](#page--1-0) RED testing, [112–113](#page--1-0) templates for, [117](#page--1-0) yield function, [117](#page--1-0)

### **E**

each method, [161](#page--1-0) edit action account activation (Listing 10.28), [499](#page--1-0) password reset (Listing 10.50), [524–525](#page--1-0) updating users (Listings 9.1 to 9.4), [412–417](#page--1-0) Edit form, updating users (Listing 9.3), [415](#page--1-0)

Edit form mockups initial edit page, *[415](#page--1-1)* unsuccessful edits, *[419](#page--1-1)* updating users, *[415](#page--1-1)* Edit view (Listing 9.2), [414](#page--1-1) Editing branches, [39–40](#page--1-1) Git branches, [39](#page--1-1) Rails router, [27–28](#page--1-1) user information, toy application, [59,](#page-34-0) *[62](#page-37-0)*, *[63](#page-38-0)* elseif statement, [147](#page--1-1) Email. *See also* Account activation mailer method; Password reset mailer method account activation, sample (Listing 10.22), [491–493](#page--1-1) email via user model object (Listing 10.33), [504–505](#page--1-1) fixtures (Listing 6.29), [259](#page--1-1) generating an account activation mailer (Listings 10.6 to 10.9), [480–481](#page--1-1) mailing the account activation link (Listing 10.10), [482](#page--1-1) User mailer test (Listings 10.16, 10.17), [486–489](#page--1-1) User mailer test, screen mockups, *[487](#page--1-1)*, *[488](#page--1-1)* Email, sending in production configuring SendGrid (Listing 10.55), [532–534](#page--1-1) overview, [532–534](#page--1-1) Email addresses displaying, [284](#page--1-1) user names as, [230n](#page--1-1) validating user data (Listings 6.18 to 6.19, 6.21, 6.23), [253–254](#page--1-1) Email addresses, validating case sensitivity (Listings 6.25 to 6.26), [255–256](#page--1-1) downcasing (Listing 6.31), [260](#page--1-1) format (Listings 6.18 to 6.19, 6.21), [249–254](#page--1-1) with regular expressions (Listing 6.21), [252–254, 252](#page--1-1)*t* uniqueness (Listings 6.23 to 6.26, 6.28), [254–261](#page--1-1) uniqueness at the database level, [257–258](#page--1-1)

Email previews, (Listings 10.13 to 10.15), [484–486](#page--1-1) Embedded Ruby definition, [117](#page--1-1) dynamic page titles (Listings 3.28 to 3.31), [117–119](#page--1-1) Embedded Ruby (Listings 3.28 to 3.35), [116–121](#page--1-1) empty method, and the nil value, [148](#page--1-1) empty? method, [311](#page--1-1) Enabling SSL, [326–327](#page--1-1) Encrypting cookies, [378–379](#page--1-1) Encryption *versus* hashing, [262n19](#page--1-1) Environments, in the console, [143.](#page--1-1) *See also* Development environment; Production environment; Test environment Equal, greater than  $(= \, )$ , hashrocket, [159](#page--1-1) Equal signs (==*)*, equality operator, [153](#page--1-1) Erasmus, Michael, [200n](#page--1-1) ERb. *See* Embedded Ruby .erb file extension, [202](#page--1-1) Error messages failed micropost creation, [75,](#page-50-0) *[77](#page-52-0)* Googling, [5](#page--1-1) invalid multibyte character, [48n](#page--1-1) Rails Tutorial help, [7](#page--1-1) README.doc file missing, [36](#page--1-1) redefining, microposts (Listings 11.40 to 11.44), [576–577](#page--1-1) Spring process ID (pid) file will be overwritten, [124n](#page--1-1) toy application, *[77](#page-52-0)* You have not declared a Ruby version..., [329](#page--1-1) error\_explanation (Listing 7.20), [312–313](#page--1-1) \_error\_messages.html.erb partial file (Listing 7.19), [310–311](#page--1-1) Escaping out special characters, [483](#page--1-1) Exceptions definition, [239](#page--1-1) raising (Listing 8.53), [401–402](#page--1-1) removing (Listing 8.57), [404](#page--1-1) Exclamation point (!) bang methods, [154](#page--1-1) not operator, [148](#page--1-1)
Exclamation point, equal sign (!=*)*, not equal operator, [153](#page--1-0) Exclamation points (!!), coercing boolean values, [149, 269n22](#page--1-0) Expressions, short-circuit evaluation, [356.](#page--1-0) *See also* Regular expressions

# **F**

f flag, [33](#page--1-0) Failed password reset, *[529](#page--1-0)* Failure-page mockups, *[303](#page--1-0)*, *[305](#page--1-0)* Faker gem adding to the Gemfile (Listing 9.38), [445–446](#page--1-0) creating sample data, [446–447](#page--1-0) *lorem ipsum* text, *[277](#page--1-0)*, [560n–561n](#page--1-0) false command, [232](#page--1-0) Feed. *See* Microposts, proto-feed @feed\_items instance variable (Listings 11.46 to 11.49), [582–586](#page--1-0) Fernandez, Obie, [151](#page--1-0) Fielding, Roy, [67](#page-42-0) field\_with\_errors class (Listing 7.20), [312–313](#page--1-0) File compression, uglifier gem, [19](#page--1-0) File navigator, advanced testing, *[132–133](#page--1-0)* Files deleting, [32](#page--1-0) Git staging area, [31](#page--1-0) Find in Files global search, [9](#page--1-0) find method (Listing 7.5), [354–357](#page--1-0) find\_by method, finding users (Listing 8.5), [345–346, 354–357](#page--1-0) Finding User objects, [238–240](#page--1-0) users (Listing 8.5), [343–346, 354–357](#page--1-0) users (Listing 8.14), [353–357](#page--1-0) first\_user variable, [78](#page-53-0) Fixtures adding a digest method (Listings 8.18, 8.19), [363–364](#page--1-0) creating (Listing 8.19), [364](#page--1-0) definition, [362](#page--1-0) Flash, in sessions code for failed login (Listing 8.9), [350](#page--1-0) flash test (Listing 8.7), [348–350](#page--1-0) flash.now method (Listing 8.9), [350](#page--1-0)

rendering with a flash message (Listing 8.6), [346–348, 347](#page--1-0)*t* Flash messages (Listings 7.24, 7.25), [319–321](#page--1-0) flash.now method (Listing 8.9), [350](#page--1-0) Follow buttons mockups, *[616](#page--1-0)*, *[640](#page--1-0)* testing (Listing 12.39), [658–660](#page--1-0) Followed users (Listings 12.8 to 12.10), [625–628](#page--1-0) Followers definition, [615](#page--1-0) Relationship model (Listings 12.12, 12.13), [628–630](#page--1-0) testing for (Listing 12.13), [630](#page--1-0) Followers page, following user mockups, *[644](#page--1-0)*, *[647](#page--1-0)*, *[648](#page--1-0)* followers.include? method, *[629](#page--1-0)* Following an unfollowed user, *[654](#page--1-0)* Following associations (Listings 12.8 to 12.10), [625–628](#page--1-0) Following page following user mockups, *[643](#page--1-0)* users following mockups, *[646](#page--1-0)* Following relationships creating (Listings 12.37, 12.38), [657](#page--1-0) destroying (Listing 12.38), [658](#page--1-0) testing (Listing 12.39), [658–660](#page--1-0) Following users, definition, [616](#page--1-0) Following users, Relationship model active relationships, [618–619,](#page--1-0) *[619](#page--1-0)* adding indices (Listing 12.1), [620](#page--1-0) association methods, summary of, [623](#page--1-0)*t* belongs\_to associations (Listing 12.3), [623](#page--1-0) data model, *[620](#page--1-0)* data model problem, [615–621](#page--1-0) enforcing uniqueness, [620](#page--1-0) followed users (Listings 12.8 to 12.10), [625–628](#page--1-0) followers (Listings 12.12, 12.13), [628–630](#page--1-0) followers.include? method, *[629](#page--1-0)* following association (Listings 12.8 to 12.10), [625–628](#page--1-0) foreign keys, [622](#page--1-0) has\_many associations, [621–622](#page--1-0) has\_many :through association (Listings 12.8 to 12.10), [625–628](#page--1-0)

Following users, Relationship model (*continued*) multiple-key indices, [620](#page--1-1) passive relationships (Listing 12.12), [618–619, 628–630](#page--1-1) passive relationships, model for, *[629](#page--1-1)* Twitter-style relationships, [618](#page--1-1) user.followers method (Listings 12.12, 12.13), [628–630](#page--1-1) user.following method (Listings 12.8 to 12.10), [625–628](#page--1-1) validations (Listings 12.4 to 12.6), [623–625](#page--1-1) Following users, status feed from\_users\_followed\_by method (Listings 12.45, 12.46), [667–671](#page--1-1) home action (Listing 12.48), [669](#page--1-1) initial status feed (Listing 12.43), [663–666](#page--1-1) join method, [664](#page--1-1) map method, [663–666](#page--1-1) motivation and strategy (Listing 12.41), [662–663](#page--1-1) sample, *[661](#page--1-1)* subselects (Listings 12.45 to 12.48), [667–671](#page--1-1) Following users, web interface access control for relationships (Listings 12.30, 12.31), [651–653](#page--1-1) displaying statistics, *[632](#page--1-1)*, *[638](#page--1-1)* displaying statistics (Listings 12.15 to 12.23), [632–642](#page--1-1) follow buttons, creating (Listings 12.30 to 12.38), [651–653](#page--1-1) followers action (Listing 12.25), [644–645](#page--1-1) following action (Listing 12.25), [644–645](#page--1-1) following/followers pages (Listings 12.24 to 12.28), [642–650](#page--1-1) follow/unfollow forms (Listings 12.15 to 12.23), [632–642](#page--1-1) Relationships controller (Listing 12.32), [652](#page--1-1) resources block, [632](#page--1-1) routes for user relationships (Listing 12.20), [638–639](#page--1-1) sample following data (Listing 12.14), [631–632](#page--1-1) show\_follow view (Listing 12.26), [645–647](#page--1-1) testing authorizations (Listing 12.24), [642–643](#page--1-1)

Following-user mockups following an unfollowed user, *[654](#page--1-1)* status feed on the live web, *[671](#page--1-1)* unfollowed user, *[653](#page--1-1)* user followers page, *[644](#page--1-1)*, *[647](#page--1-1)*, *[648](#page--1-1)* users following page, *[643](#page--1-1)*, *[646](#page--1-1)* Following-user mockups, Home page with follow statistics, *[638](#page--1-1)* incremented followers count, *[618](#page--1-1)* status feed, *[618](#page--1-1)*, *[661](#page--1-1)*, *[670](#page--1-1)* Following-user mockups, user profiles basic page, *[614](#page--1-1)* finding a user to follow, *[615](#page--1-1)* follow button, *[616](#page--1-1)*, *[640](#page--1-1)* incremented followers count, *[617](#page--1-1)* unfollow button, *[617](#page--1-1)*, *[641](#page--1-1)* foo, word origin, [144](#page--1-1) foobar, word origin, [144](#page--1-1) .footer classes (Listing 5.11), [197n](#page--1-1) footer tag (Listing 5.11), [197n](#page--1-1) Footers Home page mockup, *[199](#page--1-1)* partials for (Listings 5.11 to 5.13), [197–199](#page--1-1) site layout (Listings 5.11 to 5.13), [197–199](#page--1-1) Foreign key reference, [543](#page--1-1) Foreign keys, [622](#page--1-1) forget method (Listing 8.38), [385–386](#page--1-1) forgot password form. *See also* Password reset basic, *[507](#page--1-1)* invalid email address, *[516](#page--1-1)* modified, *[514](#page--1-1)* valid email address, *[521](#page--1-1)* forgot password link, *[507](#page--1-1)* form tag, sign-up forms, [300–301](#page--1-1) form\_for helper, [339–340](#page--1-1) form\_for method, [294–298](#page--1-1) form\_tag helper, [340n](#page--1-1) Fowler, Martin, [228n1](#page--1-1) from\_users\_followed\_by method (Listings 12.45, 12.46), [667–671](#page--1-1) FUBAR, word origin, [144](#page--1-1) Full-table database scan, [258](#page--1-1) full\_title helper function (Listings 4.2, 4.3, 4.9), [139, 151](#page--1-1)

Functions. *See also* Methods anonymous, [553](#page--1-0) built-in, [138](#page--1-0) definition, [99](#page--1-0) helpers. *See also specific helpers* implicit return, [150](#page--1-0) *versus* methods, [147n](#page--1-0) nameless. *See* Anonymous functions Functions, helpers definition, [138](#page--1-0) specific to a particular controller, [139n](#page--1-0)

gem command installing Rails, [11–12](#page--1-0) specifying a version range (Listings 1.1, 1.3, 1.4, 1.5), [11, 13–21](#page--1-0) Gemfile static pages (Listing 3.2), [88–89](#page--1-0) updating (Listing 2.1), [52–](#page-27-0)[53](#page-28-0) generate command (Listing 3.4), [92–93, 94–95](#page--1-0) generate model command, [231](#page--1-0) Generating code. *See* Scaffolding GET request, [98](#page--1-0) Getter methods, creating, [173](#page--1-0) Getting started with Cloud9, [9](#page--1-0) first application. *See* Hello world program lowering the barrier, [2](#page--1-0) overview, [2–4](#page--1-0) Git adding the public key, [34,](#page--1-0) *[35](#page--1-0)* backing up code, [33–36](#page--1-0) benefits of, [32–33](#page--1-0) Bitbucket (Listing 1.12), [33–36,](#page--1-0) *[36](#page--1-0)* cat command (Listing 1.11), [34](#page--1-0) checkout command, [33, 37](#page--1-0) deleting files and directories, [32](#page--1-0) f flag, [33](#page--1-0) GitHub, [33](#page--1-0) hosting sites, [33](#page--1-0) listing directory contents, [32](#page--1-0) ls command, [32](#page--1-0) overwriting current changes, [33](#page--1-0) preventing conflicts Spring server, [131](#page--1-0)

q command, [32](#page--1-0) quitting, [32](#page--1-0) README.doc file missing, [36,](#page--1-0) *[38](#page--1-0)* README.md file (Listing 1.13), [39](#page--1-0) -rf flag, [32](#page--1-0) rmfile command, [14](#page--1-0)*t*, [32](#page--1-0) Git, branching branch command, [37–38](#page--1-0) branch status, displaying, [39–40](#page--1-0) current branch, identifying, [37–38](#page--1-0) deleting branches, [41](#page--1-0) editing branches, [39–40](#page--1-0) listing branches, [37–38](#page--1-0) merging results, [40–41](#page--1-0) pushing changes up to Bitbucket, [41](#page--1-0) Git, installation and setup adding messages to the commit, [31](#page--1-0) commit command, [31, 39–40](#page--1-0) commit messages, displaying, [32](#page--1-0) committing changes, [31, 39–40](#page--1-0) first-time repository, [30–32](#page--1-0) first-time system, [30](#page--1-0) .gitignore file, [31](#page--1-0) log command, [32](#page--1-0) -m flag, [31](#page--1-0) overview, [30–32](#page--1-0) staging area for files, [31](#page--1-0) status command, [31](#page--1-0) Git, repositories backing up, [33](#page--1-0) pushing changes up to, [33–36, 41](#page--1-0) GitHub, [33](#page--1-0) .gitignore file adding Spring server (Listing 3.43), [132–133](#page--1-0) displaying, *[134](#page--1-0)* generating, [31](#page--1-0) Googling error messages, [5](#page--1-0) Goto Anything command, [87n](#page--1-0) .gravatar\_edit class (Listing 7.10), [292n](#page--1-0) gravatar\_for helper function (Listing 7.8), [289–290](#page--1-0) Gravatars (globally recognized avatars) (Listings 7.7, 7.8), [288–293](#page--1-0) GREEN flag, [8](#page--1-0)

GREEN (passing) tests (Listings 3.15, 3.20), [107–110](#page--1-1) Guard program, [129–135](#page--1-1)

## **H**

Haml template system, [117n13](#page--1-1) Hansson, David Heinemeier, [4, 102n](#page--1-1) Hash symbol (#) comment indicator, [18, 143](#page--1-1) styling CSS IDs (Listing 5.7), [193–194, 657](#page--1-1) URL stub, [184](#page--1-1) Hashed passwords (Listings 6.32, 6.33), [261–264](#page--1-1) Hashes : (colon), as a hashkey, [159–161](#page--1-1) (curly braces), hash indicator, [158, 163](#page--1-1) =*>* (equal, greater than), hashrocket, [159](#page--1-1) *versus* arrays, [159](#page--1-1) classes, [165](#page--1-1) computational cost, [363](#page--1-1) definition, [262](#page--1-1) each method, [161](#page--1-1) indices, [158](#page--1-1) inspect method, [162](#page--1-1) keys, [158](#page--1-1) as last argument, [163](#page--1-1) nested (Listing 4.10), [161](#page--1-1) p function, [162](#page--1-1) printing, [162](#page--1-1) symbols as hash keys, [159–161](#page--1-1) Hashing *versus* encryption, [262n](#page--1-1) MD5 hashing algorithm, [289](#page--1-1) has\_many associations Relationship model, [621–622](#page--1-1) toy application, [76–](#page-51-0)[78,](#page-53-1) *[77](#page-52-0)* has\_many relationships, *[548](#page--1-1)* has\_many :through association (Listings 12.8 to 12.10), [625–628](#page--1-1) has\_secure\_password method (Listing 6.34), [261–265, 269](#page--1-1) header tag, [183–184](#page--1-1) Headers partials for (Listing 5.10), [196–197](#page--1-1) site layout (Listing 5.10), [183, 196–197](#page--1-1)

Hello world program controller action (Listing 1.8), [25–29](#page--1-1) creating a skeleton, [12](#page--1-1) default page, *[26](#page--1-1)* making a workspace directory (Listing 1.2), [12–13](#page--1-1) MVC (Model-View-Controller) architecture, [23–25,](#page--1-1) *[27](#page--1-1)* Rails router, editing, [27–28](#page--1-1) root route (Listings 1.9, 1.10), [27–28](#page--1-1) root URL, [27–28](#page--1-1) viewing in a browser, *[29](#page--1-1)* Help, Rails Tutorial, [7](#page--1-1) help action (Listings 3.4, 3.5, 3.8), [92–93, 96,](#page--1-1) [100](#page--1-1) Help pages cleaned-up views (Listings 3.33 to 3.36), [121–122](#page--1-1) creating, [92–93](#page--1-1) custom, sample, *[102](#page--1-1)* custom HTML (Listing 3.10), [100–101](#page--1-1) help action (Listings 3.4, 3.5, 3.8), [92–93, 96](#page--1-1) with HTML structure removed (Listings 3.33 to 3.36), [121–122](#page--1-1) refactored views (Listings 3.33 to 3.36), [121–122](#page--1-1) Heroku commands, [45–47](#page--1-1) creating and configuring an account (Listing 1.15), [44–45](#page--1-1) deployment, [45, 329](#page--1-1) heroku command, [44–45](#page--1-1) heroku create command, [44–45](#page--1-1) heroku open command, [45](#page--1-1) heroku rename command, [45–47](#page--1-1) PostgreSQL database, [43](#page--1-1) renaming applications, [45–47](#page--1-1) setup (Listing 1.14, 1.15), [43–45](#page--1-1) SSH key, adding, [44](#page--1-1) heroku command, [44–45](#page--1-1) heroku create command, [44–45](#page--1-1) heroku open command, [45](#page--1-1) heroku rename command, [45–47](#page--1-1) Heroku Toolbelt, [44](#page--1-1) hexdigest method, [289](#page--1-1)

Hidden fields, password reset (Listing 10.49), [523](#page--1-0) Hierarchy, Static Pages controller, examining, [170–172,](#page--1-0) *[171](#page--1-0)* Hierarchy of classes, determining, [166–169](#page--1-0) Highlighted lines in code samples, [8](#page--1-0) home action creating Home pages (Listings 3.4, 3.5), [92–93, 96](#page--1-0) status feed, following-users page (Listing 12.48), [669](#page--1-0) Home page. *See also* Site layout with account activation message, *[492](#page--1-0)* with activation message, *[492](#page--1-0)* adding microposts (Listing 11.36), [573–574](#page--1-0) custom HTML (Listing 3.9), [100](#page--1-0) embedded Ruby title (Listings 3.28 to 3.31), [117–119](#page--1-0) full HTML structure (Listings 3.24 to 3.26), [114–116](#page--1-0) generated view (Listing 3.7), [99](#page--1-0) link to the sign-up page (Listing 5.2), [186](#page--1-0) raw view, *[97](#page--1-0)* root route, setting (Listing 3.7), [122–123,](#page--1-0) *[123](#page--1-0)* with a title, *[115](#page--1-0)* Home page, follower statistics adding (Listing 12.17), [635–636](#page--1-0) styling (Listing 12.18), [636–637](#page--1-0) Home page mockups Bootstrap and custom CSS, *[190–191](#page--1-0)* CSS styling, *[191](#page--1-0)* custom page, *[101](#page--1-0)* with debug information, *[281](#page--1-0)* footer, *[199](#page--1-0)* form for creating microposts, *[572](#page--1-0)*, *[579](#page--1-0)*, *[581](#page--1-0)* with proto-feed, *[581](#page--1-0)* site logo (Listing 5.7), [194,](#page--1-0) *[195](#page--1-0)* site navigation, *[181](#page--1-0)* spacing, *[191](#page--1-0)* typography, *[193](#page--1-0)* without custom CSS, *[182](#page--1-0)* Home page mockups, following users with follow statistics, *[638](#page--1-0)* incremented followers count, *[618](#page--1-0)* status feed, *[618](#page--1-0)*, *[661](#page--1-0)*, *[670](#page--1-0)*

HTML

doctype declarations (Listing 3.21), [112](#page--1-0) document divisions, [184](#page--1-0) document type (Listing 3.21), [112](#page--1-0) header tag, [183–184](#page--1-0) li: (list item) tag, [185](#page--1-0) lists, [185](#page--1-0) nav tag, [185](#page--1-0) placing markup in a separate file. *See* Partials section tag, [184](#page--1-0) selectors, [112](#page--1-0) self-closing tags, [187n](#page--1-0) structure of a typical web page (Listing 3.21), [112](#page--1-0) testing for specific tags, [112](#page--1-0) ul: (unordered list) tag, [185](#page--1-0) whitespace sensitivity, [112, 185n](#page--1-0) HTML shims (Listing 5.9), [183, 196](#page--1-0) html.erb file extension, [117](#page--1-0) HTTP (Hypertext Transfer Protocol) remembering a user's identity. *See* Sessions stateless protocol, [336](#page--1-0) HTTP request methods, [97–98.](#page--1-0) *See also specific methods*

# **I**

IDE (integrated development environment). *See* Cloud9 IDs, CSS, [184](#page--1-0) if-else statement, [358](#page--1-0) if-then statements, writing. *See* Ternary operator Image cropping, *[421](#page--1-0)* Images. *See also* Microposts, images representing users. *See* Gravatars setting alternative display of, [187](#page--1-0) image\_tag helper function rendering images (Listing 11.60), [597](#page--1-0) setting alternate images (Listing 5.2), [186–187](#page--1-0) Implicit return, functions, [150](#page--1-0) Indentation, setting in Cloud9, [10,](#page--1-0) *[12](#page--1-0)* index action showing all users (Listing 9.33), [443](#page--1-0) toy application (Listing 2.5), [68–](#page-43-0)[70](#page-45-0) index action redirect (Listing 9.31), [442](#page--1-0)

Index page, showing all users adding the URL to the users link (Listing 9.36), [444–445](#page--1-1) bootstrap-will\_paginate method (Listing 9.40), [448–449](#page--1-1) CSS for users index (Listing 9.35), [444](#page--1-1) index action (Listing 9.33), [443](#page--1-1) index action redirect (Listing 9.31), [442](#page--1-1) index view (Listing 9.34), [443–444](#page--1-1) overview, [441–445](#page--1-1) paginate method (Listing 9.42), [450–452](#page--1-1) pagination (Listings 9.40 to 9.42), [449–450,](#page--1-1) *[451](#page--1-1)* partial refactoring (Listings 9.46 to 9.48), [454–456](#page--1-1) requiring a logged\_in\_user before filter (Listing 9.32), [442](#page--1-1) testing index action redirect (Listing 9.31), [442](#page--1-1) testing pagination (Listings 9.43, 9.44), *[451–452](#page--1-1)*, [452–454](#page--1-1) will\_paginate method (Listings 9.40, 9.41), [448–450](#page--1-1) Index page, toy application (Listing 2.7), [58–](#page-33-0)[59,](#page-34-0) *[59](#page-34-0)*, [69–](#page-44-0)[70,](#page-45-1) *[76](#page-51-0)* Index page mockups, showing all users basic page, *[441](#page--1-1)* with one hundred users, *[448](#page--1-1)* with one user, *[446](#page--1-1)* with pagination, *[451–452](#page--1-1)* Indexing arrays, [152](#page--1-1) Indices, [158](#page--1-1) Inheritance, [166–169,](#page--1-1) *[168](#page--1-1)*, [235](#page--1-1) Inheritance hierarchies, toy application ApplicationController class (Listing 2.16), [80](#page-55-0) for controllers (Listings 2.15 to 2.17), [79–](#page-54-0)[80](#page-55-0) MicropostsController class (Listing 2.16), [80](#page-55-0) for models (Listings 2.13 to 2.15), [79](#page-54-0) overview, [77–](#page-52-0)[78,](#page-53-1) [80–](#page-55-0)[81,](#page-56-0) *[81](#page-56-0)* UsersController class (Listing 2.15), [80](#page-55-0) Initialization hash, [236](#page--1-1) Initializing objects, [236](#page--1-1) inspect method, [162, 250](#page--1-1) Installing Bootstrap, [188](#page--1-1)

Gemfile (Listing 1.4), [15–21](#page--1-1) Git. *See* Git, installation and setup Rails on a local system (Listing 1.6), [21](#page--1-1) Installing Rails on Cloud9 bundle command, [20n9, 20–21](#page--1-1) Bundler, [15–21](#page--1-1) command-line program, [21](#page--1-1) default directory structure, [19](#page--1-1)*t* gem command, [11–12](#page--1-1) installing Gemfile (Listing 1.4), [15–21](#page--1-1) opening a new terminal tab, *[22–23](#page--1-1)* overview, [11–12](#page--1-1) rails new command (Listing 1.3), [12–15](#page--1-1) rails server (Listings 1.6, 1.7), [21–23,](#page--1-1) *[21–23](#page--1-1)* sample directory structure, *[16](#page--1-1)* script, [21](#page--1-1) shortcuts, [93](#page--1-1)*t* with a specific version number (Listings 1.1, 1.3, 1.5), [11, 13–21](#page--1-1) InstallRails, [9n5](#page--1-1) Instance methods, [166](#page--1-1) Instance variables, creating, [173](#page--1-1) Instances of classes, [166](#page--1-1) Integrated development environment (IDE). *See* Cloud9 Integration testing account activation (Listing 10.30), [502–503](#page--1-1) assertions (Listing 5.25), [216–219, 219](#page--1-1)*t* Contact page (Listing 5.16), [211–212](#page--1-1) for invalid sign-up submissions (Listing 7.21), [313–316](#page--1-1) for layout links (Listing 5.25), [216–219](#page--1-1) multiple assertions per test, [217n](#page--1-1) for valid sign-up submissions (Listing 7.26), [323–325](#page--1-1) "Invalid multibyte character" error message, [48n](#page--1-1) IP binding address, specifying and displaying, [21](#page--1-1) IP environment variable, specifying, [21](#page--1-1) irb configuration (Listing 4.8), [142](#page--1-1) Iteration over innumerable data structures. *See* Blocks

join method, [154, 664](#page--1-1)

Kehoe, Daniel, [5](#page--1-0) Keys, [158](#page--1-0) kill command, [135](#page--1-0)

## **L**

Labels. *See* Symbols Lambda, [553](#page--1-0) Layout. *See* Site layout Layout files (Listing 3.32), [119–120](#page--1-0) *Learn Ruby on Rails* (Kehoe), [5–6](#page--1-0) *Learn to Program* (Pine), [5](#page--1-0) Length validation (Listing 2.10), [74–](#page-49-0)[76](#page-51-1) Less-than signs ( ), adding to arrays, [154](#page--1-0) li: (list item) tag, [185](#page--1-0) lib/assets directory, [200](#page--1-0) Links. *See also* Site layout named routes, [210–211](#page--1-0)*t* stub URLs, [184](#page--1-0) link\_to helper function, [184, 186](#page--1-0) Listing. *See also* Displaying; Showing branches, [37–38](#page--1-0) directory contents, [32](#page--1-0) users, toy application, [58–](#page-33-1)[60,](#page-35-0) *[61](#page-36-0)*, *[64](#page-39-0)* Lists, HTML, [185](#page--1-0) Literal constructors, [165–166](#page--1-0) Literal strings, [144](#page--1-0) Local development environment, [9](#page--1-0) Local servers running. *See* rails server command sharing, *[24](#page--1-0)* log command, [32](#page--1-0) Logged-in status, determining (Listing 8.15), [358–359](#page--1-0) logged\_in? method (Listing 8.15), [358–359](#page--1-0) logged\_in\_user method friendly forwarding (Listing 9.28), [437–438](#page--1-0) Microposts controller (Listing 11.32), [570–571](#page--1-0) requiring logged-in users (Listings 9.12, 9.14, 9.16, 9.18), [425–431](#page--1-0) Logging in. *See also* Remember me; Sessions changing layout links (Listings 8.16, 8.17), [357–361](#page--1-0) current user, finding (Listing 8.14), [353–357](#page--1-0)

current\_user method (Listing 8.14), [353–357](#page--1-0) find method (Listing 7.5), [354–357](#page--1-0) find\_by method, [354–357](#page--1-0) logged in status, determining (Listing 8.15), [358–359](#page--1-0) logged\_in? method (Listing 8.15), [358–359](#page--1-0) log\_in method (Listings 8.12, 8.13), [351–353](#page--1-0) overview (Listing 8.11), [351](#page--1-0) and redirecting to the profile page (Listing 8.13), [352–353](#page--1-0) session method (Listings 8.12, 8.13), [351–353](#page--1-0) successful login mockup, *[358](#page--1-0)* upon sign-up (Listings 8.22 to 8.24), [366–368](#page--1-0) user profile mockup, *[358](#page--1-0)* validating user login (Listing 8.20), [365–366](#page--1-0) Logging in, testing layout changes mockup, drop-down menu, *[362](#page--1-0)* mockup, logged-in user, *[362](#page--1-0)* overview, [361–366](#page--1-0) Logging out only if logged in (Listing 8.42), [389–390](#page--1-0) overview (Listings 8.26 to 8.28), [368–371](#page--1-0) from a persistent session (Listing 8.39), [386–387](#page--1-0) from persistent sessions (Listing 8.39), [386–387](#page--1-0) a test for logout (Listings 8.28, 8.40), [387–392](#page--1-0) Login form, code for (Listing 10.38), [512–513](#page--1-0) Login form mockups access failure, *[427](#page--1-0)* drop-down menus (Listing 8.17), *[362](#page--1-0)* a protected page, *[425](#page--1-0)* "remember me" checkbox, *[392](#page--1-0)*, *[394](#page--1-0)* successful login, [358](#page--1-0) log\_in method (Listings 8.12, 8.13), [351–353](#page--1-0) Login page with forgot password link, *[510](#page--1-0)* Login *versus* remembering, account activation, and password reset, [473](#page--1-0)*t* log\_in\_as method (Listing 8.50), [398–399](#page--1-0) Logo. *See* Site logo log\_out method (Listings 8.26 to 8.28), [369–371](#page--1-0)

*lorem ipsum* text, *[277](#page--1-1)*, [560n–561n](#page--1-1) Lorem.sentence method (Listing 11.24), [560](#page--1-1) Lovitt, Michael, [252n13](#page--1-1) ls command, [32](#page--1-1)

## **M**

-m flag, [31](#page--1-1) Magic columns, [232, 237](#page--1-1) make utility. *See* Rake language Manifest files (Listing 5.14), [201–202](#page--1-1) map method blocks, [157](#page--1-1) status feed, following-users page, [663–666](#page--1-1) Mapping user URLs to controller actions (Listing 2.2), toy application, [62](#page-37-0) correspondence between pages, [58](#page-33-0)*t* Markup, placing in a separate file. *See* Partials Mass assignment, [306–308](#page--1-1) MD5 hashing algorithm, [289](#page--1-1) Memoization, [354n](#page--1-1) Merging branches, [40–41](#page--1-1) Message chaining, [148](#page--1-1) Message passing, [146–149](#page--1-1) Messages, adding to a commit, [31.](#page--1-1) *See also* Error messages; Sign-up error messages Metaprogramming, [494](#page--1-1) Method definitions in the console, [149–151](#page--1-1) Method reference convention, [260](#page--1-1) Method reference technique, account activation, [476](#page--1-1) Methods. *See also* Functions calling themselves. *See* Class methods *versus* functions, [147n](#page--1-1) remembering variable assignments. *See* Memoization Micropost controller (Listing 2.9), [73–](#page-48-0)[74](#page-49-1) Micropost model. *See also* Showing microposts associations between models (Listings 11.9, 11.12), [545–550](#page--1-1) associations between models, summary of, [548](#page--1-1)*t* basic model, [542–543](#page--1-1) belongs\_to relationships (Listing 11.9), [547–550](#page--1-1)

data model, *[542](#page--1-1)* default scope (Listings 11.13 to 11.17), [551–553](#page--1-1) default\_scope method (Listing 11.16), [552–553](#page--1-1) dependent: :destroy (Listings 11.18, 11.19), [554–555](#page--1-1) destroying users (Listings 11.18, 11.19), [554–555](#page--1-1) foreign key reference, [543](#page--1-1) generating, [542–543](#page--1-1) has\_many relationships, *[548](#page--1-1)* migration with added index (Listing 11.1), [542–543](#page--1-1) multiple key index, [543](#page--1-1) ordering posts (Listings 11.13 to 11.17), [551–553](#page--1-1) overview, [541–542](#page--1-1) validation (Listings 11.2 to 11.8), [544–547](#page--1-1) Micropost model, mockups Home page with form for creating microposts, *[572](#page--1-1)*, *[579](#page--1-1)*, *[581](#page--1-1)* Home page with proto-feed, *[581](#page--1-1)* user profile page with code for microposts, *[560](#page--1-1)* user profile page with microposts, *[556](#page--1-1)*, *[564](#page--1-1)*, [565–568](#page--1-1) user profile page with pagination links, *[566](#page--1-1)* user profile page with unstyled microposts, *[562](#page--1-1)* Micropost model, testing user profiles associating fixture microposts with users, *[564](#page--1-1)* associating fixture microposts with users (Listing 11.26), [563–567](#page--1-1) micropost pagination, [565–568](#page--1-1) profile structure (Listing 11.27), [567–568](#page--1-1) Micropost page, toy application, *[75](#page-50-0)* Micropost resource. *See* Toy application, Micropost resource **Microposts** access control (Listings 11.31), [569–571](#page--1-1) authorization tests for Micropost controller (Listings 11.31), [569–570](#page--1-1) definition, [541](#page--1-1) feed. *See* Microposts, proto-feed

logged\_in\_user method (Listing 11.32), [570–571](#page--1-0) routes for the Micropost resource (Listing 11.30), [568–569](#page--1-0)*t* samples. *See* Micropost model, mockups Microposts, creating adding to the Home page (Listing 11.36), [573–574](#page--1-0) create action (Listing 11.35), [572–580](#page--1-0) creating (Listings 11.35 to 11.43), [572–575](#page--1-0) form for creating microposts (Listing 11.36, 11.38), *[572](#page--1-0)*, [572–575](#page--1-0) pluralize method, [574](#page--1-0) redefining error messages (Listings 11.40 to 11.44), [574](#page--1-0) user info sidebar (Listing 11.37), [574](#page--1-0) Microposts, destroying adding a delete link (Listing 11.50), [586–587](#page--1-0) destroy action, [587–589](#page--1-0) Microposts, images. *See also* CarrierWave uploader adding to Micropost model (Listing 11.57), [595](#page--1-0) basic uploading (Listings 11.57 to 11.60), [594–597](#page--1-0) cloud storage, [604–606](#page--1-0) display size, constraining, [601n](#page--1-0) format validation (Listing 11.61), [597–600](#page--1-0) image\_tag helper (Listing 11.60), [597](#page--1-0) picture attribute, [594–597,](#page--1-0) *[595](#page--1-0)* resizing (Listing 11.64), [601–603,](#page--1-0) *[602](#page--1-0)*, *[603](#page--1-0)* size validation (Listings 11.62, 11.63), [599–601](#page--1-0) Microposts, mockups Home page after deleting a micropost, *[589](#page--1-0)* Home page with a new micropost, *[586](#page--1-0)* Home page with a proto-feed, *[581](#page--1-0)*, *[585](#page--1-0)* proto-feed with delete links, *[587](#page--1-0)* Microposts, proto-feed failed micropost submission (Listing 11.49), [584–585](#page--1-0) @feed\_items instance variable (Listings 11.46 to 11.49), [582–586](#page--1-0) Home page with a proto-feed, *[581](#page--1-0)* overview, [580–586](#page--1-0)

SQL injection, security hole, [582](#page--1-0) status feed (Listings 11.46 to 11.49), [582–586](#page--1-0) where method (Listing 11.45), [581–582](#page--1-0) Microposts, testing adding a micropost with a different owner (Listing 11.52), [590](#page--1-0) deletion with user mismatch (Listing 11.53), [590–591](#page--1-0) integration test for the micropost interface (Listing 11.54), [591–592](#page--1-0) @microposts instance variable (Listing 11.22), [558](#page--1-0) MicropostsController class (Listing 2.16), [80](#page-55-1) Migrating down, [234](#page--1-0) Migrating up, [232](#page--1-0) Migration file name, [232](#page--1-0) Migrations. *See* Database migration; Rake db:migrate command mini-backtrace gem (Listing 3.41), [129](#page--1-0) MiniMagick, CarrierWave (Listing 11.64), [601–603](#page--1-0) MiniTest assertions, list of, [112n](#page--1-0) MiniTest reports (Listing 3.40), [128](#page--1-0) minitest-reporters gem, [128](#page--1-0) Missing page titles, [139](#page--1-0) mkdir (create directory) command, [13](#page--1-0) Mockingbird, [180n, 275n](#page--1-0) Mockups, tool for, [180n](#page--1-0) Modeling users. *See* User model Moses, Riley, [255n](#page--1-0) Multiline blocks, [156](#page--1-0) Multiple key index, [543](#page--1-0) Multiple-key indices, [620](#page--1-0) Mutating arrays, [154](#page--1-0) mv (move files) command, [13](#page--1-0) MVC (Model-View-Controller) architecture controllers, [23–25](#page--1-0) default Rails page, *[24](#page--1-0)* flow diagram, [61,](#page-36-0) *[67](#page-42-0)* models, [23–25](#page--1-0) requests, [24](#page--1-0) schematic view, *[27](#page--1-0)* sharing a local server, *[24](#page--1-0)* toy application, [60–](#page-35-0)[70](#page-45-0) views, [23–25](#page--1-0)

Named constructors, [165–166](#page--1-1) Named routes in links, [210–211](#page--1-1)*t* in site layout (Listings 5.23 to 5.24), [215–216](#page--1-1) Naming conventions CamelCase, [94](#page--1-1) snake case, [94](#page--1-1) User model, [231](#page--1-1) nav tag, [185](#page--1-1) navbar class, [184](#page--1-1) navbar-fixed-top class, [184](#page--1-1) navbar-inverse class, [184](#page--1-1) navbar-nav class, [185](#page--1-1) Navigating the filesystem, [87n](#page--1-1) site layout, [180–187](#page--1-1) Nested hashes (Listing 4.10), [161](#page--1-1) Nesting Sass style sheets, [203–205](#page--1-1) (Listing 5.15) new action, creating a Sessions controller, [336–337](#page--1-1) new command (Listing 1.3), [12–15](#page--1-1) new method, as named constructor, [165–166](#page--1-1) newline in CSS (cascading style sheets), [163–164](#page--1-1) definition, [163](#page--1-1) Newlines, in scaffolding (Listing 2.8), [72n](#page-47-0) Nginx, [42](#page--1-1) nil value in a boolean context, [149](#page--1-1) definition, [145](#page--1-1) and the empty method, [148](#page--1-1) message chaining, [148](#page--1-1) responding to methods, [148](#page--1-1) testing for, [148](#page--1-1) "Nothing at all" value. *See* nil value

# **O**

**Objects** in the console, [146–149](#page--1-1) converting to strings, [148](#page--1-1) definition, [146](#page--1-1) message passing, [146–149](#page--1-1) Octothorpe. *See* Hash symbol (#), comment indicator

ol (ordered list) tag, [557](#page--1-1) One Month Rails, [5](#page--1-1) Online resources. *See also* Books and publications Code School, [6](#page--1-1) help for *Rules Tutorial*, [7n](#page--1-1) One Month Rails, [5](#page--1-1) Pragmatic Studio: Online Ruby and Rails courses, [6](#page--1-1) Rails Guides, [6](#page--1-1) RailsApps, [6](#page--1-1) RailsCasts, [6](#page--1-1) Tealeaf Academy, [6](#page--1-1) Thinkful, [6](#page--1-1) Try Ruby tutorial, [5](#page--1-1) Turing School of Software and Design, [6](#page--1-1) version control, [29](#page--1-1) open command, [45](#page--1-1) Opening new terminal tabs, *[22–23](#page--1-1)* Ordered list (ol) tag, [557](#page--1-1) Ordering micropost posts (Listings 11.13 to 11.17), [551–553](#page--1-1) Overwriting current changes, [33](#page--1-1)

# **P**

p function, [162](#page--1-1) paginate method (Listing 9.42), [450–452](#page--1-1) Pagination microposts, [558–559, 565–568,](#page--1-1) *[566](#page--1-1)* showing all users (Listings 9.40 to 9.42), [449–450,](#page--1-1) *[451](#page--1-1)* will\_paginate method, [558–559](#page--1-1) Palindromes, checking for, [166–169](#page--1-1) params hash, sign-up failure (Listing 7.16), [304–306](#page--1-1) params variable (Listing 7.1), [277](#page--1-1) Parentheses (()) in statement syntax, [383n](#page--1-1) and the ternary operator, [395](#page--1-1) Partial refactoring (Listings 9.46 to 9.48), [454–456](#page--1-1) Partials for headers (Listing 5.10), [196–197](#page--1-1) for HTML shims (Listing 5.9), [196](#page--1-1) overview (Listing 5.8), [194](#page--1-1) render helper function, [196](#page--1-1)

### Index **695**

sharing across views, [196n](#page--1-0) for site footer (Listings 5.11 to 5.13), [197–199](#page--1-0) Passive relationships model for, *[629](#page--1-0)* Relationship model (Listing 12.12), [618–619,](#page--1-0) [628–630](#page--1-0) Password reset. *See also* Forgot password form adding a link to (Listing 10.37), [509–510](#page--1-0) adding password reset methods (Listing 10.41), [515](#page--1-0) adding reset methods to the User model (Listing 10.52), [528](#page--1-0) create action (Listing 10.40), [515](#page--1-0) edit action (Listing 10.50), [524–525](#page--1-0) form for (Listings 10.49 to 10.52), [523–528,](#page--1-0) *[526](#page--1-0)* generating a controller for (Listings 10.36 to 10.41), [508–516](#page--1-0) hidden fields (Listing 10.49), [523](#page--1-0) login form, code for (Listing 10.38), [512–513](#page--1-0) overview, [506–508](#page--1-0) password reset view (Listing 10.39), [513](#page--1-0) reset attributes, *[512](#page--1-0)* resetting the password (Listings 10.49 to 10.52), [523–528](#page--1-0) update action (Listing 10.51), [525–528](#page--1-0) User model, *[512](#page--1-0)* Password reset, mockups failed password reset, *[529](#page--1-0)* forgot password form, *[507](#page--1-0)*, *[514](#page--1-0)*, *[516](#page--1-0)*, *[521](#page--1-0)* forgot password link, *[507](#page--1-0)* login page with forgot password link, *[510](#page--1-0)* password reset form, *[526](#page--1-0)* reset email, HTML version, *[519](#page--1-0)* reset email, text version, *[520](#page--1-0)* reset password form, *[508](#page--1-0)* successful password reset, *[530](#page--1-0)* Password reset mailer method HTML email template (Listing 10.44), [517](#page--1-0) mailing the password reset link, [516–518](#page--1-0) plain-text email template (Listing 10.43), [517](#page--1-0) sample reset email from the server log (Listing 10.48), [521–522](#page--1-0) testing (Listing 10.46), [519–520](#page--1-0) working preview method (Listing 10.45), [518](#page--1-0)

Password reset test failed password reset, mockup, *[529](#page--1-0)* integration test (Listing 10.53), [530–532](#page--1-0) overview, [530–532](#page--1-0) successful password reset, mockup, *[530](#page--1-0)* Password reset view (Listing 10.39), [513](#page--1-0) Password security authentication, [267–269](#page--1-0) bcrypt hash function (Listing 6.33), [263–264,](#page--1-0) [269n21](#page--1-0) confirmation, [264–267](#page--1-0) hash, definition, [262](#page--1-0) hashed passwords (Listings 6.32, 6.33), [261–264](#page--1-0) hashing *versus* encryption, [262n](#page--1-0) minimum length, [265–267](#page--1-0) overview, [262](#page--1-0) salted hashed, [269n21](#page--1-0) User model, *[263](#page--1-0)* virtual, definition, [262n18](#page--1-0) virtual attributes, [262](#page--1-0) Password test *versus* account activation, remembering, and login, [473](#page--1-0)*t* password\_confirmation attribute, [262](#page--1-0) password\_digest attribute (Listing 6.32), [262–263.](#page--1-0) *See also* Hashed passwords Passwords allowing blank (Listing 9.10), [423](#page--1-0) duplicates across users, [374](#page--1-0) PATCH request, [98](#page--1-0) *Patterns of Enterprise Application Architecture* (Fowler), [228n1](#page--1-0) Permanent cookies, [377–385](#page--1-0) Persistence, [229](#page--1-0) Persistent sessions creating, [372](#page--1-0) logging out (Listing 8.39), [386–387](#page--1-0) testing (Listing 8.55), [403](#page--1-0) updating current\_user (Listing 8.36), [384](#page--1-0) Philips, Andy, [262n](#page--1-0) Phusion Passenger, [42](#page--1-0) picture attribute, [594–597,](#page--1-0) *[595](#page--1-0)* Pictures. *See* Images pid file will be overwritten, error message, [124n](#page--1-0) Pine, Chris, [5](#page--1-0)

pluralize method, [574](#page--1-1) pluralize text helper, [311](#page--1-1) Plus operator (+*)*, concatenating strings, [144](#page--1-1) PORT environment variable, [21](#page--1-1) Port number, specifying and displaying, [21](#page--1-1) POST method, [98](#page--1-1) PostgreSQL database, [43](#page--1-1) Pound sign. *See* Hash symbol (#), comment indicator Pragmatic Studio: Online Ruby and Rails courses, [6](#page--1-1) Preprocessor engines, [202](#page--1-1) Printing hashes, [162](#page--1-1) strings, [145](#page--1-1) private keyword, [307](#page--1-1) *Pro Git*, [38n](#page--1-1) Proc file, creating from a block, [553](#page--1-1) Production environments, [278n](#page--1-1) Profile page, successful account activation, *[500](#page--1-1)* Programs that write other programs. *See* Metaprogramming Proto-feed failed micropost submission (Listing 11.49), [584–585](#page--1-1) @feed\_items instance variable (Listings 11.46 to 11.49), [582–586](#page--1-1) Home page with a proto-feed, *[581](#page--1-1)* overview, [580–586](#page--1-1) SQL injection, security hole, [582](#page--1-1) status feed (Listings 11.46 to 11.49), [582–586](#page--1-1) where method (Listing 11.45), [581–582](#page--1-1) provide function, [117n14](#page--1-1) ps command, [134–135](#page--1-1) pull-right class, [185](#page--1-1) push method, adding to arrays, [154](#page--1-1) Pushing changes up to Git repositories, [33–36,](#page--1-1)  $/11$ PUT method, [68](#page-43-1) puts function, [145](#page--1-1)

q command, [32](#page--1-1) Query parameters, account activation, [483](#page--1-1) Question mark (?) boolean indicator, [147](#page--1-1) in query parameters, [483](#page--1-1) Quitting Git, [32](#page--1-1)

# **R**

Rails console. *See* Console creator of, [4](#page--1-1) definition, [4](#page--1-1) environments, [278–280](#page--1-1) learning Ruby first, [5](#page--1-1) open source, [5](#page--1-1) prerequisites, [5–6](#page--1-1) shortcuts, [93](#page--1-1)*t* "The Rails 3 Asset Pipeline in (about) 5 Minutes" (Erasmus), [200n](#page--1-1) *The Rails 4 Way* (Fernandez), [151n5](#page--1-1) Rails Guides, [6](#page--1-1) Rails router, editing, [27–28](#page--1-1) Rails routes (Listing 5.22), [213–215.](#page--1-1) *See also* Named routes; Root routes "Rails Routing from the Outside In," [633n](#page--1-1) rails server command (Listings 1.6, 1.7). *See also* Installing Rails on Cloud9 default RAILS page, *[24](#page--1-1)* IP binding address, specifying and displaying, [21](#page--1-1) IP environment variable, [21](#page--1-1) overview, [21–23](#page--1-1) PORT environment variable, [21](#page--1-1) port number, specifying and displaying, [21](#page--1-1) Rails Tutorial Cloud9 workspace, [9](#page--1-1) Rails Tutorial help, [7](#page--1-1) RailsApps, [6](#page--1-1) RailsCasts, [6](#page--1-1) rake command, [232](#page--1-1) rake db:migrate command, [57–](#page-32-0)[58](#page-33-0) Rake language definition, [57–](#page-32-0)[58](#page-33-0) Ranges, [152–155.](#page--1-1) *See also* Arrays Reading data from the web. *See* GET request README file mockup, *[42](#page--1-1)* sample code (Listing 3.3), [90](#page--1-1) README.doc file missing, [36,](#page--1-1) *[38](#page--1-1)*

### Index **697**

README.md file (Listing 1.13), [39](#page--1-0) RecordNotFound exception, [239](#page--1-0) RED flag, [8](#page--1-0) RED (failing) tests (Listings 3.13 to 3.18), [106–108](#page--1-0) Red—Green—Refactor cycle, [106–107](#page--1-0) redirect\_back\_or method (Listing 9.29), [439–440](#page--1-0) Refactoring code definition, [103](#page--1-0) removing duplication (Listings 3.28 to 3.35), [116–121](#page--1-0) smelly code, [110–111](#page--1-0) Regex. *See* Regular expressions Regressions, [103](#page--1-0) Regular expressions Rubular tool, [252–254,](#page--1-0) *[253](#page--1-0)* validating email addresses (Listing 6.21), [252–254, 252](#page--1-0)*t* validating user data (Listing 6.21), [251–254,](#page--1-0) [252](#page--1-0)*t* Relationship model. *See* Following users, Relationship model Remember branch, testing (Listings 8.53 to 8.57), [401–404](#page--1-0) Remember me. *See also* Logging in cookies, [372](#page--1-0) duplicate user passwords, [374](#page--1-0) forget method (Listing 8.38), [385–386](#page--1-0) overview, [371](#page--1-0) persistent sessions, [372](#page--1-0) "remember me" checkbox, *[392](#page--1-0)*, *[394](#page--1-0)* remember\_digest attribute (Listings 8.30 to 8.32), [373–377, 373](#page--1-0)*t* remember\_token method (Listing 8.32), [375–377](#page--1-0) tokens (Listings 8.30 to 8.32), [373–377,](#page--1-0) *[385](#page--1-0)* Remember me, at login authenticated? method (Listings 8.33, 8.43 to 8.45), [380–381, 390–391](#page--1-0) overview, [377–385](#page--1-0) persistent sessions (Listing 8.36), [384](#page--1-0) remembering a logged-in user (Listings 8.34, 8.35), [381–385](#page--1-0) Remember me checkbox

creating (Listings 8.47 to 8.49), [391–397](#page--1-0) CSS for (Listing 8.48), [393–394](#page--1-0) login form mockups, *[392](#page--1-0)*, *[394](#page--1-0)* testing (Listings 8.50, 8.51), [400–404](#page--1-0) remember me function, testing defined? method (Listing 8.50), [398–399](#page--1-0) log\_in\_as method (Listing 8.50), [398–399](#page--1-0) persistent sessions (Listing 8.55), [403](#page--1-0) raising exceptions (Listing 8.53), [401–402](#page--1-0) remember branch (Listings 8.53 to 8.57), [403](#page--1-0) remember me checkbox (Listings 8.50, 8.51), [400–404](#page--1-0) remembering cookies (Listing 8.51), [400–401](#page--1-0) removing raised exceptions (Listing 8.57), [404](#page--1-0) remember\_digest attribute (Listings 8.30 to 8.32), [373–377, 373](#page--1-0)*t* Remembered options, [89n](#page--1-0) Remembering cookies (Listing 8.51), [400–401](#page--1-0) Remembering *versus* login, account activation and password reset, [473](#page--1-0)*t* remember\_token method (Listing 8.32), [375–377](#page--1-0) rename command, [45–47](#page--1-0) Renaming applications, [45–47](#page--1-0) render helper function, [196](#page--1-0) Rendering microposts (Listings 11.21 to 11.23), [555–559](#page--1-0) Repositories, creating. *See* Git, installation and setup Reset attributes, password reset, *[512](#page--1-0)* Reset password form, *[508](#page--1-0)* Resetting databases. *See* Undoing, database migrations passwords (Listings 10.49 to 10.52), [523–528](#page--1-0) Resizing micropost images (Listing 11.64), [601–603,](#page--1-0) *[602](#page--1-0)*, *[603](#page--1-0)* REST (REpresentational State Transfer), [66–](#page-41-0)[68](#page-43-0) RESTful routes for the Micropost resource (Listing 11.30), [568–569, 569](#page--1-0)*t* toy application, [68](#page-43-0)*t*, [73](#page-48-1)*t* RESTful URLs, [283–284, 284](#page--1-0)*t* -rf flag, [32](#page--1-0) rmfile command, [14](#page--1-0)*t*, [32](#page--1-0)

Root routes adding (Listing 2.3), [63–](#page-38-0)[64](#page-39-1) defining (Listing 5.22), [213–215](#page--1-1) definition (Listings 1.9, 1.10), [27–28](#page--1-1) setting (Listing 3.7), [122–123,](#page--1-1) *[123](#page--1-1)* Root URL, [27–28](#page--1-1) Routing. *See* Named routes; Rails routes; Root routes Rows, databases, [230](#page--1-1) Rubular tool, [252–253,](#page--1-1) *[253](#page--1-1)* Ruby language classes. *See* Classes data structures. *See* Data structures make utility. *See* Rake language version numbers, displaying, [329–330](#page--1-1) Ruby on Rails. *See* Rails *Ruby on Rails*™*Tutorial* website, [1n](#page--1-1) Rules (CSS), bundling and reusing. *See* Sass mixins (Listing 7.2)

## **S**

S3 (Simple Storage Service), [604–606](#page--1-1) Salted hashed passwords, [269n21](#page--1-1) Sample applications. *See* Hello world program; Static pages; Toy application Sample data, creating *lorem ipsum* text, *[277](#page--1-1)*, [560n–561n](#page--1-1) Lorem.sentence method (Listing 11.24), [560](#page--1-1) microposts (Listings 11.24, 11.25), [560–561](#page--1-1) users (Listings 9.38, 9.39), [446–448,](#page--1-1) *[448](#page--1-1)* Sandbox, [235](#page--1-1) .sass file extension, [203n](#page--1-1) Sass mixins (Listing 7.2), [280–281](#page--1-1) Sass utility, asset pipeline asset directories, [200–201](#page--1-1) definition, [200](#page--1-1) manifest files (Listing 5.14), [201–202](#page--1-1) preprocessor engines, [202](#page--1-1) production efficiency, [202–203](#page--1-1) Sass utility, style sheets. *See also* CSS (cascading style sheets) nesting, [203–205](#page--1-1) (Listing 5.15) overview, [203](#page--1-1) variable names, [207](#page--1-1) variables (Listing 5.15), [206–210](#page--1-1)

save method, [236](#page--1-1) Saving User objects to the database, [236](#page--1-1) scaffold command naming conventions, [56n](#page-31-0) toy application (Listing 2.8), [55–](#page-30-0)[56,](#page-31-0) [71–](#page-46-0)[74](#page-49-1) Scaffolding description, [3–4](#page--1-1) extra newlines, [72n](#page-47-0) generate scaffold command, [3](#page--1-1) Micropost resource (Listing 2.8), [71–](#page-46-0)[74](#page-49-1) toy application, [52–](#page-27-1)[54](#page-29-0) .scss file extension, [189, 202](#page--1-1) section tag, [184](#page--1-1) Secure Sockets Layer (SSL). *See* SSL (Secure Sockets Layer) Security, preventing unactivated users from logging in (Listing 10.29), [499–501.](#page--1-1) *See also* Authentication; Authorization; Password security Selecting array elements, [155](#page--1-1) Selectors, [112](#page--1-1) self keyword, [168–169](#page--1-1) Self-closing tags, [187n](#page--1-1) SendGrid (Listing 10.55), [532–534](#page--1-1) Server computer, definition, [97–98](#page--1-1) Server log errors, *[283](#page--1-1)* Servers, sharing local, *[24](#page--1-1)* Session hijacking, [326, 372](#page--1-1) session method (Listings 8.12, 8.13), [351–353](#page--1-1) Sessions. *See also* Logging in cookies, [336](#page--1-1) definition, [336](#page--1-1) destroying (Listings 8.26 to 8.28), [369–371](#page--1-1) reviewing form submission, create action (Listing 8.4), [343](#page--1-1) Sessions, creating permanent. *See* Persistent sessions temporary (Listings 8.12, 8.13), [351–353](#page--1-1) Sessions, finding and authenticating users authenticate method (Listing 8.5), [345–346,](#page--1-1) [346](#page--1-1)*t* authenticating users (Listing 8.5), [345–346,](#page--1-1) [346](#page--1-1)*t* failed login, mockup, *[344](#page--1-1)* find\_by method (Listing 8.5), [345–346](#page--1-1)

finding users (Listing 8.5), [345–346](#page--1-0) overview, [343](#page--1-0) Sessions, flash code for failed login (Listing 8.9), [348–350](#page--1-0) flash test (Listing 8.7), [348–350](#page--1-0) flash.now method (Listing 8.9), [350](#page--1-0) rendering with a flash message (Listing 8.6), [346–348, 347](#page--1-0)*t* Sessions, login form creation code sample (Listing 8.2), [341](#page--1-0) form\_for helper, [339–340](#page--1-0) form\_tag helper, [340n](#page--1-0) HTML sample (Listing 8.3), [341–342](#page--1-0) mockup of completed form, *[342](#page--1-0)* overview, [339–342](#page--1-0) Sessions, login form mockups added links, *[342](#page--1-0)* basic form, *[338](#page--1-0)* completed form, *[342](#page--1-0)* with flash message, *[347](#page--1-0)* flash persistence, *[348](#page--1-0)* login failure, *[340](#page--1-0)*, *[344](#page--1-0)*, *[347](#page--1-0)* Sessions, persistent creating, [372](#page--1-0) logging out (Listing 8.39), [386–387](#page--1-0) testing (Listing 8.55), [403](#page--1-0) updating current\_user (Listing 8.36), [384](#page--1-0) Sessions controller adding resources (Listing 8.1), [337](#page--1-0) overview, [336–339](#page--1-0) routes, custom, [338](#page--1-0)*t* routes, listing, [338–339](#page--1-0) Setter methods, creating, [173](#page--1-0) Shims (Listing 5.9), [183, 196](#page--1-0) "Shiny new commit styles," [40](#page--1-0) Shivs. *See* HTML shims Short-circuit evaluation, [356](#page--1-0) Shortcuts, Rails commands, [93](#page--1-0)*t*. *See also* Ctrl-C keystroke; Ctrl-D keystroke Show page, mockups, *[285–286](#page--1-0)* Showing. *See also* Displaying; Listing Showing all users db/seeds.rb file (Listing 9.39), [447](#page--1-0) Faker gem, adding to the Gemfile (Listing 9.38), [445–446](#page--1-0)

overview, [440](#page--1-0) sample users, creating (Listings 9.38, 9.39), [446–448,](#page--1-0) *[448](#page--1-0)* Showing all users, index page adding the URL to the users link (Listing 9.36), [444–445](#page--1-0) bootstrap-will\_paginate method (Listing 9.40), [448–449](#page--1-0) CSS for users index (Listing 9.35), [444](#page--1-0) index action (Listing 9.33), [443](#page--1-0) index action redirect (Listing 9.31), [442](#page--1-0) index view (Listing 9.34), [443–444](#page--1-0) overview, [441–445](#page--1-0) paginate method (Listing 9.42), [450–452](#page--1-0) pagination (Listings 9.40 to 9.42), [449–450,](#page--1-0) *[451](#page--1-0)* partial refactoring (Listings 9.46 to 9.48), [454–456](#page--1-0) requiring a logged\_in\_user before filter (Listing 9.32), [442](#page--1-0) testing index action redirect (Listing 9.31), [442](#page--1-0) testing pagination (Listings 9.43, 9.44), *[451–452](#page--1-0)*, [452–454](#page--1-0) will\_paginate method (Listings 9.40, 9.41), [448–450](#page--1-0) Showing all users, index page mockups basic page, *[441](#page--1-0)* with one hundred users, *[448](#page--1-0)* with one user, *[446](#page--1-0)* with pagination, *[451–452](#page--1-0)* Showing microposts. *See also* Micropost model count method, [558](#page--1-0) counter cache, [558](#page--1-0) @microposts instance variable (Listing 11.22), [558](#page--1-0) number of posts per user, [558](#page--1-0) paginating posts, [558–559](#page--1-0) profile page with microposts, mockup, *[556](#page--1-0)* rendering microposts (Listings 11.21 to 11.23), [555–559](#page--1-0) time\_ago\_in\_words method (Listing 11.21), [557](#page--1-0) will\_paginate method (Listing 11.23), [558–559](#page--1-0)

Side effects of functions, [145](#page--1-1) Sidebar (Listings 7.9, 7.10), [291–293](#page--1-1) Signed cookies, [378–379](#page--1-1) Signing up on Cloud9, [9n7](#page--1-1) Sign-up, logging in (Listings 8.22 to 8.24), [366–368](#page--1-1) Sign-up error messages any? method, [311](#page--1-1) displaying (Listings 7.17, 7.18), [308–313](#page--1-1) empty? method, [311](#page--1-1) error\_explanation (Listing 7.20), [312–313](#page--1-1) \_error\_messages.html.erb partial file (Listing 7.19), [310–311](#page--1-1) field\_with\_errors class (Listing 7.20), [312–313](#page--1-1) mockups, *[309](#page--1-1)*, *[314](#page--1-1)*, *[318](#page--1-1)* overview, [308–313](#page--1-1) pluralize text helper, [311–312](#page--1-1) styling with CSS (Listing 7.20), [312–313](#page--1-1) Sign-up failure assert\_select method, [314](#page--1-1) attr\_accessible method, [307–308](#page--1-1) count method, [314](#page--1-1) debug information (Listing 7.16), [303–306](#page--1-1) failure-page mockups, *[305](#page--1-1)* mass assignment, [306–308](#page--1-1) params hash (Listing 7.16), [304–306](#page--1-1) private keyword, [307](#page--1-1) strong parameters (Listing 7.16), [306–308](#page--1-1) testing for invalid submissions (Listing 7.21), [313–316](#page--1-1) testing for valid submissions (Listing 7.26), [323–325](#page--1-1) a working form (Listings 7.15, 7.16), [301–306](#page--1-1) Sign-up forms authenticity token, [301](#page--1-1) CSRF (cross-site request forgery), [301](#page--1-1) form tag, [300–301](#page--1-1) form\_for method, [294–298](#page--1-1) mockups, *[292](#page--1-1)*, *[295–297](#page--1-1)*, *[314](#page--1-1)* overview, [293](#page--1-1) Sign-up forms, HTML overview, [298–299](#page--1-1) sample HTML (Listing 7.15), [298–302](#page--1-1)

Sign-up page with account activation warning message, *[501](#page--1-1)* adding an @user variable (Listing 7.12), [294–295](#page--1-1) assigning a route (Listing 5.33), [221–223](#page--1-1) custom stub view, [222](#page--1-1) first user sign-up, [322–323](#page--1-1) flash messages (Listings 7.24, 7.25), [319–321](#page--1-1) linking a button (Listing 5.34), [221–223](#page--1-1) linking to the Home page (Listing 5.2), [186](#page--1-1) Users controller, creating (Listing 5.28), [220](#page--1-1) Sign-up page, mockups, *[223](#page--1-1)*, *[229](#page--1-1)*, *[295–297](#page--1-1)* filled-in form, *[301](#page--1-1)* first user sign-up, *[322–323](#page--1-1)* flash messages, *[323](#page--1-1)* sign-up failure (Listings 7.15, 7.16), [302–306,](#page--1-1) *[305](#page--1-1)* Sign-up success create action (Listing 7.23), [317–318](#page--1-1) finished sign-up form (Listing 7.22), [316–319,](#page--1-1) *[317](#page--1-1)* overview, [316](#page--1-1) welcome message, *[317](#page--1-1)* Sign-up test (Listing 10.30), [502–503](#page--1-1) Simple Storage Service (S3), [604–606](#page--1-1) Single quotes ('), mixing with double quotes, [128](#page--1-1) Site layout. *See also* Bootstrap; Links alternate images, [186–187](#page--1-1) document divisions, [184](#page--1-1) footers (Listings 5.11 to 5.13), [197–199](#page--1-1) headers (Listing 5.10), [183, 196–197](#page--1-1) navigation, [180–187](#page--1-1) site logo (Listing 5.7), [194](#page--1-1) web page (Listings 3.28 to 3.35), [116–121](#page--1-1) Site logo (Listing 5.7), [194](#page--1-1) Site navigation application.html.erb file (Listing 5.1), [180–187](#page--1-1) Home page mockup, *[181](#page--1-1)* updating the site layout file (Listing 5.1), [180–187](#page--1-1) Siwek, Katarzyna, [162n](#page--1-1) Size validation, micropost images (Listing 11.62, 11.63), [599–601](#page--1-1) Skeletons (code). *See* Scaffolding

### Index **701**

Slash (/) root URL, [58](#page-33-1) Unix directory separator, [7](#page--1-0) Slash, asterisk... (/\* ... \*/), CSS comments, [189](#page--1-0) Smelly code, [110–111](#page--1-0) Snake case, [94](#page--1-0) Spacing, Home page mockup, *[191](#page--1-0)* split method, [152](#page--1-0) spring command, [135](#page--1-0) Spring process ID (pid) file will be overwritten, error message, [124n](#page--1-0) Spring server adding to .gitignore file (Listing 3.43), [132–133](#page--1-0) preventing conflicts with Git, [131](#page--1-0) SQL (Structured Query Language) alternatives to. *See* Active Record pronouncing "SQL," [228n2](#page--1-0) SQL injection, security hole, [582](#page--1-0) SQLite Database Browser pronouncing "SQLite," [233n](#page--1-0) screen shots, *[234](#page--1-0)*, *[268](#page--1-0)* Square brackets ([ ]), accessing elements, [152](#page--1-0) SSH key, adding to Heroku, [44](#page--1-0) SSL (Secure Sockets Layer) enabling, [326–327](#page--1-0) in production (Listing 7.27), [326–327](#page--1-0) in production deployment (Listing 7.26), [326–327](#page--1-0) session hijacking, [326](#page--1-0) SSL certificates, [327](#page--1-0) Stabby lambda, [553](#page--1-0) Stack trace. *See* Backtrace State, maintaining. *See* Cookies; Remember me Stateless protocol, [336](#page--1-0) Static pages. *See also* About page; Contact page; Help page; Home page; Sign-up page custom pages (Listings 3.9, 3.10), [100–101](#page--1-0) embedded Ruby (Listings 3.28 to 3.35), [116–121](#page--1-0) Gemfile (Listing 3.2), [88–89](#page--1-0) generating (Listing 3.4), [92–100](#page--1-0) generating a controller, [92–100.](#page--1-0) *See also* Static Pages controller generating a sample app (Listing 3.1), [88](#page--1-0)

help action (Listings 3.4, 3.5, 3.8), [92–93,](#page--1-0) [96, 100](#page--1-0) home action (Listings 3.4, 3.5), [92–93, 96](#page--1-0) layouts (Listings 3.28 to 3.35), [116–121](#page--1-0) README file (Listing 3.3), [90](#page--1-0) refactoring (Listings 3.28 to 3.35), [116–121](#page--1-0) root route, setting (Listing 3.7), [122–123,](#page--1-0) *[123](#page--1-0)* setup, [87–91](#page--1-0) Static pages, dynamic titles base titles, [139](#page--1-0) on every page. *See* Base titles full\_title helper function (Listings 4.2, 4.3, 4.9), [139, 151](#page--1-0) HTML structure of a typical web page (Listing 3.21), [112](#page--1-0) layout files (Listing 3.32), [119–120](#page--1-0) list of sample pages, [111](#page--1-0)*t* missing page titles, [139](#page--1-0) overview, [111](#page--1-0) Red testing, [112–113](#page--1-0) templates for, [117](#page--1-0) yield function, [117](#page--1-0) Static Pages controller adding page titles, [113–116](#page--1-0) classes, creating, [170–172](#page--1-0) code sample (Listing 3.6), [98](#page--1-0) contents of config directory, *[96](#page--1-0)* generating (Listing 3.4), [92–93](#page--1-0) help action (Listings 3.4, 3.5, 3.8), [92–93,](#page--1-0) [96, 100](#page--1-0) hierarchy, examining, [170–172,](#page--1-0) *[171](#page--1-0)* home action (Listings 3.4, 3.5), [92–93, 96](#page--1-0) Home page, generated view (Listing 3.7), [99](#page--1-0) Home page, raw view, *[97](#page--1-0)* Rails shortcuts, [93](#page--1-0)*t* Static Pages controller, testing default (Listing 3.11), [104–105](#page--1-0) generating a test file (Listing 3.1), [104–105](#page--1-0) GREEN (passing) tests (Listings 3.15, 3.20), [107–110](#page--1-0) page titles (Listings 3.24 to 3.26), [113–116](#page--1-0) RED (failing) tests (Listings 3.13 to 3.18), [106–108](#page--1-0) Red—Green—Refactor cycle, [106–107](#page--1-0)

Static Pages controller, testing (*continued*) refactoring code, [110–111](#page--1-1) validating the test suite (Listing 3.12), [105](#page--1-1) status command, [31](#page--1-1) Status feed following-user mockups, *[671](#page--1-1)* micropost (Listings 11.46 to 11.49), [582–586](#page--1-1) Status feed, following-users page from\_users\_followed\_by method (Listings 12.45, 12.46), [667–671](#page--1-1) home action (Listing 12.48), [669](#page--1-1) initial status feed (Listing 12.43), [663–666](#page--1-1) join method, [664](#page--1-1) map method, [664](#page--1-1) motivation and strategy (Listing 12.41), [662–663](#page--1-1) sample, *[661](#page--1-1)* subselects (Listings 12.45 to 12.48), [667–671](#page--1-1) Stealing cookies, [372](#page--1-1) String literals, [144](#page--1-1) Strings arrays of, [249](#page--1-1) assigning values to, [144](#page--1-1) concatenating, [144](#page--1-1) in the console, [144–146](#page--1-1) converting objects to, [148](#page--1-1) converting to arrays, [152](#page--1-1) definition, [144](#page--1-1) double-quoted, [144–145](#page--1-1) interpolating, [144](#page--1-1) printing, [145](#page--1-1) single-quoted, [145–146](#page--1-1) Strong parameters deleting users, [460–462](#page--1-1) sign-up failure (Listing 7.16), [303–306](#page--1-1) Structured Query Language (SQL) alternatives to. *See* Active Record pronouncing "SQL," [228n2](#page--1-1) Stub URLs, linking to, [184](#page--1-1) Stub view for user information (Listing 7.4), [284](#page--1-1) Style sheets, CSS (Listing 4.11), [162–164](#page--1-1) Style sheets, Sass utility nesting (Listing 5.15), [203–205](#page--1-1)

overview, [203](#page--1-1) variable names, [207](#page--1-1) variables (Listing 5.15), [206–210](#page--1-1) stylesheet\_link\_tag function, [138, 164](#page--1-1) Styling with CSS (Listing 7.20), [312–313](#page--1-1) Subselects (Listings 12.45 to 12.48), [667–671](#page--1-1) Successful password reset, *[530](#page--1-1)* superclass method, [166–169](#page--1-1) Symbols as hash keys, [159–161](#page--1-1) overview, [158–162](#page--1-1)

## **T**

Table attacks, protection from, [269n21](#page--1-1) Tables databases, [230](#page--1-1) dropping from databases, [234](#page--1-1) TDD (test-driven development), [103–104.](#page--1-1) *See also* Testing Tealeaf Academy, [6](#page--1-1) Templates for pages, [117](#page--1-1) Ternary operator, [395–396](#page--1-1) Test environments, [278n](#page--1-1) Test suites, [102](#page--1-1) Testing. *See also* Integration testing; TDD (test-driven development) About page, [104–111](#page--1-1) authorization tests for Micropost controller (Listings 11.31), [569–570](#page--1-1) authorizations, following users (Listing 12.24), [642–643](#page--1-1) automated, [101–104](#page--1-1) commenting out failed tests (Listing 10.21), [491](#page--1-1) the correct user (Listing 9.22), [433–434](#page--1-1) destroyed users (Listings 9.55 to 9.57), [462–465](#page--1-1) edits (Listing 9.17), [429–430](#page--1-1) failing tests, writing. *See* TDD (test-driven development) for followers (Listing 12.13), [630](#page--1-1) following relationships (Listing 12.39), [658–660](#page--1-1) for friendly forwarding (Listing 9.26), [436–437](#page--1-1)

index action redirect (Listing 9.31), [442](#page--1-0) logging in a test user (Listing 9.14), [428](#page--1-0) logout (Listings 8.4, 8.28), [370–371](#page--1-0) logout (Listings 8.28, 8.40), [387–392](#page--1-0) MiniTest assertions, list of, [112n](#page--1-0) model tests. *See* Validating user data multiple assertions per test, [217n](#page--1-0) for nil values, [148](#page--1-0) pagination (Listings 9.43, 9.44), *[451–452](#page--1-0)*, [452–454](#page--1-0) password reset mailer method (Listing 10.46), [519–520](#page--1-0) persistent sessions (Listing 8.55), [403](#page--1-0) refactoring code, [103](#page--1-0) regressions, [103](#page--1-0) for specific HTML tags, [112](#page--1-0) timing of, [103–104](#page--1-0) unfollow buttons (Listing 12.39), [658–660](#page--1-0) unsuccessful user updates (Listing 9.6), [419–420](#page--1-0) the wrong user (Listing 9.21), [432](#page--1-0) Testing, account activation activation via user model object (Listing 10.34), [505](#page--1-0) integration test (Listing 10.30), [502–503](#page--1-0) overview, [502–506](#page--1-0) sending email via user model object (Listing 10.33), [504–505](#page--1-0) setting the test domain host (Listing 10.18), [489](#page--1-0) user activation methods in the User model (Listing 10.32), [504](#page--1-0) user sign-up test (Listing 10.30), [502–503](#page--1-0) Testing, advanced adding Spring to .gitignore file (Listing 3.43), [132–133](#page--1-0) automated, [129–135](#page--1-0) backtrace silencer (Listing 3.41), [129](#page--1-0) custom Guardfile (Listing 3.42), [130–131](#page--1-0) file navigator, *[132–133](#page--1-0)* Guard program, [129–135](#page--1-0) MiniTest reports (Listing 3.40), [128](#page--1-0) Testing, Micropost user profiles associating fixture microposts with users (Listing 11.26), [563–567,](#page--1-0) *[564](#page--1-0)*

micropost pagination, [565–568](#page--1-0) profile structure (Listing 11.27), [567–568](#page--1-0) Testing, Static Pages controller default (Listing 3.11), [104–105](#page--1-0) generating a test file (Listing 3.1), [104–105](#page--1-0) GREEN (passing) tests (Listings 3.15, 3.20), [107–110](#page--1-0) page titles (Listings 3.24 to 3.26), [113–116](#page--1-0) RED (failing) tests (Listings 3.13 to 3.18), [106–108](#page--1-0) Red—Green—Refactor cycle, [106–107](#page--1-0) refactoring code, [110–111](#page--1-0) validating the test suite (Listing 3.12), [105](#page--1-0) Text editors, aligning columns, [164n](#page--1-0) Thinkful, [6](#page--1-0) Thomas, Dave, [6](#page--1-0) Time\_ago\_in\_words method (Listing 11.21), [557](#page--1-0) Timestamps database migrations, [232](#page--1-0) User objects, [237](#page--1-0) UTC (Coordinated Universal Time), [237n](#page--1-0) Titles on static pages adding, [113–116](#page--1-0) base titles, [139](#page--1-0) on every page. *See* Base titles full\_title helper function (Listings 4.2, 4.3, 4.9), [139, 151](#page--1-0) HTML structure of a typical web page (Listing 3.21), [112](#page--1-0) layout files (Listing 3.32), [119–120](#page--1-0) list of sample pages, [111](#page--1-0)*t* missing page titles, [139](#page--1-0) overview, [111](#page--1-0) templates for, [117](#page--1-0) yield function, [117](#page--1-0) Titles on static pages, testing Home page title (Listing 4.4), [140–141](#page--1-0) page titles (Listings 3.22, 3.24 to 3.26), [112–116](#page--1-0) TLS (Transport Layer Security), [326n.](#page--1-0) *See also* SSL (Secure Sockets Layer) to\_a method, [154–155](#page--1-0) Tokens (Listings 8.30 to 8.32), [373–377,](#page--1-0) *[385](#page--1-0)* Torvalds, Linus, [29](#page--1-0)

to s method, [148](#page--1-1) touch command, [109](#page--1-1) Toy application deploying, [81–](#page-56-0)[82,](#page-57-0) *[82](#page-57-0)* micropost data model, [55,](#page-30-0) *[55](#page-30-0)* planning, [52–](#page-27-1)[55](#page-30-0) scaffolding, [52–](#page-27-1)[54](#page-29-0) updating the Gemfile (Listing 2.1), [52–](#page-27-1)[53](#page-28-1) user data model (Listing 2.6), [54–](#page-29-0)[55,](#page-30-0) *[54–](#page-29-0)[55](#page-30-0)*, [69.](#page-44-0) *See also* Toy application, Users resource Toy application, inheritance hierarchies ApplicationController class (Listing 2.16), [80](#page-55-0) for controllers (Listings 2.15 to 2.17), [79–](#page-54-0)[80](#page-55-0) MicropostsController class (Listing 2.16), [80](#page-55-0) for models (Listings 2.13 to 2.15), [79](#page-54-0) overview, [77–](#page-52-0)[78,](#page-53-1) [80–](#page-55-0)[81,](#page-56-0) *[81](#page-56-0)* UsersController class (Listing 2.15), [80](#page-55-0) Toy application, Micropost resource data model associations (Listings 2.11, 2.12), [76–](#page-51-0)[78,](#page-53-1) *[77](#page-52-0)* data validation, [74–](#page-49-1)[76](#page-51-0) error messages, *[77](#page-52-0)* first\_user variable, [78](#page-53-1) has\_many associations, [76–](#page-51-0)[78,](#page-53-1) *[77](#page-52-0)* index page, *[76](#page-51-0)* length validation (Listing 2.10), [74–](#page-49-1)[76](#page-51-0) Micropost controller (Listing 2.9), [73–](#page-48-0)[74](#page-49-1) micropost page, *[75](#page-50-0)* Rails console, [78](#page-53-1) RESTful routes, [73](#page-48-0)*t* scaffolding (Listing 2.8), [71–](#page-46-0)[74](#page-49-1) Toy application, Users resource bundle exec, [57](#page-32-0) controller actions, [68](#page-43-1)*t* correspondence between pages and URLs, [58](#page-33-0)*t* creating users, [58–](#page-33-0)[60](#page-35-1) destroying users, [60,](#page-35-1) *[65](#page-40-0)* editing user information, [59,](#page-34-0) *[62](#page-37-0)*, *[63](#page-38-0)* index action (Listing 2.5), [68–](#page-43-1)[70](#page-45-1) index page, [58–](#page-33-0)[59,](#page-34-0) *[59](#page-34-0)* index page (Listing 2.7), [69–](#page-44-0)[70](#page-45-1) listing users, [58–](#page-33-0)[60,](#page-35-1) *[61](#page-36-1)*, *[64](#page-39-1)*

mapping user URLs to controller actions (Listing 2.2), [62](#page-37-0) migrating the database, [57–](#page-32-0)[58](#page-33-0) MVC (Model-View-Controller), [60–](#page-35-1)[70](#page-45-1) overview, [55](#page-30-0) rake db:migrate command, [57–](#page-32-0)[58](#page-33-0) Rake language, [57–](#page-32-0)[58](#page-33-0) REST (REpresentational State Transfer), [66–](#page-41-1)[68](#page-43-1) RESTful routes, [68](#page-43-1)*t* root route, adding (Listing 2.3), [63–](#page-38-0)[64](#page-39-1) scaffold command (Listing 2.8), [55–](#page-30-0)[56, 56n](#page-31-0) user page, [58,](#page-33-0) *[60](#page-35-1)* Users controller (Listing 2.4), [64–](#page-39-1)[66](#page-41-1) weaknesses, [70](#page-45-1) Transport Layer Security (TLS), [326n.](#page--1-1) *See also* SSL (Secure Sockets Layer) Try Ruby tutorial, [5](#page--1-1) Tuite, Colm, [179n](#page--1-1) Turing School of Software and Design, [6](#page--1-1) Twitter-style relationships, [618](#page--1-1) Typography (Listing 5.6), [192–194,](#page--1-1) *[193](#page--1-1)*

# **U**

uglifier gem, [19](#page--1-1) ul: (unordered list) tag, [185](#page--1-1) underscore method, [622](#page--1-1) Undoing code generation, [94–95](#page--1-1) database migrations, [95, 234, 235, 268n](#page--1-1) Unfollow buttons mockups, *[617](#page--1-1)*, *[641](#page--1-1)* testing (Listing 12.39), [658–660](#page--1-1) Unfollowed user, mockup, *[653](#page--1-1)* Uniform Resource Identifier (URI), [3n](#page--1-1) Uniform Resource Locator (URL) correspondence between pages, [58](#page-33-0)*t* definition, [3n](#page--1-1) Uniqueness, email addresses at the database level validating (Listings 6.23 to 6.26, 6.28), [254–261](#page--1-1) Unix command line / (forward slash), directory separator, [7](#page--1-1) ? (dollar sign), command-line prompt, [6](#page--1-1)

Bash command-line interface, [13](#page--1-0) cd (change directory) command, [13](#page--1-0) common commands, [14](#page--1-0)*t Conquering the Command Line* (Bates), [13](#page--1-0) cp (copy files) command, [13](#page--1-0) mkdir (create directory) command, [13](#page--1-0) mv (move files) command, [13](#page--1-0) overview, [13](#page--1-0) Unobtrusive JavaScript, [655](#page--1-0) Unordered list (ul:) tag, [185](#page--1-0) Unsuccessful sign-up. *See* Sign-up failure upcase method (Listing 6.25), [256](#page--1-0) update action password reset (Listing 10.51), [525–528](#page--1-0) updating users (Listings 9.1 to 9.5, 9.9), [417–419, 422–423](#page--1-0) Updating remote servers. *See* PATCH request User objects, [240–241](#page--1-0) Updating users adding a URL to the settings link (Listing 9.4), [416–417](#page--1-0) edit action (Listings 9.1 to 9.4), [412–417](#page--1-0) edit form (Listing 9.3), *[415](#page--1-0)* edit form mockups, *[415](#page--1-0)* edit view (Listing 9.2), [414](#page--1-0) strong parameters, [459](#page--1-0) update action (Listings 9.1 to 9.4), [417–419](#page--1-0) Updating users, successful edits with TDD acceptance tests (Listing 9.8), [421](#page--1-0) allowing blank passwords (Listing 9.10), [423](#page--1-0) Gravatar image cropping, *[421](#page--1-0)* overview, [420–424](#page--1-0) successful mockup, *[424](#page--1-0)* update action (Listing 9.9), [422–423](#page--1-0) Updating users, unsuccessful edits edit form mockup, *[419](#page--1-0)* overview (Listing 9.5), [417–419](#page--1-0) testing (Listing 9.6), [419–420](#page--1-0) update action (Listing 9.5), [417–419](#page--1-0) Uploading images CarrierWave uploader (Listings 11.57 to 11.60, 11.66), [594–597, 603–606](#page--1-0) micropost (Listings 11.57 to 11.60), [594–597](#page--1-0) URI (Uniform Resource Identifier), [3n](#page--1-0)

URL (Uniform Resource Locator) correspondence between pages, [58](#page-33-1)*t* definition, [3n](#page--1-0) url\_encode method, [488](#page--1-0) User activation methods, testing (Listing 10.32), [504](#page--1-0) User class (Listing 4.13), [172–174](#page--1-0) User class inheritance, [235](#page--1-0) User data, showing. *See* Displaying user data User email addresses, displaying, [284](#page--1-0) User info sidebar (Listing 11.37), [574](#page--1-0) User interface, Cloud9, *[10](#page--1-0)* User model. *See also* Databases with account activation attributes (Listing 10.3), *[475](#page--1-0)* database migrations, [229–234](#page--1-0) email addresses as user names, [230n](#page--1-0) generating (Listing 6.1), [231](#page--1-0) model file, [235](#page--1-0) naming conventions, [231](#page--1-0) overview, [228](#page--1-0) persistence, [229](#page--1-0) sample, *[230](#page--1-0)*, *[233](#page--1-0)* sample code (Listing 6.3), [235](#page--1-0) sketch of, *[231](#page--1-0)* viewing the structure of, [234](#page--1-0) User model, User objects creating, [235–238](#page--1-0) current date and time, [237](#page--1-0) destroying, [238](#page--1-0) finding, [238](#page--1-0) initialization hash, [236](#page--1-0) saving to the database, [236](#page--1-0) timestamps, [237](#page--1-0) updating, [240–241](#page--1-0) validity. *See* Validating user data User names displaying, [284](#page--1-0) email addresses as, [230n](#page--1-0) User objects creating, [235–238](#page--1-0) current date and time, [237](#page--1-0) destroying, [238](#page--1-0) finding, [238–240](#page--1-0) initialization hash, [236](#page--1-0)

User objects (*continued*) saving to the database, [236](#page--1-1) timestamps, [237](#page--1-1) User page, toy application, [58,](#page-33-0) *[60](#page-35-1)* User profile page adding a Users resource (Listing 7.3), [283](#page--1-1) creating, [282–286](#page--1-1) Gravatars (globally recognized avatars) (Listings 7.7, 7.8), [288–293](#page--1-1) logging in, mockup, *[358](#page--1-1)* mockups, *[276](#page--1-1)*, *[324](#page--1-1)* RESTful URLs, [283–284, 284](#page--1-1)*t* server log errors, *[283](#page--1-1)* sidebar (Listings 7.9, 7.10), [291–293](#page--1-1) stub view for user information (Listing 7.4), [284](#page--1-1) test for valid submission (Listing 7.26), [323–325](#page--1-1) User profile page mockups basic page, *[276](#page--1-1)* code for microposts, *[560](#page--1-1)* CSS, *[292](#page--1-1)* custom Gravatar, *[291](#page--1-1)* default Gravatar, *[290](#page--1-1)* with microposts, *[556](#page--1-1)*, *[564](#page--1-1)*, [565–568](#page--1-1) with pagination links, *[566](#page--1-1)* sidebar, *[292](#page--1-1)* unfollow button, *[641](#page--1-1)* with unstyled microposts, *[562](#page--1-1)* User profile page mockups, following-users basic page, *[614](#page--1-1)* finding a user to follow, *[615](#page--1-1)* follow button, *[616](#page--1-1)*, *[640](#page--1-1)* incremented followers count, *[617](#page--1-1)* unfollow button, *[617](#page--1-1)*, *[641](#page--1-1)* User sign-up test (Listing 10.30), [502–503](#page--1-1) user.followers method (Listings 12.12, 12.13), [628–630](#page--1-1) user.following method (Listings 12.8 to 12.10), [625–628](#page--1-1) Users adding to the fixture file (Listing 9.20), [431](#page--1-1) deleting. *See* Deleting, users displaying. *See* Showing all users editing. *See* Updating users

updating. *See* Updating users validating. *See* Validating user data Users controller creating a sign-up page (Listing 5.28), [220](#page--1-1) with a show action (Listing 7.5), [285](#page--1-1) toy application (Listing 2.4), [64–](#page-39-1)[66](#page-41-1) Users index with delete links, mockup, *[457](#page--1-1)*, *[461](#page--1-1)* Users resource, adding to a user profile page (Listing 7.3), [283.](#page--1-1) *See also* Toy application, Users resource UsersController class (Listing 2.15), [80](#page-55-0) UTC (Coordinated Universal Time), [237n](#page--1-1)

valid? method, [236](#page--1-1) Validating images, CarrierWave uploader, [597–601](#page--1-1) Micropost models (Listings 11.2 to 11.8), [544–545](#page--1-1) Relationship model (Listings 12.4 to 12.6), [623–625](#page--1-1) test suites (Listing 3.12), [105](#page--1-1) user login (Listing 8.20), [365–366](#page--1-1) Validating user data case sensitivity (Listings 6.25, 6.26), [255–256](#page--1-1) email addresses (Listings 6.18 to 6.19, 6.21, 6.23), [249–261](#page--1-1) format (Listings 6.18 to 6.19, 6.21), [249–254](#page--1-1) length (Listings 6.14, 6.16), [247–249](#page--1-1) presence (Listings 6.7, 6.9, 6.11 to 6.12), [243–247](#page--1-1) with regular expressions (Listing 6.21), [251–254, 252](#page--1-1)*t* validity testing (Listings 6.4 to 6.5), [242–243](#page--1-1) Variable names, Sass style sheets, [207](#page--1-1) Variables, Sass style sheets (Listing 5.15), [206–210](#page--1-1) vendor/assets directory, [200](#page--1-1) Version control application source code. *See* Git definition, [29](#page--1-1) free resources online, [29](#page--1-1) online resources, [29](#page--1-1) specifying a version range (Listings 1.1, 1.3, 1.4, 1.5), [11, 13–21](#page--1-1)

#### Index **707**

Vertical bars () block variable indicator, [156](#page--1-0) or operator, [148](#page--1-0) Vertical bars, equal sign (||=*)*, or equals assignment operator, [355–356](#page--1-0) Vertical dots in code listings, [8](#page--1-0) Views cleaned up (Listings 3.33 to 3.35), [121–122](#page--1-0) corresponding actions (Listings 3.7, 3.8), [99–100](#page--1-0) embedded Ruby (Listings 3.28 to 3.31), [117–119](#page--1-0) full\_title helper function (Listings 4.2, 4.3, 4.9), [139, 151](#page--1-0) Virtual attributes, [262](#page--1-0) Visscher, Sjoerd, [183n3](#page--1-0)

w[ ] technique, [249](#page--1-0) WEBrick webserver, [327](#page--1-0) where method (Listing 11.45), [581–582](#page--1-0) Whitespace sensitivity, HTML, [112, 185n](#page--1-0) will\_paginate method showing all users (Listings 9.40, 9.41), [448–450](#page--1-0) showing microposts (Listing 11.23), [558–559](#page--1-0) Wireframes. *See* Mockups –without production option, [89](#page--1-0) Workspaces creating on Cloud9, *[11](#page--1-0)* Rails Tutorial Cloud9, [9](#page--1-0)

YAML (YAML Ain't Markup Language), [282n](#page--1-0) yield method, [117, 185](#page--1-0) You have not declared a Ruby version..., error message, [329](#page--1-0)

### **Z**

ero-offset arrays, [152](#page--1-0)